**BANDAI NAMCO** 

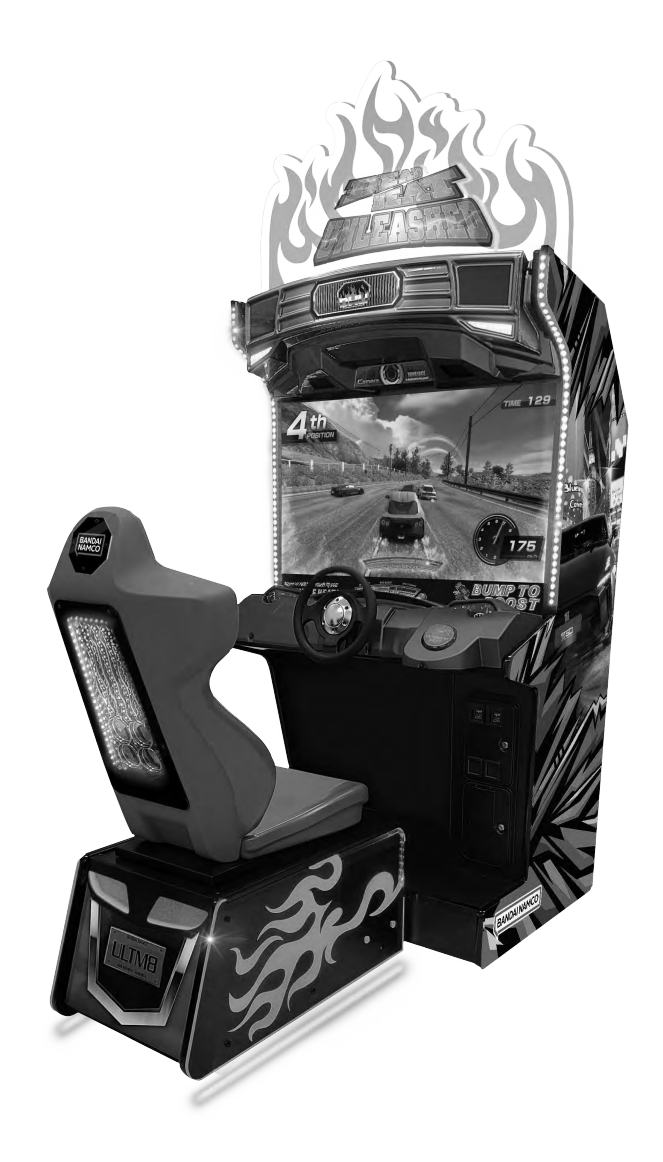

# DEAD HEAT UNLEASHED

# **Operation Manual**

The actual product may differ slightly from the illustrations in this manual.

# **AWARNING**

 **To ensure safe operation of the machine, be sure to read this Operation Manual before use.**

**Keep this Operation Manual in a safe place for quick access whenever needed.**

Bandai Namco Amusement America Inc.

# **Introduction**

Thank you very much for purchasing DEAD HEAT UNLEASHED (referred to as the "machine" in this manual).

## **This Operation Manual describes:**

- How to safely install, operate, move, transport, maintain and dispose of the machine.
- How to make full use of the machine's functions and operate it correctly
- How to ensure the safety of players and bystanders.

### **Contact for Machine and Machine Repair Inquiries**

• For inquiries regarding the machine or machine repairs, contact your distributor

The copyrights, trademarks and other rights used by the machine are noted at the end of this Operation Manual.

# **Instructions to the Owner**

If you delegate the work for installing, operating, moving, transporting, maintaining or disposing the machine to other people, ensure that these people read the relevant sections of this operation manual carefully before starting work, and observe the corresponding precautions.

# 1-1 Levels of Risk

The safety and property damage precautions on the machine labels and in this Operation Manual are classified according to their risk level, as follows.

**WARNING** : Failure to avoid these risks may result in serious injury or death

**ACAUTION** 

: Failure to avoid these risks may result in light injury or damage to other property

Notes about functionality that are not linked to safety are indicated with the following symbol.

: Information about product functions or protection

# 1-2 Definition of "Technician"

This Operation Manual is designed for arcade personnel. However, the sections marked "Must be performed by a technician" in the Table of Contents are written for technicians. These must be performed by technicians only.

Technician: A person involved in the design, manufacture, inspection, maintenance or service at an amusement device manufacturer, or a person involved routinely in the maintenance or management (such as repair) of amusement devices and has specialist knowledge of electricity, electronics or mechanical engineering equivalent to or higher than a technical high school graduate.

# **1-3 Critical Safety Precautions**

 $\bullet$ 

 $\bullet$ 

 $\bullet$ 

 $\bullet$ 

 $\bullet$ 

 $\bullet$ 

 $\bullet$ 

 $\bullet$ 

 $\bullet$ 

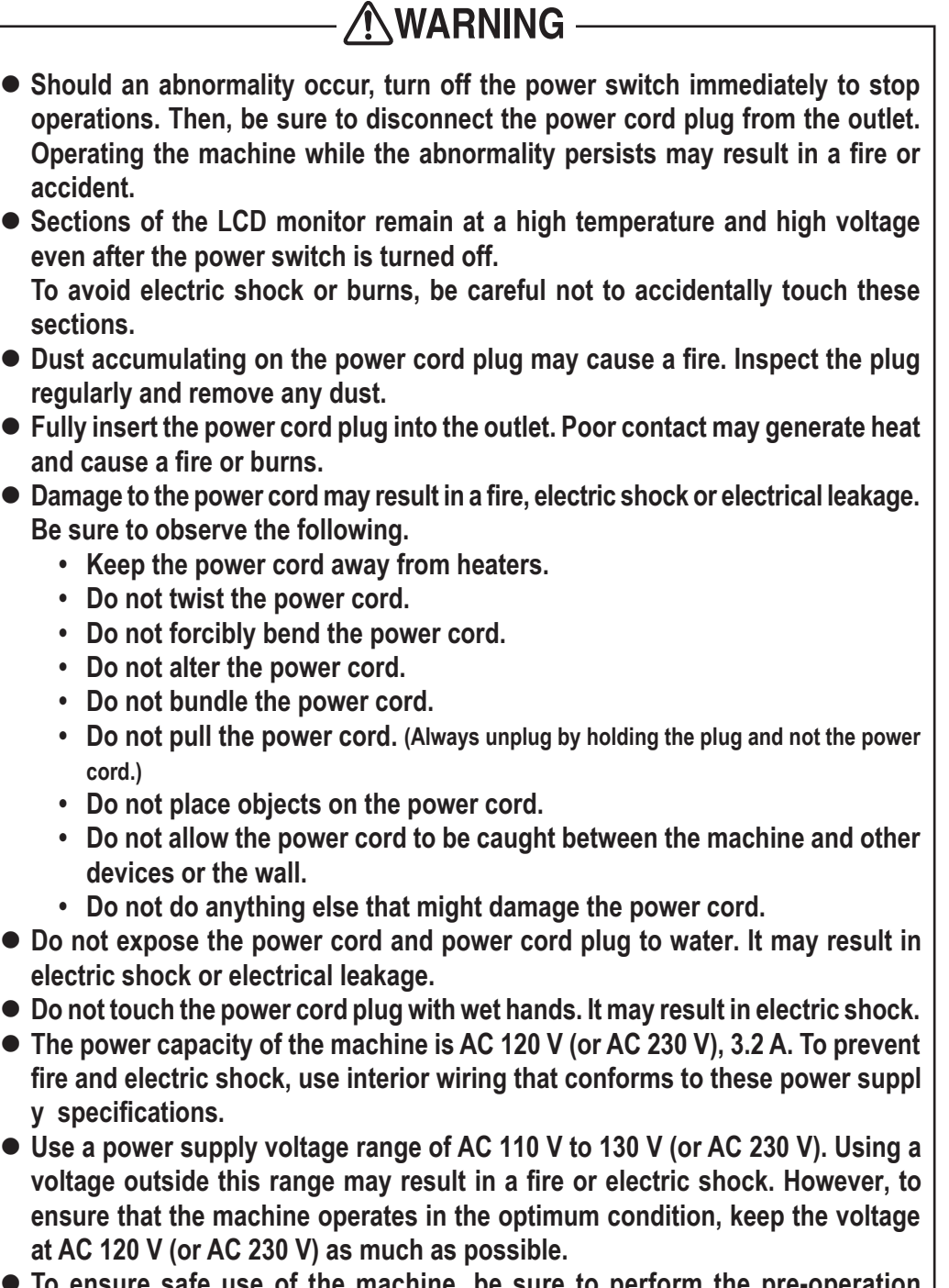

- $\bullet$  **To ensure safe use of the machine, be sure to perform the pre-operation** inspection (see "7-2 Pre-operation Inspection" on page 18) and service (see "8B. Service" on page 50) described in this Operation Manual. Omitting these **inspections or service may result in an accident.**
- $\bullet$  Use the consumables and service parts (including screws) that are specified **by our company. To order parts, contact your distributor.**
- $\bullet$  Do not modify the machine without permission. Do not perform any operations **that are not described in this Operation Manual. Modifying the machine may create unforeseen hazards.**
- $\bullet$  If you decide to transfer the ownership of this machine, be sure to provide this **Operation Manual with the machine.**

# **1-4 Machine Warning Labels**

- AWARNING -
- **The warning labels contain important information for ensuring safety. Be sure to observe the following.**
	- To ensure that the warning labels attached to the machine are always clearly **visible, install the machine in an appropriate location with ample illumination, and keep the labels clean at all times. Make sure that the labels are not hidden**  by other game machines or objects.
	- Do not remove or alter the warning labels.
	- If a warning label becomes excessively dirty or damaged, replace it with a **new one. To order warning labels, contact your distributor.**

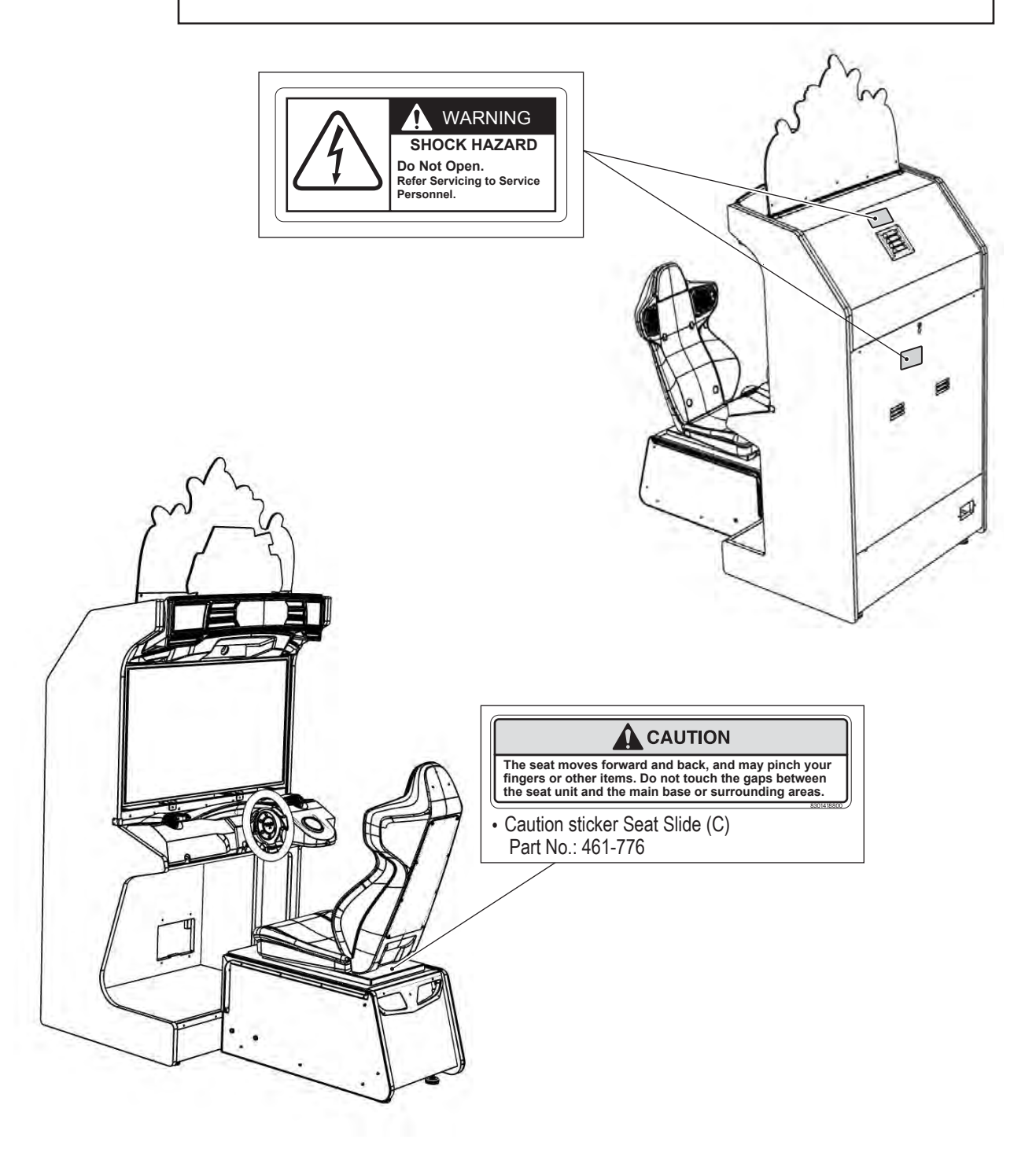

# **Table of Contents**

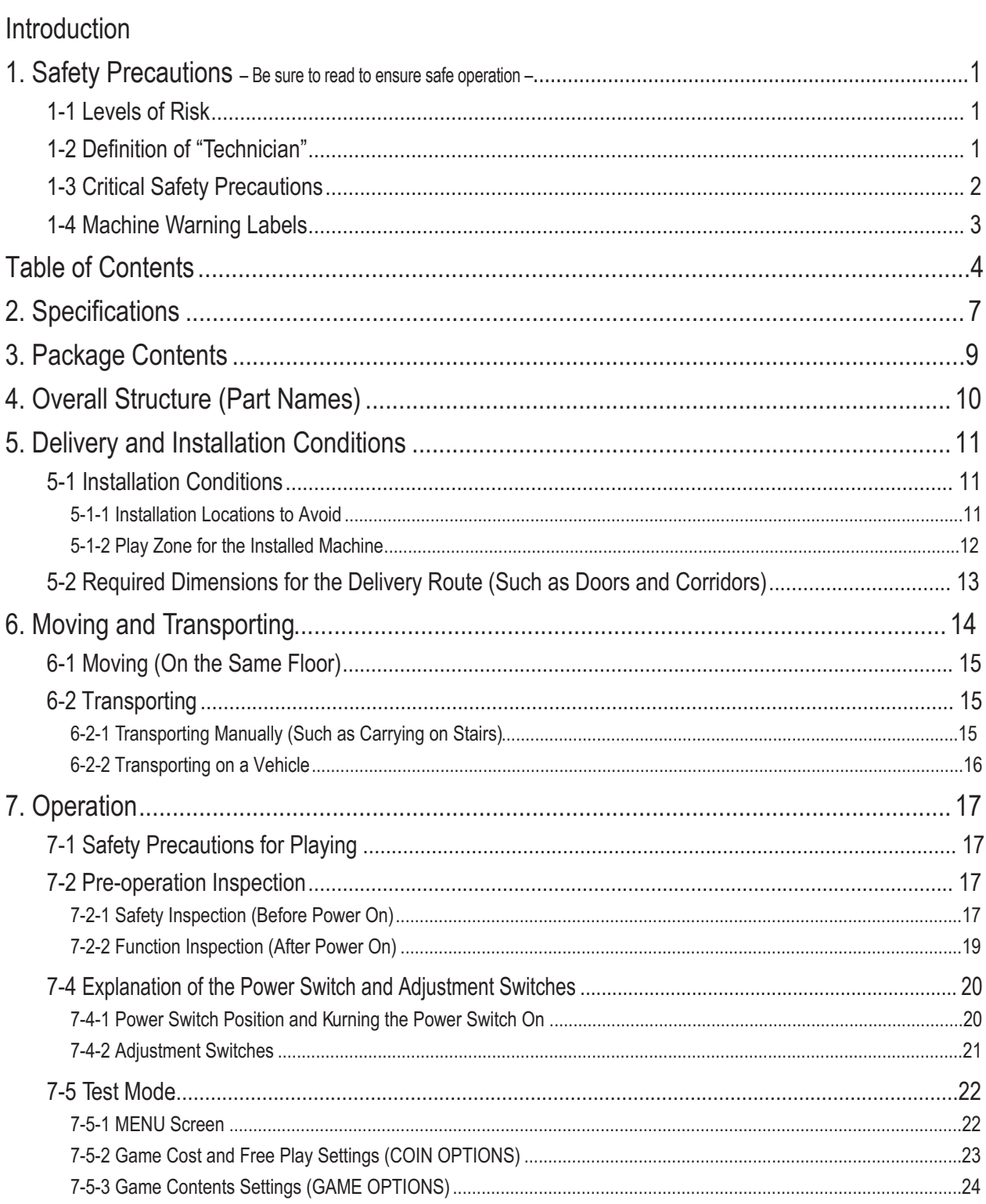

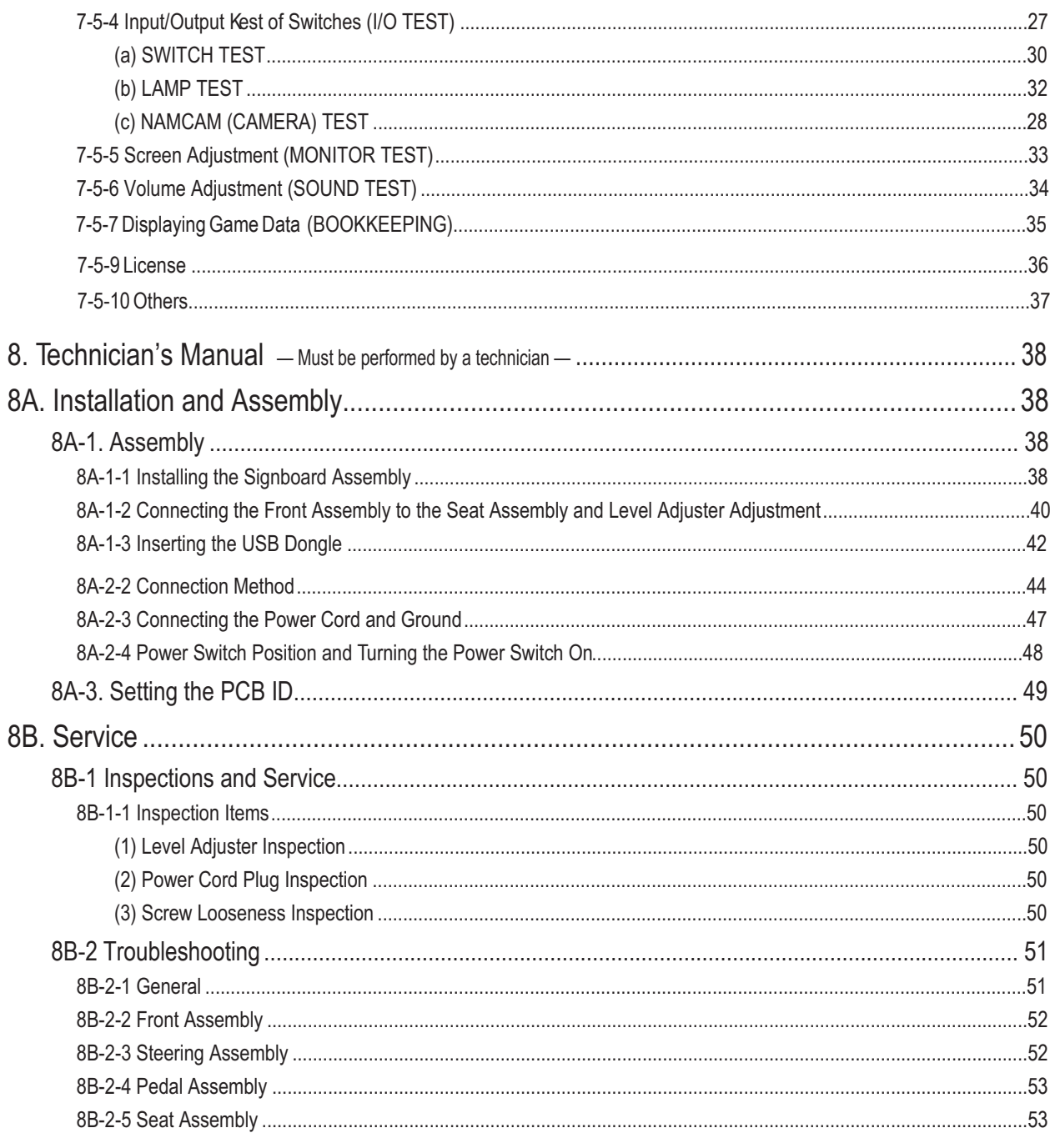

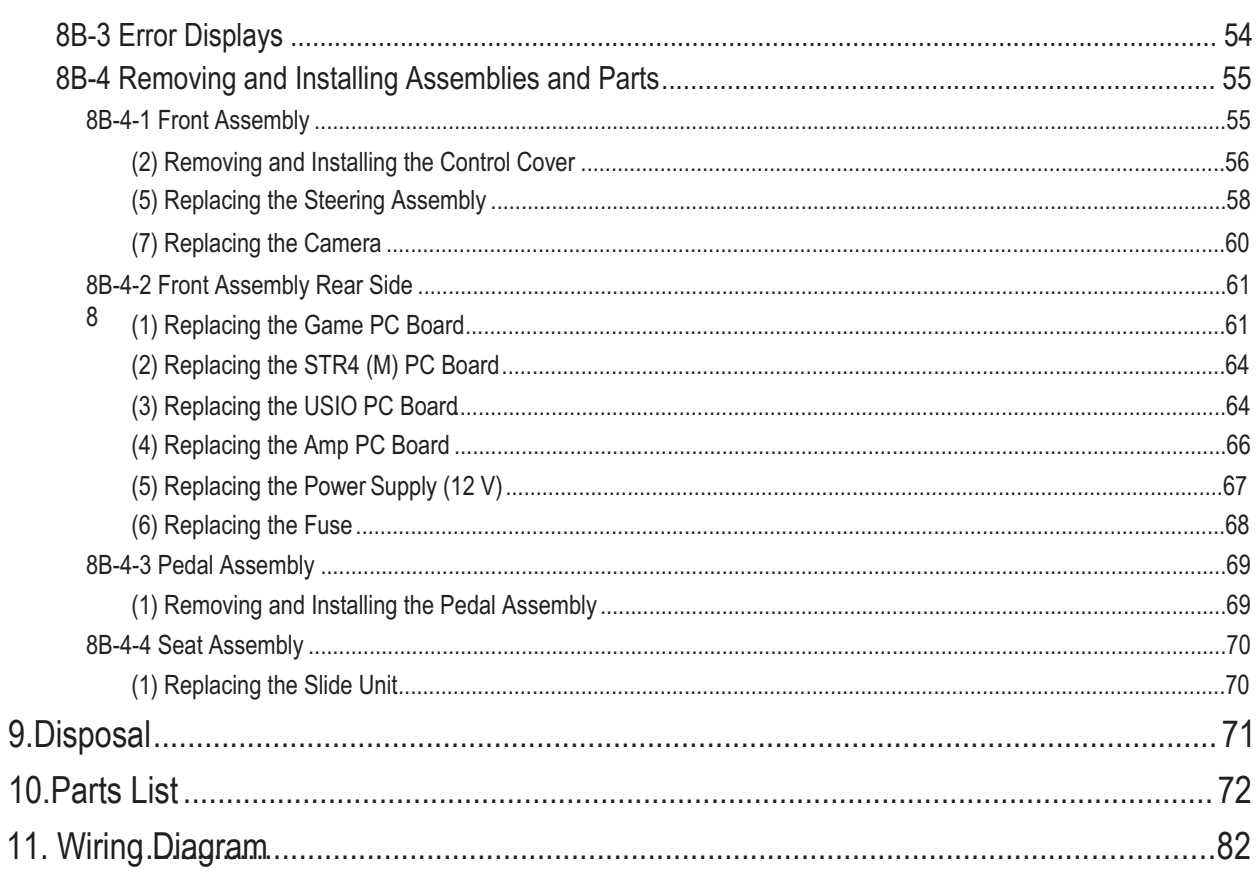

# 2. Specifications

- (1) Rated power supply AC
- (2) Rated power consumption
- (3) Maximum consumption current
- (4) Monitor
- (5) Dimensions when installed

120 ± 10 V (50/60 Hz)/230 V ± 10 V (50/60 Hz) 600 W 4.75 A/2.4 A LCD monitor (43-inch)

Width (W)  $41'' \times$  depth (D) 63"  $\times$  height (H) 95"

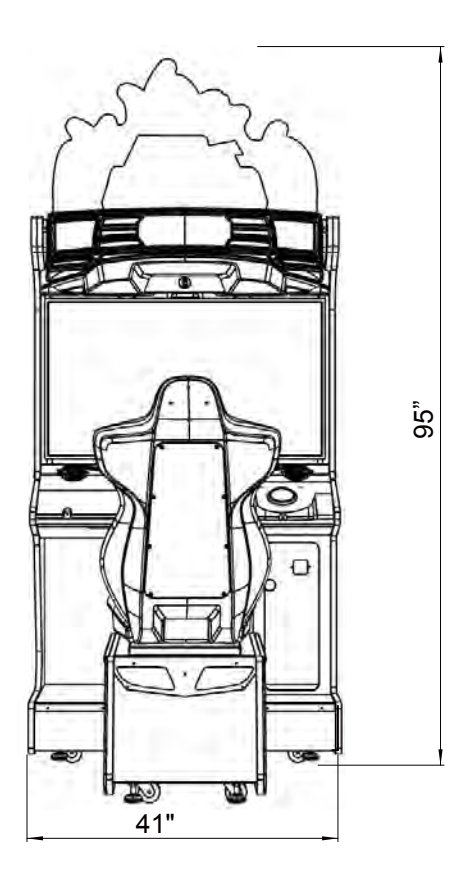

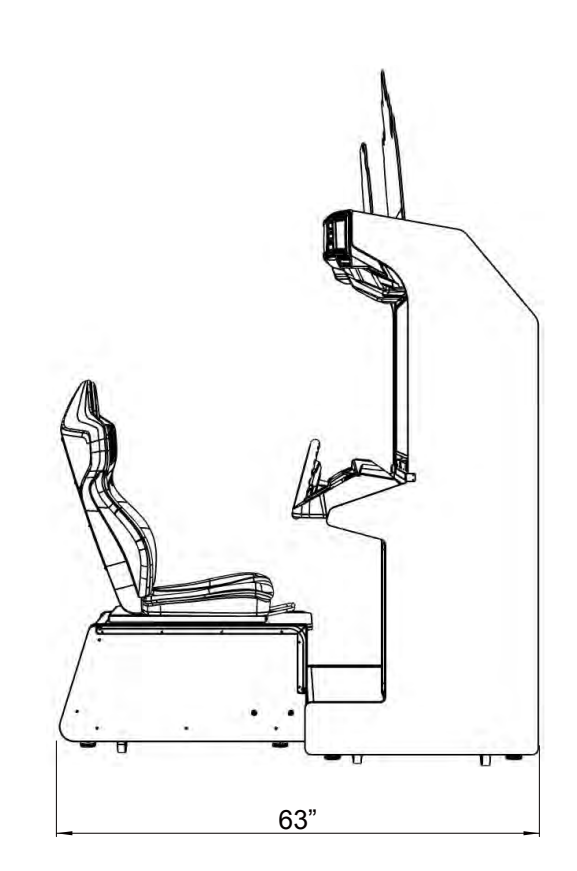

## Front assembly

Width (W) 40.476" × depth (D) 30.3" × height (H) 74.8"

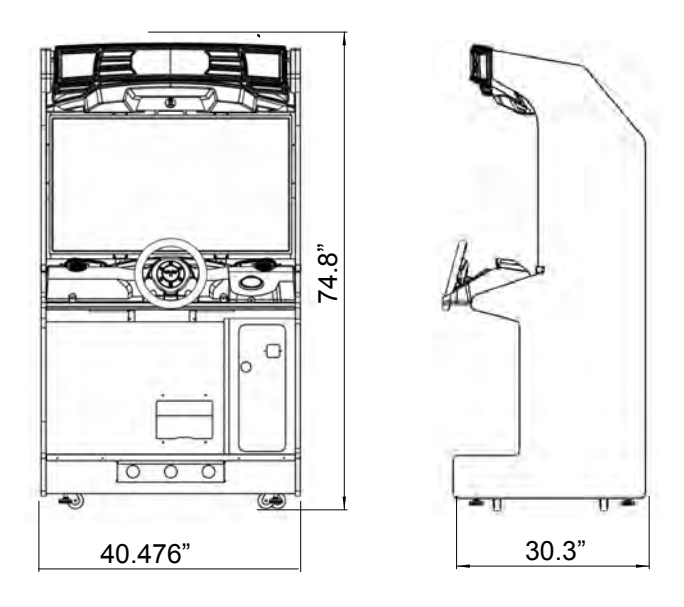

Seat assembly

Width (W) 22" × depth (D) 33.9" × height (H) 51.2"

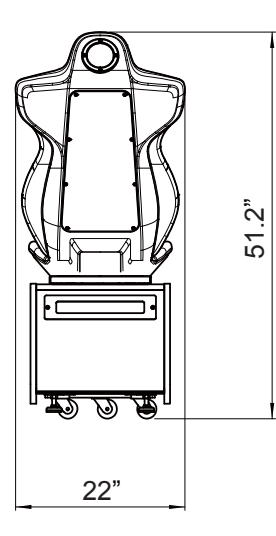

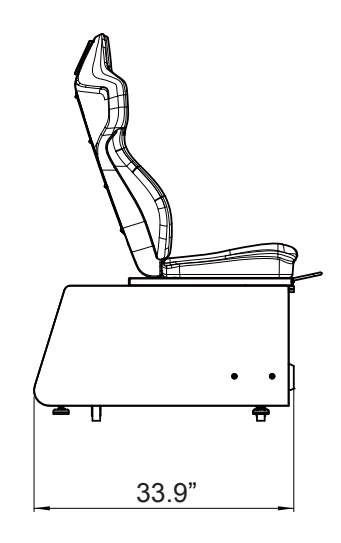

## (6) Weight

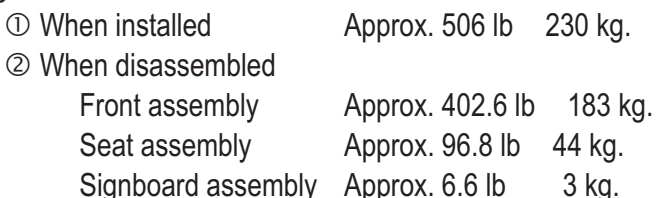

- **Make sure that all the items below are contained in the product package.**
- **If any items are missing, contact your distributor.**
- $\bullet$  **Supplied Item List**

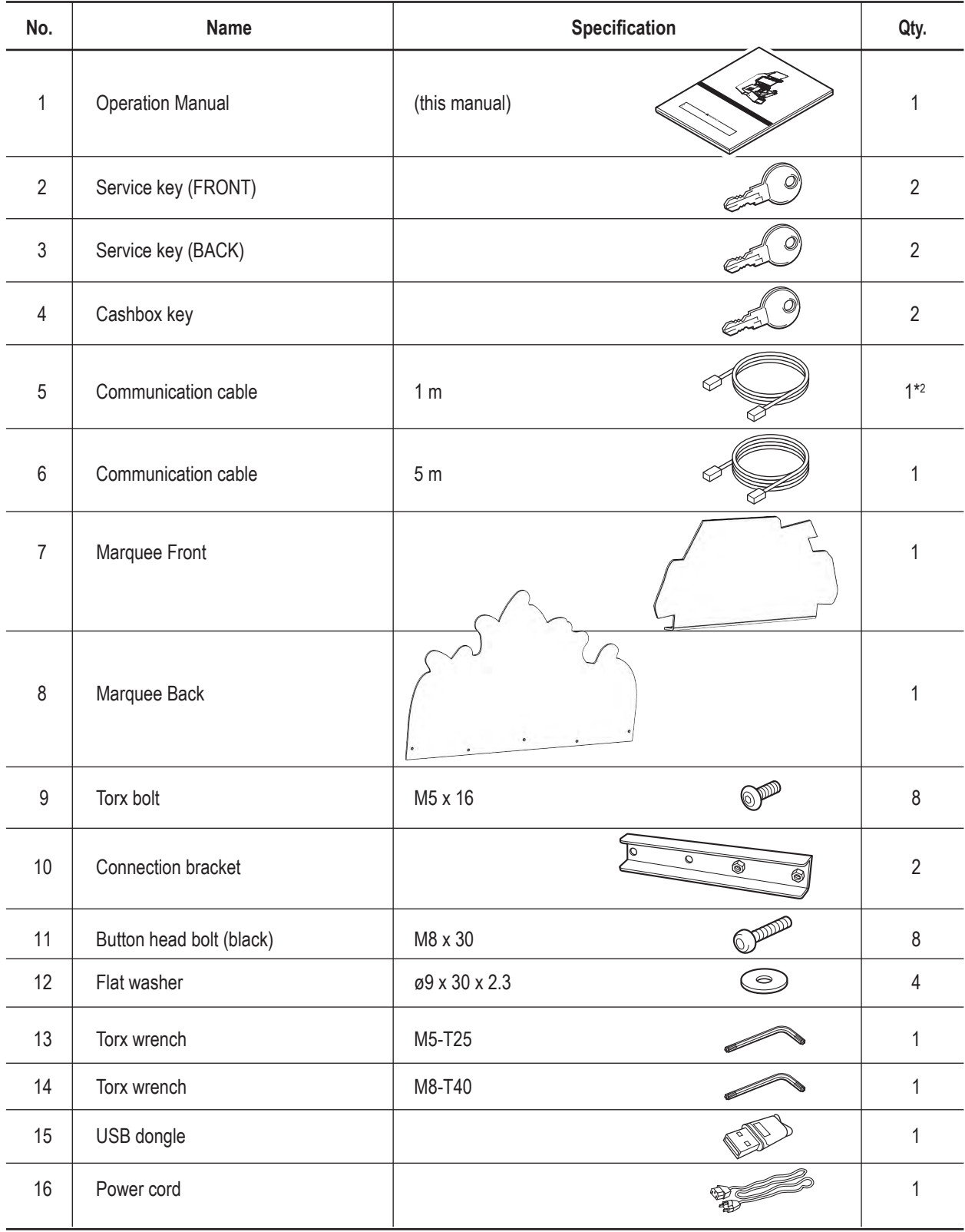

\* 1 Keep any unused contents routers in a safe place to avoid losing them.

 $*$ <sup>2</sup> The quantity noted in the table above is the quantity per  $2 \sim 4$  machines.

# **4. Overall Structure (Part Names)**

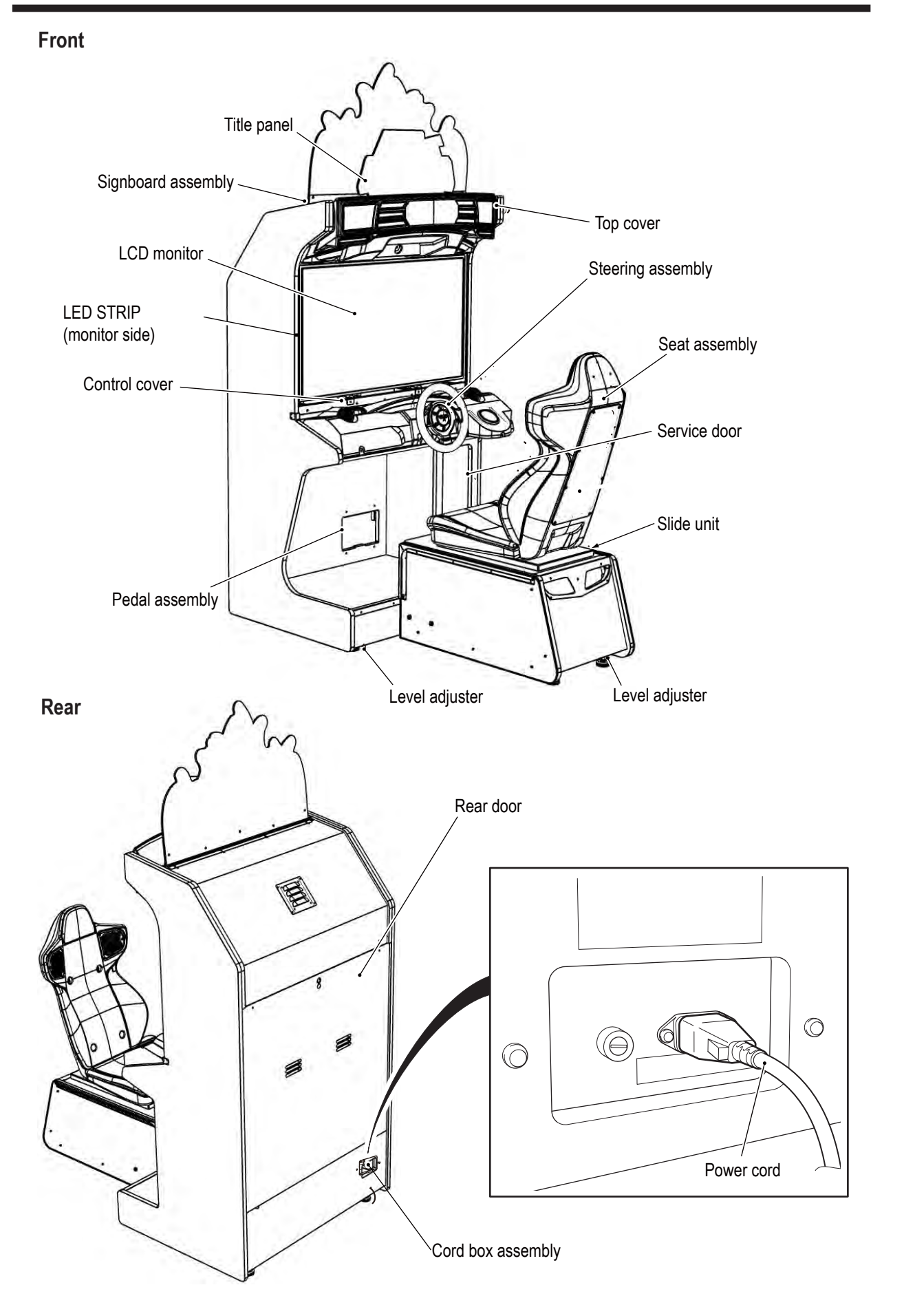

# 5. Delivery and Installation Conditions

# **AWARNING-**

- Install the machine according to the instructions in this Operation Manual. If you do not follow these instructions, it may result in a fire, electric shock, injury or malfunction.
- Fully insert the power cord plug into the outlet. Poor contact may generate heat and cause a fire or burns.
- Be sure to install the ground wire. Failure to install the ground wire may result in electric shock in the event of electrical leakage. (See "8A-2-3 Connecting the Power Cord and Ground" on page 66.)
- Install the machine securely by using the level adjusters. Unstable machine installation may result in an accident or injury. (See "8A-1-2 Connecting the Front Assembly to the Seat Assembly and Level Adjuster Adjustment" on page 40

# **5-1 Installation Conditions**

5-1-1 Installation Locations to Avoid

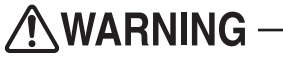

- The machine is designed for indoor use. Never install the machine outside or in the following locations.
	- A location exposed to direct sunlight
	- A location exposed to rain or water leaks
	- A damp location
	- A dusty location
	- A location close to heaters
	- A hot location
	- An extremely cold location
	- A location exposed to condensation caused by temperature differences
	- A location that obstructs an emergency exit or fire extinguishing equipment
	- An unstable location or a location exposed to vibration

## 5-1-2 Play Zone for the Installed Machine

**ACAUTION** 

- **Create a play zone around the machine so that the player does not make contact with bystanders or passersby.**
- $\bullet$  Keep 19.7" (50 cm) or more between the rear of the machine and the wall or other **machines to enable the rear door to be removed for service.**
- $\bullet$  The room height must be 94.5" (240 cm) or more from the floor to the ceiling.

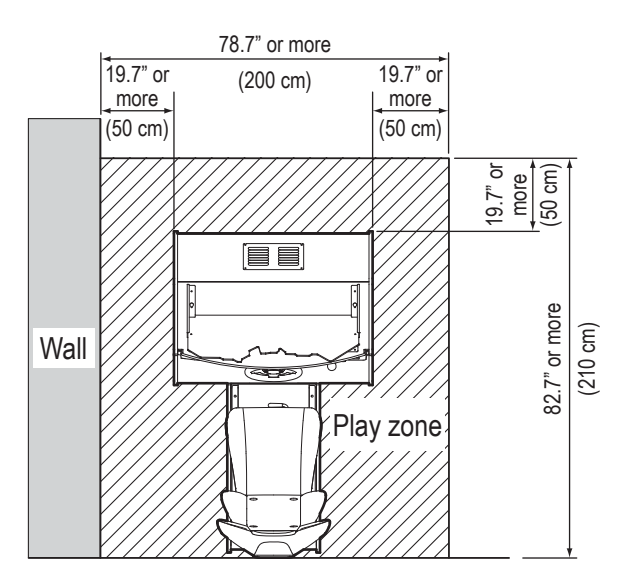

 $\bullet$  When installing two or more machines, keep a gap of 3.9" (10 cm) or more between **the machines. Example: Installing two machines**

19.7" or more 19.7" or 3.9" or more (10 cm) 149.6" or more (380 cm)

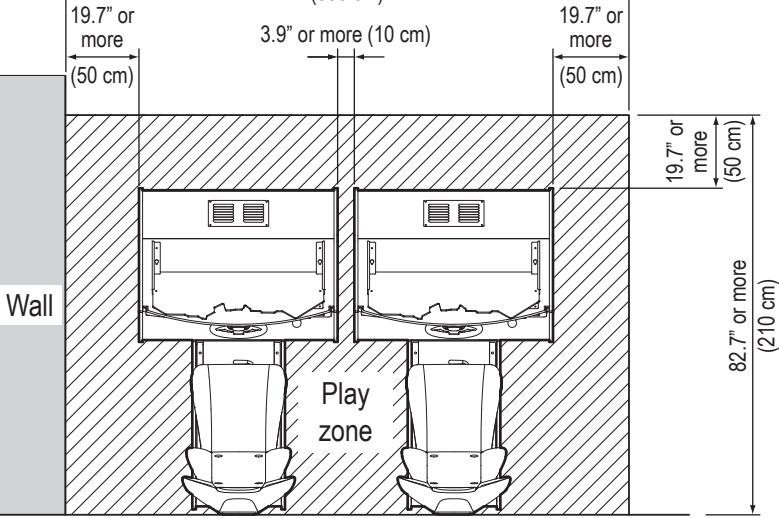

# 5-2 Required Dimensions for the Delivery Route (Such as **Doors and Corridors)**

The machine is disassembled at the time of shipment. The sizes of the main parts are as follows.

- Front assembly Width (W) 40.476" (103 cm.) (x depth (D) 30.3" (77cm.) x
- Seat assembly

height (H) 74.8" (190 cm.) Weight 402.6 lb 183 Kg. Width (W) 22"(56 cm.) x depth (D) 33.9"(86 cm.) x height (H) 51.2"(130cm) Height 96.8 lb 44 kg

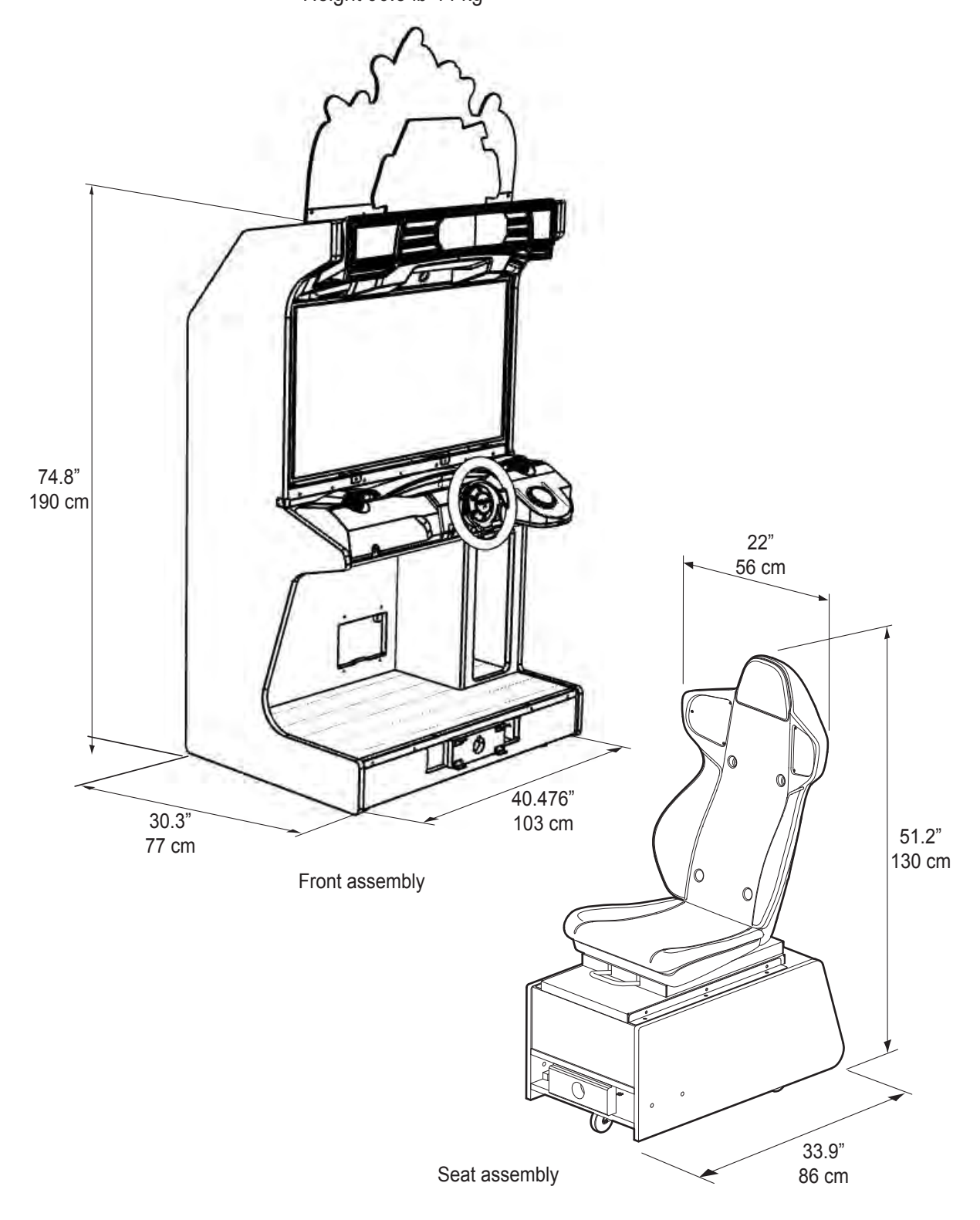

# **6. Moving and Transporting**

# **AWARNING-**

 $\bullet$  Do not leave the machine on a slope. It may fall over or cause an accident.

# 6-1 Moving (On the Same Floor)

**AWARNING-**

 $\bullet$  When moving the machine on the same floor, first separate the front assembly **from the seat assembly.**

Failure to do this may result in floor damage, or the machine may block your **view and result in a collision or other accident.**

**(See "8A-1 Assembly" on page 38.)** 

● **■** (See in "8A-1-2 Connecting the Front Assembly to the Seat Assembly and Level Adjuster Adjustment" on page 40.)

- $\bullet$  Move the machine carefully to avoid damaging it.
- **The plastic areas are weak. Do not exert strong amounts of force on them.**
- **Even when moving the machine only a short distance, be sure to raise the level** adjusters to their highest level.

(See "8A-1-2 Connecting the Front Assembly to the Seat Assembly and Level Adiuster Adiustment" on page 40.)

- $\bullet$  Be sure to turn the power off before performing these operations.
- $\bullet$  Handle the power cord carefully. (See "8A-2-3 Connecting the Power Cord and Ground" on page 47.)

# **6-2 Transporting**

6-2-1 Transporting Manually (Such as Carrying on Stairs)

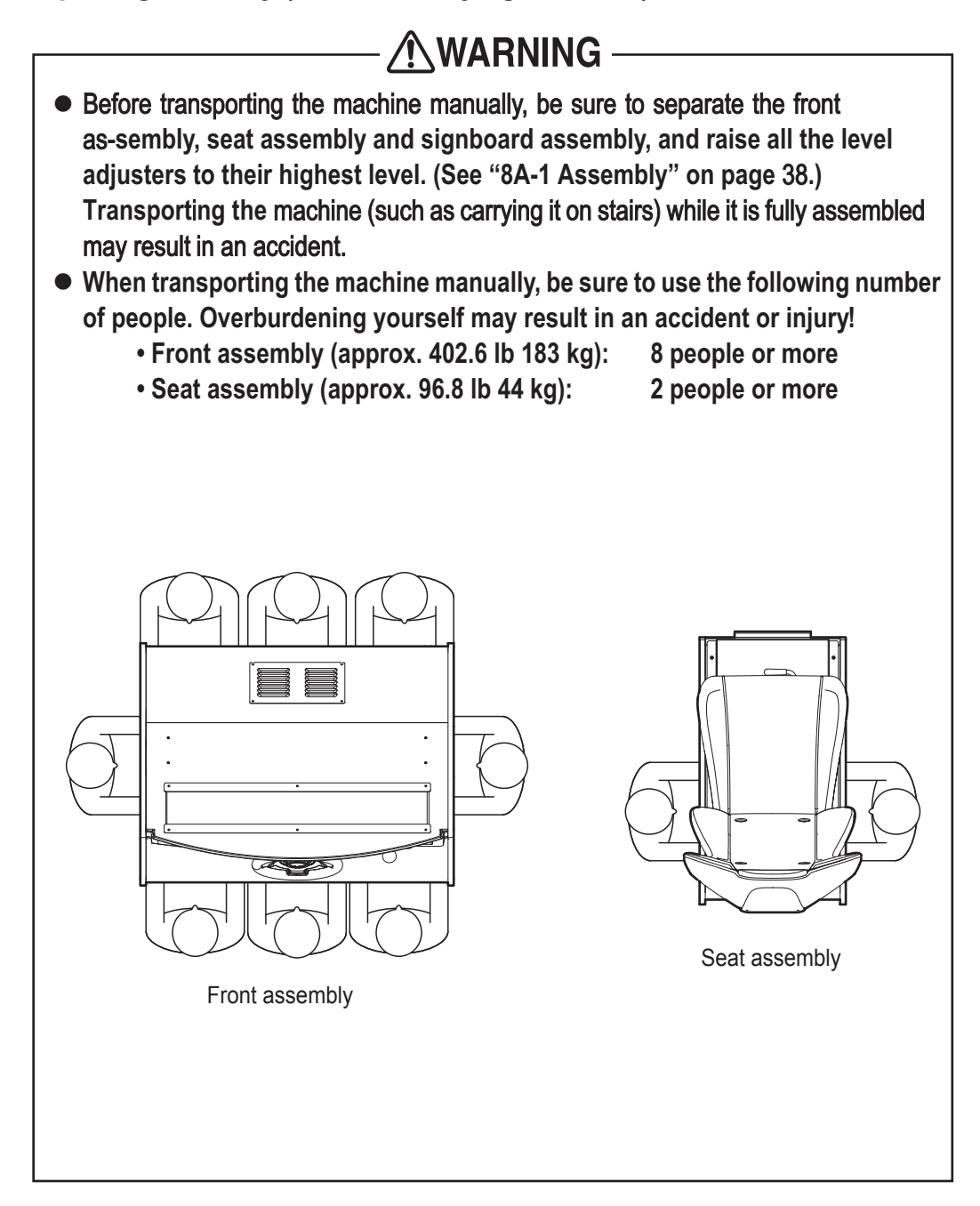

• Do not subject the machine to impact while lowering it.

## 6-2-2 Transporting on a Vehicle

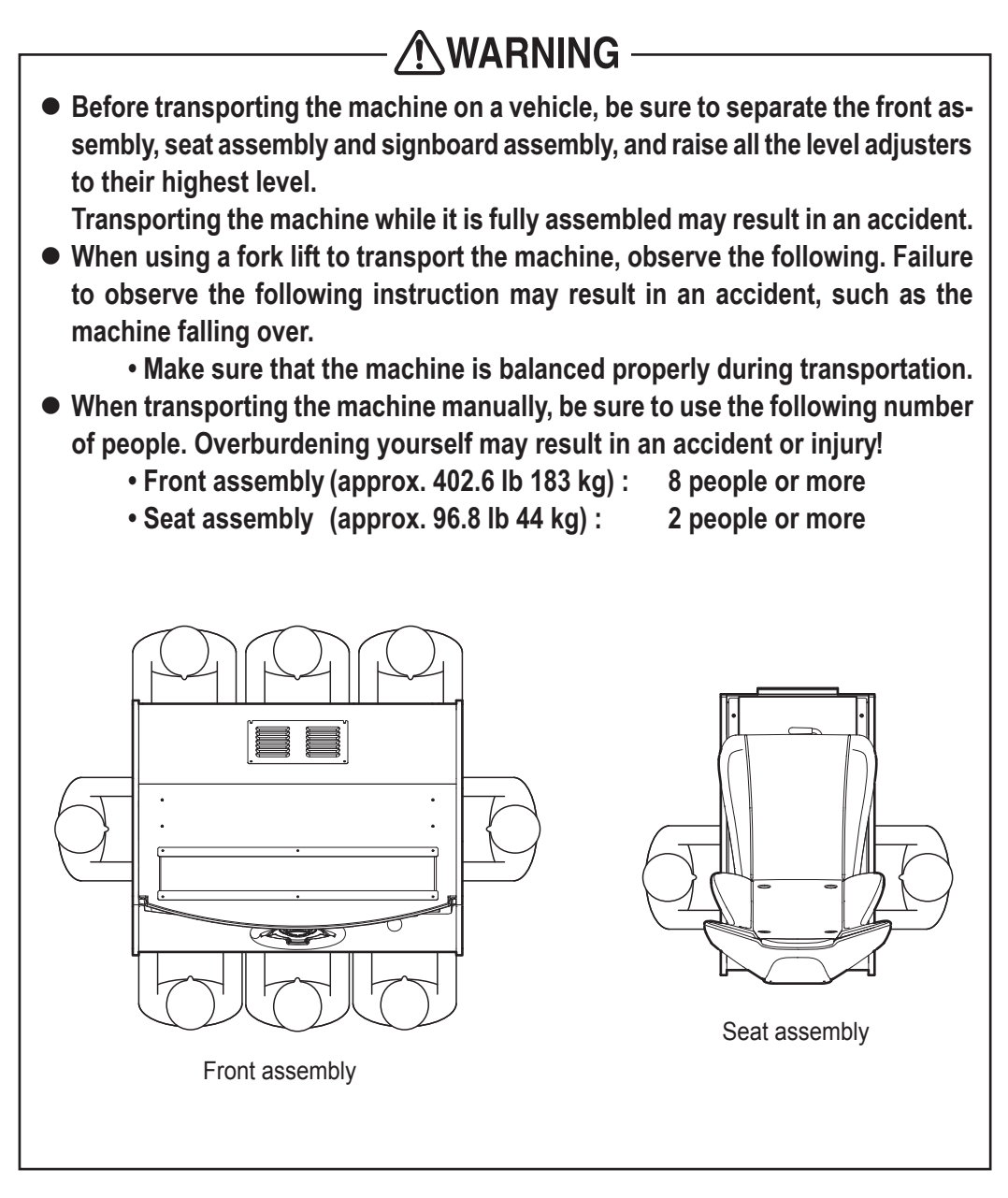

 $\bullet$  Do not subject the machine to impact while lowering it.

# **7. Operation**

# **AWARNING**

- **Should an abnormality occur, turn off the power switch immediately to stop operations. Then, be sure to disconnect the power cord plug from the outlet.** Operating the machine while the abnormality persists may result in a fire or **accident.**
- $\bullet$  Dust accumulating on the power cord plug may cause a fire. Inspect the plug **regularly and remove any dust.**
- **Fully insert the power cord plug into the outlet. Poor contact may generate** heat and cause a fire or burns.
- **Before operating the machine, be sure to check that installation has been** performed according to the instructions and specified procedures (5. **Delivery and Installation Conditions, page 1**1**) in this Operation Manual.** Failure to install the machine correctly may result in a fire, electric shock, injury or malfunction.
- **The warning labels contain important information for ensuring safety. Be sure to observe the following.**
	- To ensure that the warning labels attached to the machine are always **clearly visible, install the machine in an appropriate location with ample illumination, and keep the labels clean at all times. Make sure that the**  labels are not hidden by other game machines or objects.
	- **•** Do not remove or alter the warning labels.
	- If a warning label becomes excessively dirty or damaged, replace it with a **new one.**
	- **To order warning labels, contact your distributor.**
	- $\bullet$  To ensure safe use of the machine, be sure to perform the pre-operation inspection (see "7-2 Pre-operation Inspection" on page 17) and service (see "8B. Service" on page 50) described in this Operation Manual. Omitting these **inspections or service may result in an accident.**

# 7-1 Safety Precautions for Playing

## **ACAUTION**

- **If players start feeling ill because of the game images or light stimulation, they must stop playing immediately.**
- **In rare cases, stimulation by lights or video images may cause the player to have a seizure or lose consciousness. If this happens, advise the player to consult a doctor as soon as possible. When pre-school children play, instruct their parents or guardians to observe them.**

# **7-2 Pre-operation Inspection**

Check the items below before starting machine operations. If there is an abnormality, resolve it by referring to "8B-2 Troubleshooting" on page 51.

## 7-2-1 Safety Inspection (Before Power On)

- ∕NWARNING -**Before operating the machine, perform "7-2-1 Safety Inspection (Before** Power On)" on page 17.

This is required to prevent accidents or injuries.

- Before operating the machine, check "5-1-1 Installation Locations to Avoid" on page 11. This is required to prevent accidents or injuries.
- Operating the machine while parts are broken, damaged or deteriorated, or while the installation is defective, may result in an injury to the player or a bystander. If you discover an abnormality, replace the affected part immediately. To order parts, contact your distributor.
- (1) Are all warning labels in place? (See "1-4 Machine Warning Labels" on page 3.)
- (2) Are all warning labels legible? (See "1-4 Machine Warning Labels" on page 3.)
- (3) Are all level adjusters adjusted properly? (See "8A-1-2 Connecting the Front Assembly to the Seat Assembly and Level Adjuster Adjustment" on page 40.)
- "IG Is the specified play zone provided? (See "5-1-2 Play Zone for the Installed Machine" on page 11.)
- (5) Are the power cord and communication cables laid out safely so they will not cause players or other customers to trip over them?
- !6) Is the power cord securely connected to the outlet and the cord box assembly on the bottom of the machine rear? (See "8A-2-3 Connecting the Power Cord and Ground"

on page 47.)

- (7) Is the power cord plug free from dust? (See "8A-2-3 Connecting the Power Cord and Ground" on page 47.)
- (8) Are molded parts such as the seat assembly free from damage?

Inspect the following items after turning on the power switch. If you discover an abnormality, turn off the power switch immediately to stop operations. Then, disconnect the power cord plug from the outlet and contact your distributor.

- (9) Is any part of the power cord or plug abnormally hot?
- (10) Does touching the machine give a tingling electric shock?
- (11) Is there a burning smell, abnormal noise or vibration?
- (12) Is there any other abnormality, damage or malfunction?

## 7-2-2 Function Inspection (After Power On)

Check the following items in Test mode. (See "7-4-2 Adjustment Switches" on page 21.)

- (1) Check the lamps. (Do the fluorescent lamp and Ultraheat button light up?) (See "7-6-4 (b) LAMP TEST" on page 32.)
- (2) Check the button operation. (See "7-6-4 (a) SWITCH TEST" on page 30.)
- (3) Check the steering operation. (See "7-6-4 (a) SWITCH TEST" on page 30.)
- (4) Check the pedal operation. (See "7-6-4 (a) SWITCH TEST" on page 30.)
- (5) Check the displayed images. (Does the monitor operate properly?) (See "7-6-5 Screen Adjustment (MONITOR TEST)" on page 33.)
- (6) Check the audio. (Is sound produced by each speaker?) (See "7-6-6 Volume Adjustment (SOUND TEST)" on page 34.)

# 7-4 Explanation of the Power Switch and Adjustment Switches

## 7-4-1 Power Switch Position and Turning the Power Switch On

Turn on the power switch of the machine.

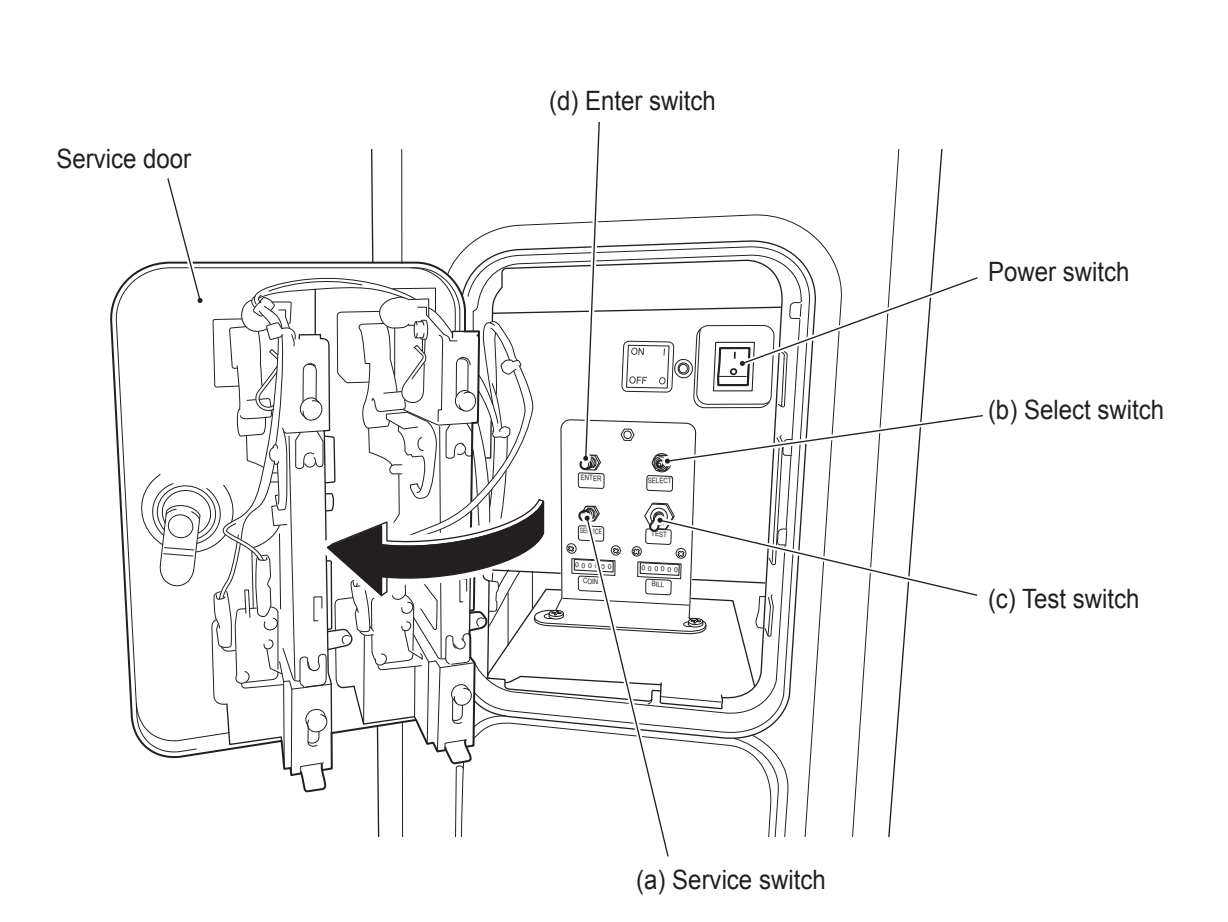

- **Do not turn the power switch on and off repeatedly, because it may cause a machine malfunction.**

## 7-4-2 Adjustment Switches

Open the service door for access to the adjustment switches.

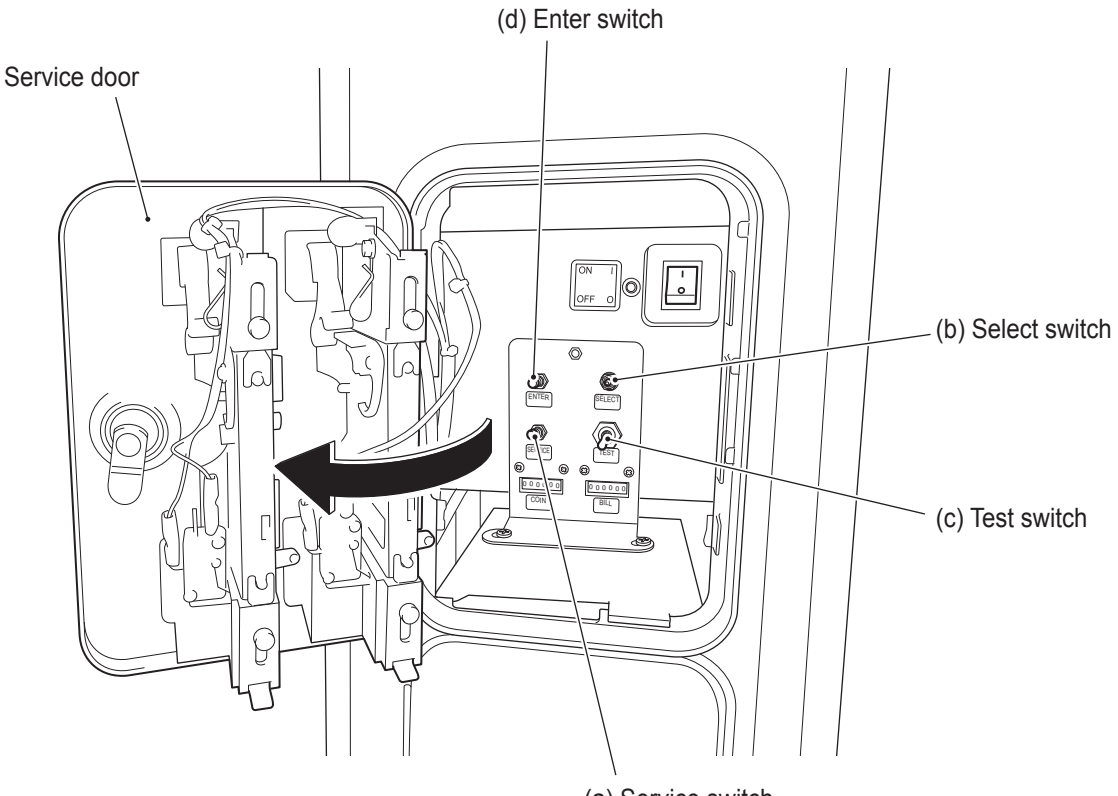

(a) Service switch

## (a) Service switch (red)

Press this button to increase the coin count without operating the coin counter(

### (b) Select switch

In Test mode, flip this switch up or down to select an item or setting (value).

## (c) Test switch

Turn this switch on to activate Test mode. Test mode is used to test the monitor and other parts.

## (d) Enter switch (red)

After selecting an item or setting (value) with the select switch, press this button to enter or execute the selection.

## **7-5 Test Mode**

## **7-5-1 Description of the MENU Screen**

**Unlock the service door with the supplied key and set the test** switch to on. The MENU screen appears on the monitor.

**2** Flip the select switch up or down to select an item. The selected item blinks.

**3** Press the enter button to enter the selection.

When the selection is entered, the screen changes to the detailed information for the selected item.

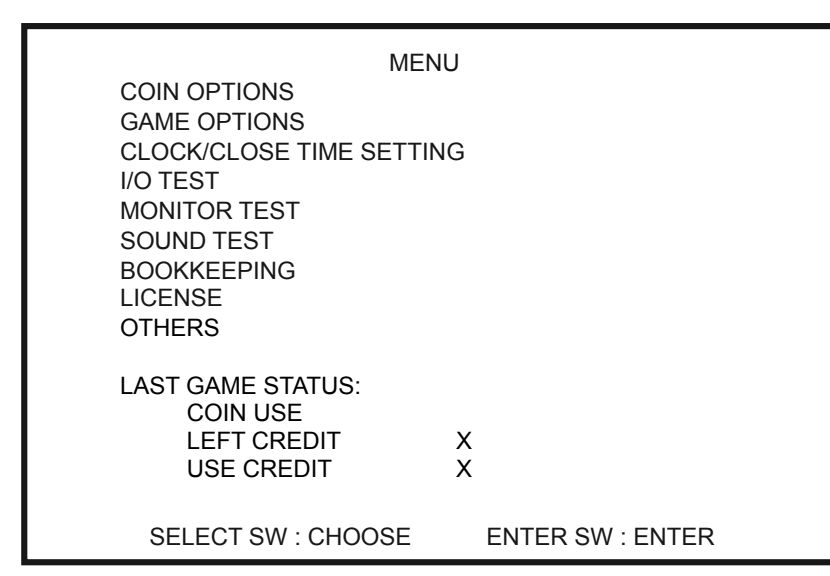

### **MENU screen**

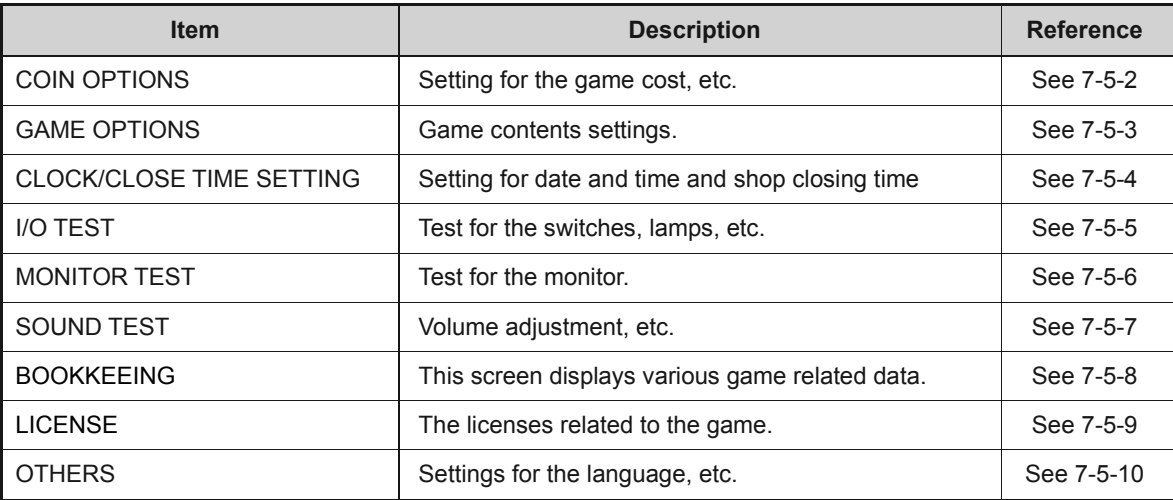

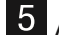

After completing all the settings, set the test switch to off.

**● Before entering Test mode, make sure that any games being played on other machines that are connected by communication have finished. Otherwise, the game being played may be affected.**

## **7-5-2 COIN OPTIONS**

This screen is used to set the cost of each game.

In the MENU screen, select COIN OPTIONS and press the enter button. The COIN OPTIONS screen appears.

2 Flip the select switch up or down to select an item. The selected item blinks.

**3** Press the enter button to enter the selection.

4 After entering the selection, use the select switch to change the item setting.

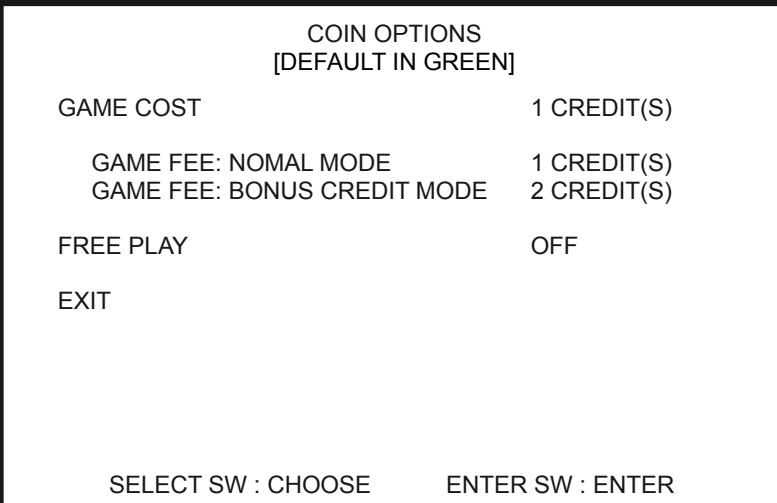

#### **COIN OPTIONS screen**

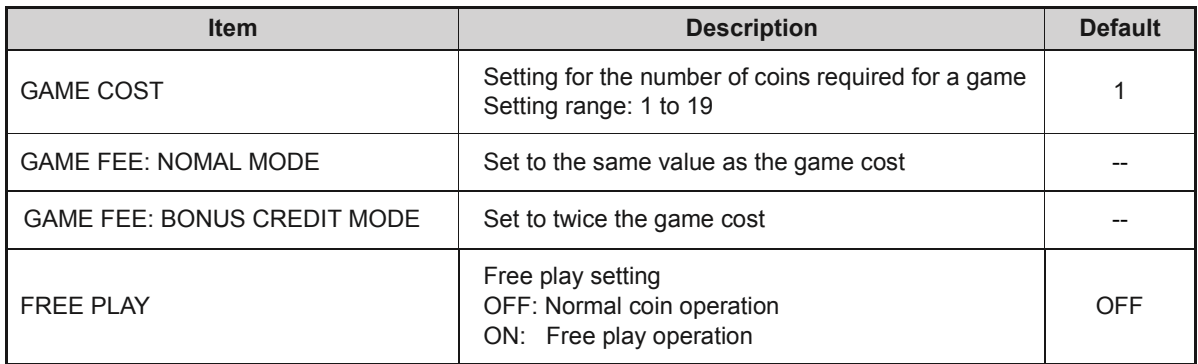

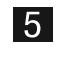

After changing the setting, press the enter button to return to the item selection.

6 Select EXIT and press the enter button to return to the MENU screen.

## **7-5-3 GAME OPTIONS**

This screen is used to set the communication.

In the MENU screen, select GAME OPTIONS and press the enter button. The GAME OPTIONS screen appears.

**2** Flip the select switch up or down to select an item. The selected item blinks.

8 Press the enter button to enter the selection.

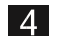

**After entering the selection, use the select switch to change the item setting.** 

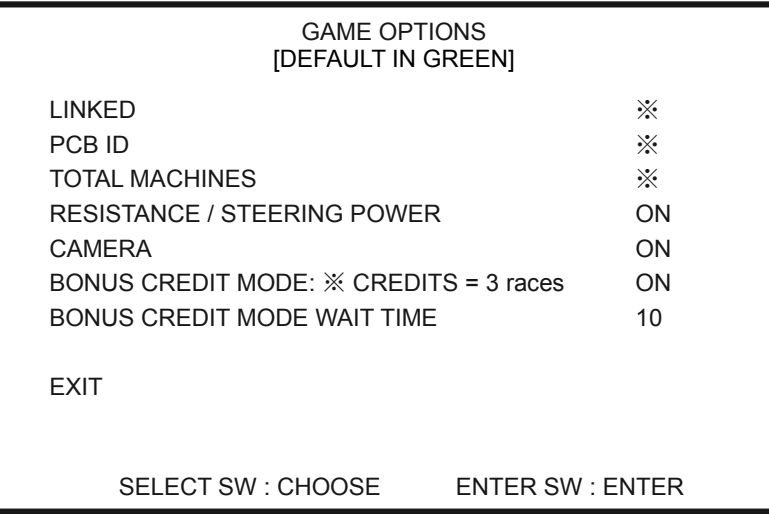

### **GAME OPTIONS screen**

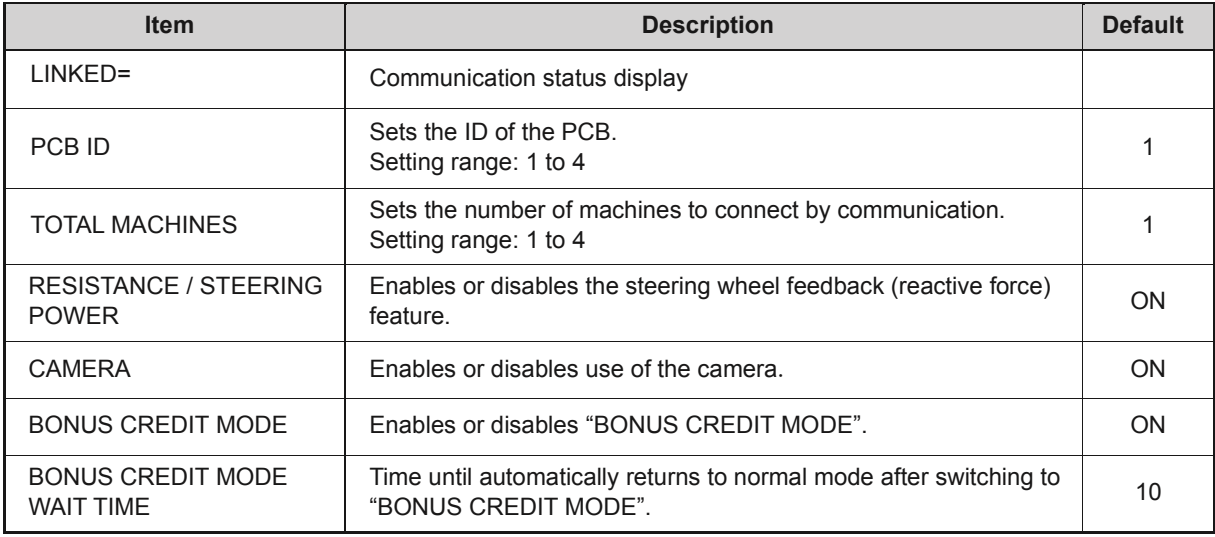

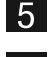

After changing the setting, press the enter button to return to the item selection.

6 Select EXIT and press the enter button to return to the MENU screen.

# **ACAUTION**

- **● When connecting an additional machine to machines that are already communicating and in operation, first be sure to initialize the data of the additional machine by performing PROFILE INITIALIZE in Test mode. Otherwise, when you connect the additional machine to the machines that are in operation, the player data of the machines in operation may be deleted. The deleted data cannot be restored.**
- **● If you cannot activate communication for racing with other machines despite adjusting the various settings, turn off the power to all the machines, and then turn them all on again at the same time.**

## **7-5-4 CLOCK/CLOSE TIME SETTING**

This screen is used to set Setting for date and time and shop closing time.

30 minutes before the set closing time, an indication that "the store will be closing soon" will be displayed during the attract loop.

- In the MENU screen, select CLOCK/CLOSE TIME SETTING and press the enter button. The CLOCK/CLOSE TIME SETTING screen appears.
- **2** Flip the select switch up or down to select an item. The selected item blinks.
- **3** Press the enter button to enter the selection.

After entering the selection, use the select switch to change the item setting.

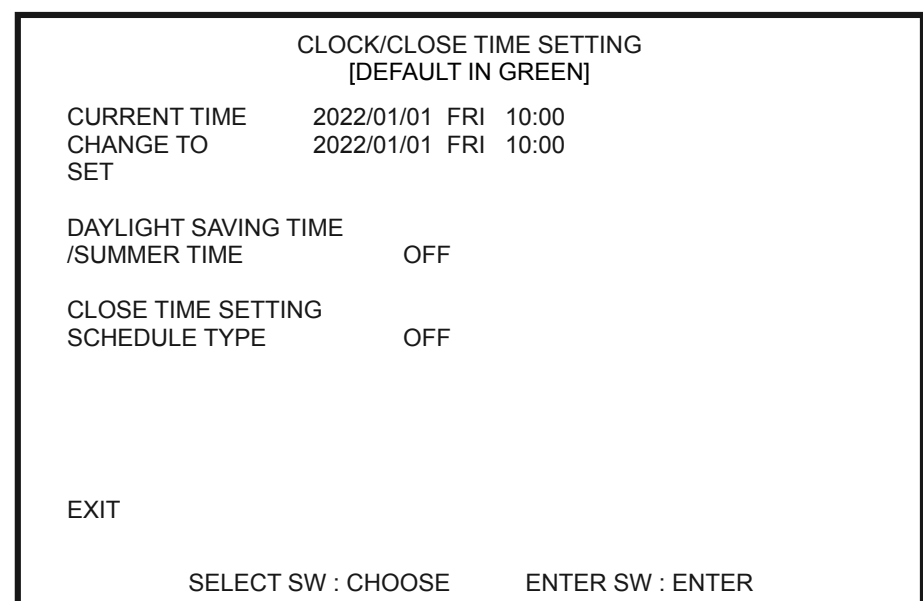

#### **CLOCK/CLOSE TIME SETTING screen**

After changing the setting, press the enter button to return to the item selection.

6 Select EXIT and press the enter button to return to the MENU screen.

### **7-5-5 I/O TEST**

This screen is used to test switches and other components.

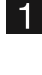

In the MENU screen, select I/O TEST and press the enter button. The I/O TEST screen appears.

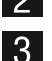

**2** Flip the select switch up or down to select an item. The selected item blinks.

**3** Press the enter button to enter the selection.

4 When the selection is entered, the screen changes to the detailed information for the selected item.

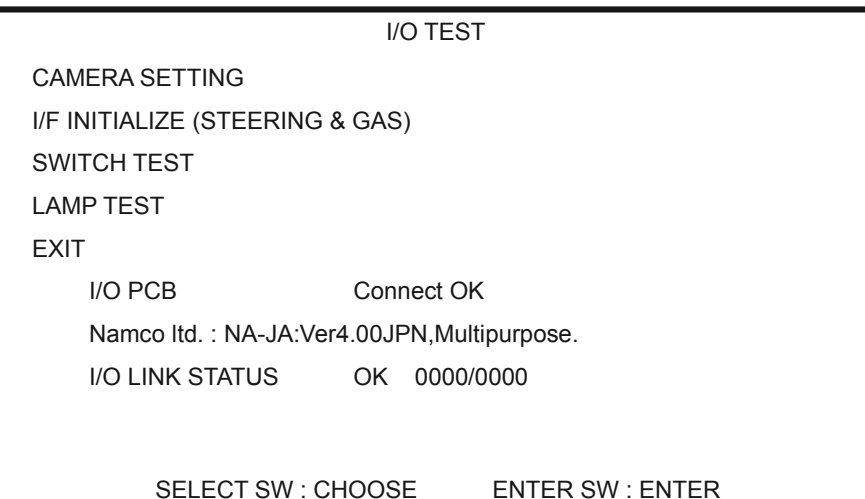

#### **I/O TEST screen**

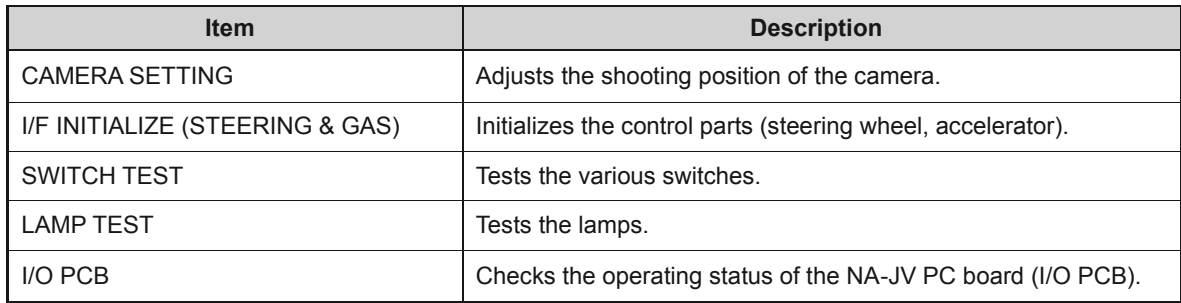

After completing all the settings, select EXIT and press the enter button to return to the MENU screen.

### **(a) CAMERA SETTING**

This screen is used to adjust the shooting position of the camera.

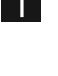

In the I/O TEST screen, select CAMERA SETTING and press the enter button. The CAMERA SETTING screen appears.

 $|2|$ **3** 

Flip the select switch up or down to select an item. The selected item blinks.

When the enter button is pressed, the values changes in accordance with the item, which changes the camera shooting position little by little.

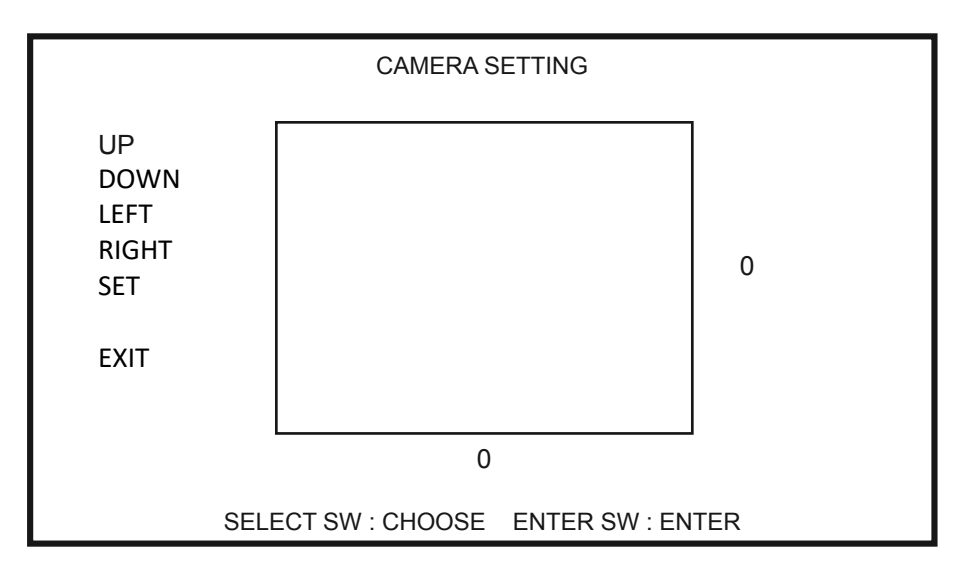

#### **CAMERA SETTING screen**

4 To save the changes, select SET and press the enter button.

### **(b) I/F INITIALIZE (STEERING & GAS)**

This screen is used to initialize the control parts (steering wheel, accelerator).

In the I/O TEST screen, select I/F INITIALIZE (STEERING & GAS) and press the enter button.

The I/F INITIALIZE (STEERING & GAS) screen appears.

2 Perform STEP 1 to STEP 6 below to initialize.

- STEP 1 : Turn the steering wheel completely to the left and press the Speedup Button.
- STEP 2 : Turn the steering wheel completely to the right and press the Speedup Button.
- STEP 3 : Center the wheel and press the Speed-up Button.
- STEP 4 : Press the right pedal all the way in and press the Speed-up Button.
- STEP 5 : Release the right pedal and press the Speed-up Button.
- STEP 6 : Initialization complete. Select "SAVE SETTING" and to finish.

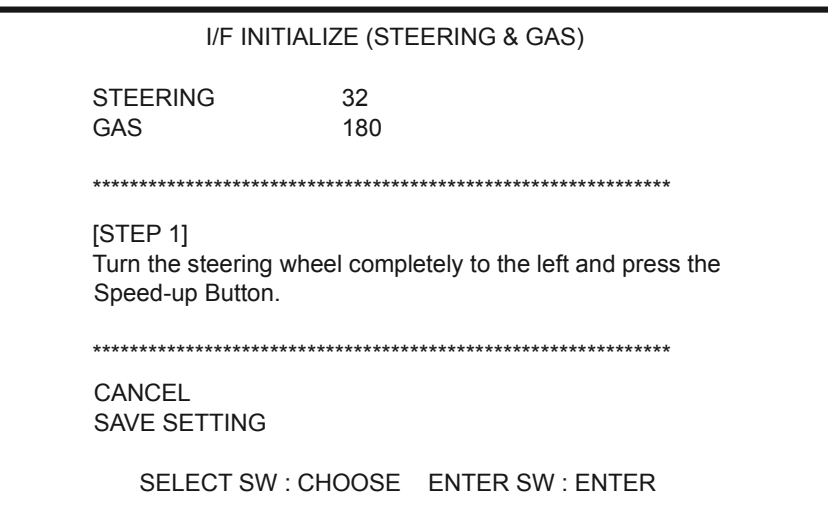

#### **I/F INITIALIZE (STEERING & GAS) screen**

Select CANCEL to return to I/O TEST without saving the setting. Select SAVE SETTING to save the setting and proceed to SWITCH TEST.

### **(c) SWITCH TEST**

This screen is used to test the various switches.

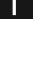

In the I/O TEST screen, select SWITCH TEST and press the enter button. The SWITCH TEST screen appears.

2 When the switches are turned ON, the entered items change.

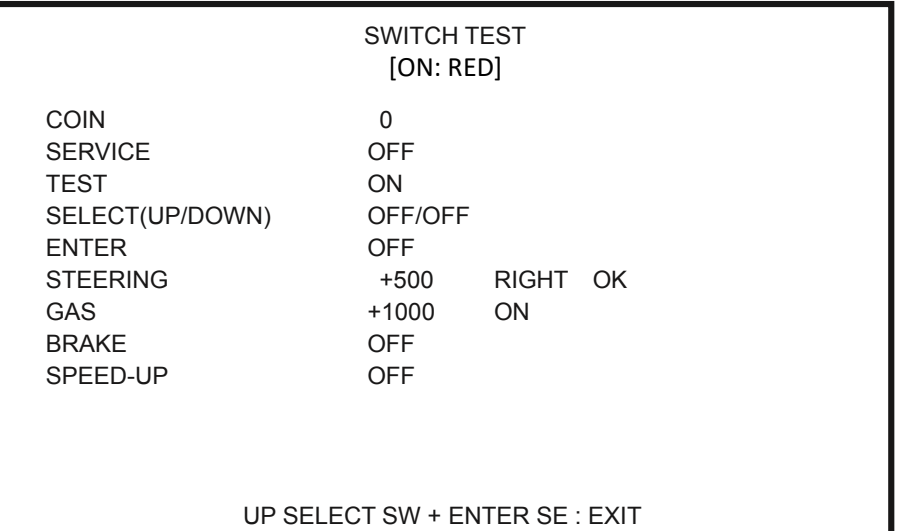

#### **SWITCH TEST screen**

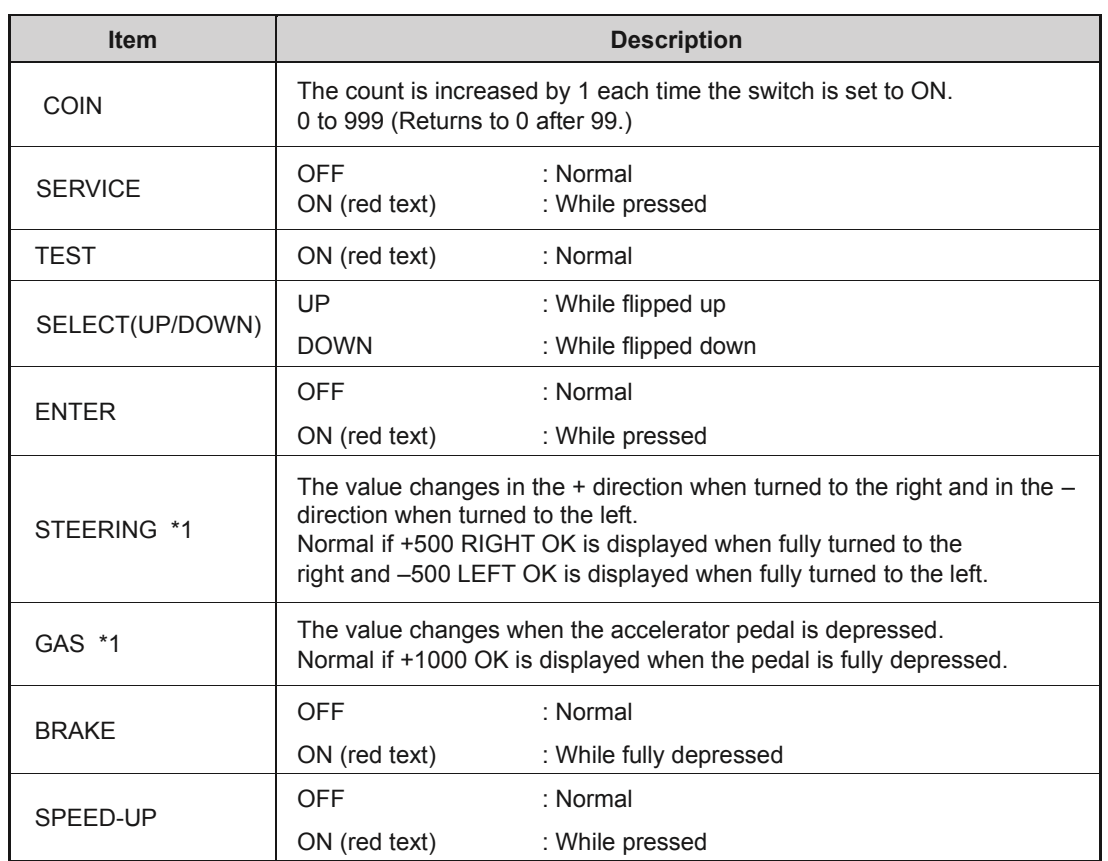

\*1: Caution: If OK is not displayed in \*1, perform 7-5-5 (b) I/F INITIALIZE (STEERING & GAS).

 While the select switch is flipped up, press the enter button to return to the I/O TEST screen.

#### **(d) LAMP TEST**

This screen is used to test the lamps.

In the I/O TEST screen, select LAMP TEST and press the enter button. The LAMP TEST screen appears.

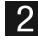

[1]

**2** Flip the select switch up or down to select an item. The selected item blinks.

**B** 

 $\vert$  4

Press the enter button to enter the selection, and switch between ON and OFF with the select switch. While ON is displayed, the lamp that corresponds to the item blinks.

Press the enter button to return to the item selection.

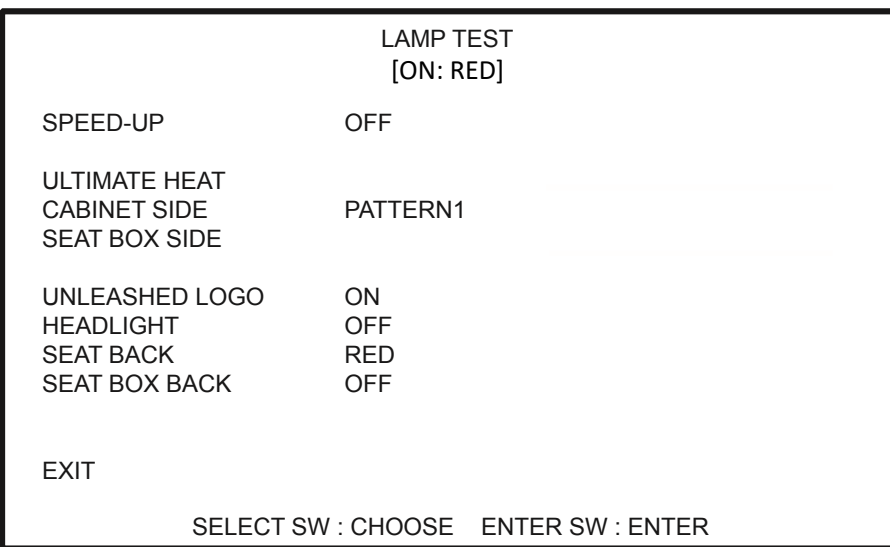

**LAMP TEST screen** 

Select EXIT and press the enter button to return to the I/O TEST screen.

## **7-5-6 MONITOR TEST**

This screen is used for various monitor adjustments.

- In the MENU screen, select MONITOR TEST and press the enter button. The MONITOR TEST screen appears.
- 2 Flip the select switch up or down to select an item. The selected item blinks.
- **3** Press the enter button on an item to display its pattern.

![](_page_34_Picture_102.jpeg)

#### **MONITOR TEST screen**

![](_page_34_Picture_103.jpeg)

**4** Press the enter switch again to return to the MONITOR TEST screen.

Select EXIT and press the enter button to return to the MENU screen.

### **7-5-7 SOUND TEST**

This screen is used to perform volume adjustment, stereo checks and other settings.

- In the MENU screen, select SOUND TEST and press the enter button. The SOUND TEST screen appears.
- 2 Flip the select switch up or down to select an item. The selected item blinks.
- **3** Press the enter button to enter the selection.

After entering the selection, use the select switch to change the item setting.

![](_page_35_Picture_168.jpeg)

![](_page_35_Picture_169.jpeg)

\*1: While the requested sound is played, "XX" is displayed on the right of the two-digit number.

After changing the setting, press the enter button to return to the item selection.

**5** 

6 Select EXIT and press the enter button to return to the MENU screen.
#### **7-5-8 BOOKKEEPING**

This screen displays various game related data.

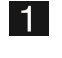

In the MENU screen, select BOOKKEEPING and press the enter button. The BOOKKEEPING screen appears.

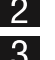

**2** Flip the select switch up or down to select an item. The selected item blinks.

**3** Press the enter button to enter the selection.

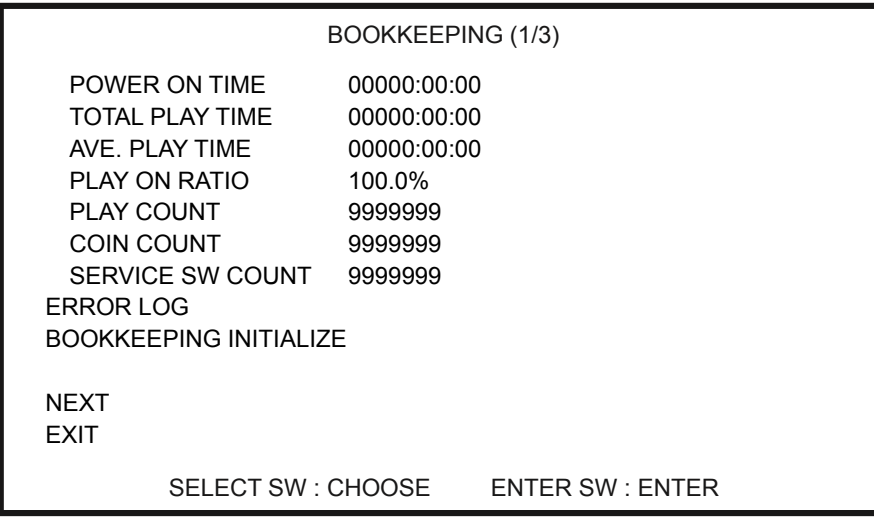

 **BOOKKEEPING screen** 

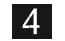

**4** Select EXIT and press the enter button to return to the MENU screen.

#### **7-5-9 LICENSE**

This screen displays the licenses related to the game.

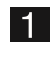

In the MENU screen, select LICENSE and press the enter button. The LICENSE screen appears.

**2** Flip the select switch up or down to select an item. The selected item blinks.

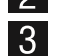

**3** Press the enter button to enter the selection.

4 When the selection is entered, the screen changes to the detailed information for the selected item.

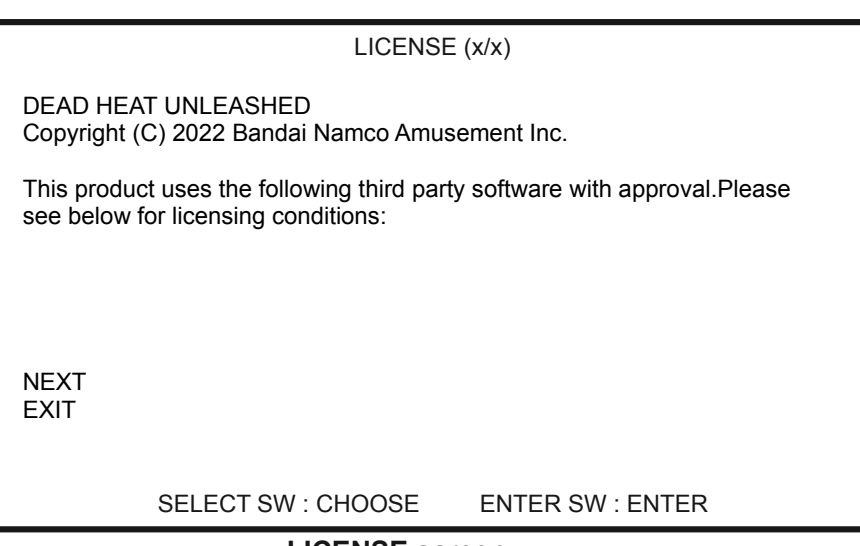

**LICENSE screen** 

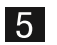

Select EXIT and press the enter button to return to the MENU screen

#### **7-5-10 OTHERS**

This screen is used for resetting, etc. of settings.

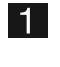

In the MENU screen, select OTHERS and press the enter button. The OTHERS screen appears.

**2** Flip the select switch up or down to select an item. The selected item blinks.

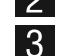

8 Press the enter button to enter the selection.

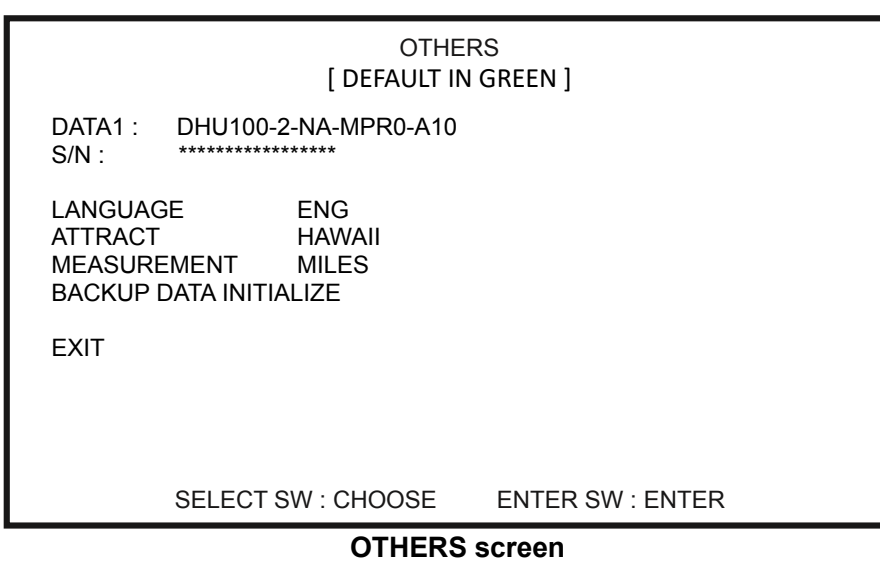

4 Select EXIT and press the enter button to return to the MENU screen.

# 8A. Installation and Assembly

# 8A-1. Assembly

8A-1-1 Installing the Signboard Assembly

# 

- **The signboard assembly is installed while standing in a high location. Use a stool or similar platform. Working in an unnatural body posture may cause** injury or machine damage.

 $\blacksquare$  On the top of the rear driver cabinet assembly find the rear signboard holes and connect the rear signboard assembly to the rear signboard holes using 4  $(M5 \times 16)$  bolts and connect the LED power line at the end of the sign assembly.

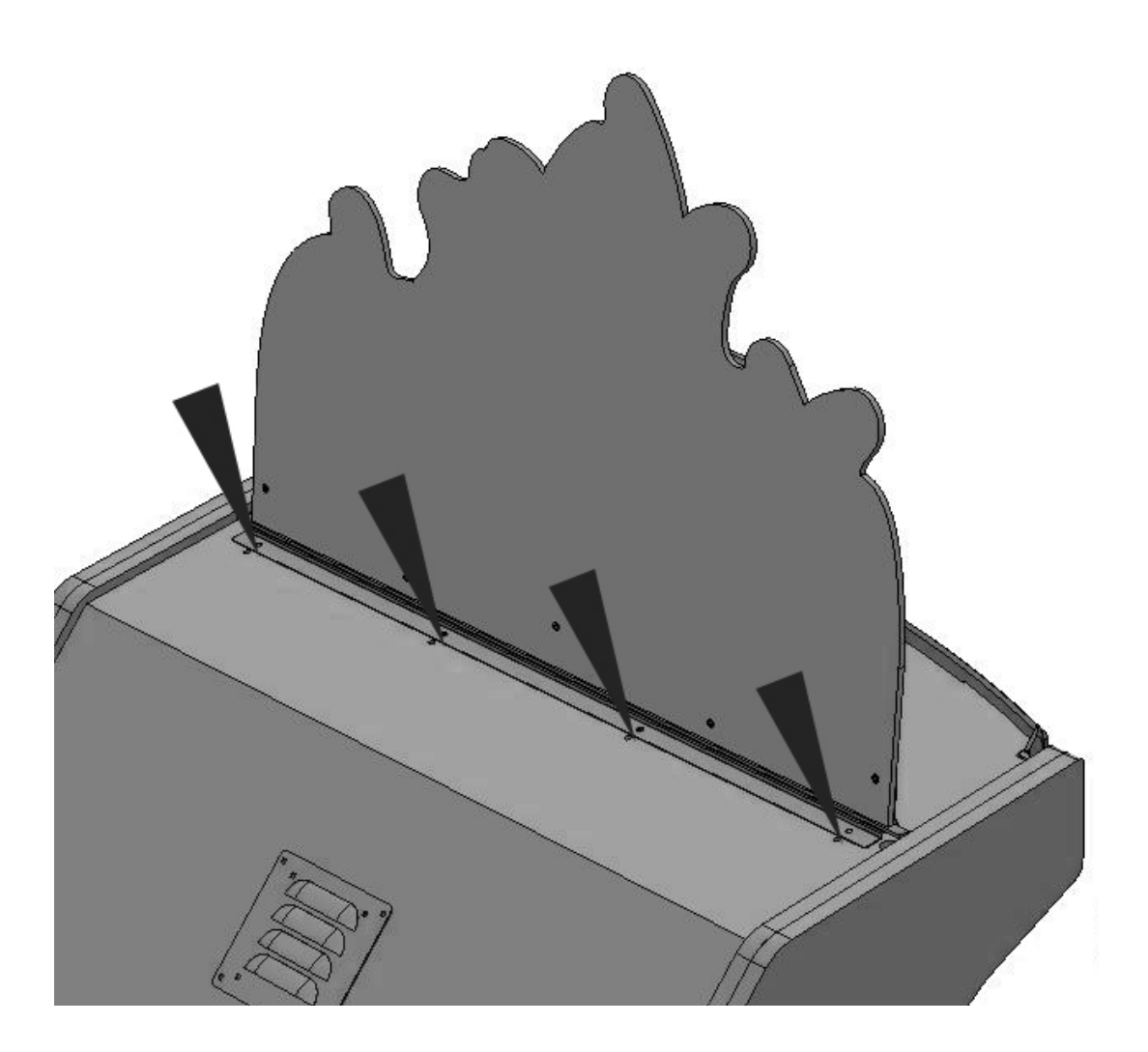

### - Must be performed by a technician-

2 Next take the front signboard assembly and connect it to the cabinet using 4 (M5 x 16) bolts)

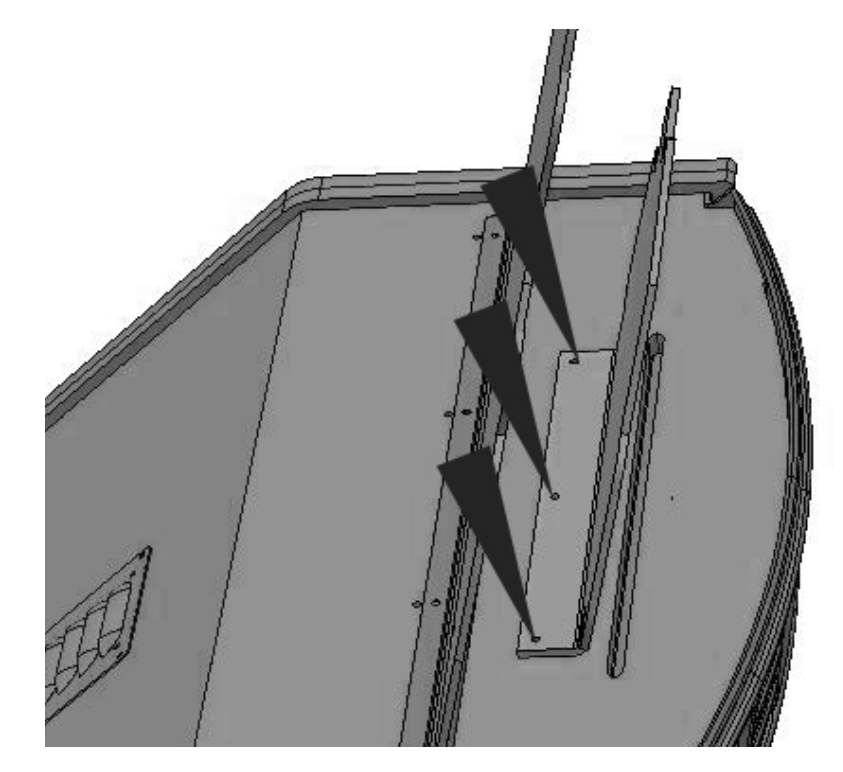

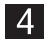

4 To remove, perform the procedure in reverse.

### 8A-1-2 Connecting the Front Assembly to the Seat Assembly and Level Adjuster Adjustment

The joint brackets for the seat are shipped inside the front assembly as shown in the figure on the left. Loosen the bolt retaining the bracket, remove the bracket and rotate it so the narrow slot is facing forward (away from the seat) as shown in the figure on the right. Then tighten the bolt and add a second bolt from the spare parts kit as shown. For ease of installation, the bolts (M8 x 30 torx bolt) may be installed by hand leaving a gap slightly larger than thickness of the bracket and then the bracket can be installed by placing the large holes of the bracket over the bolts and then sliding the bracket as shown toward the player. Once in place tighten using a ratchet wrench.

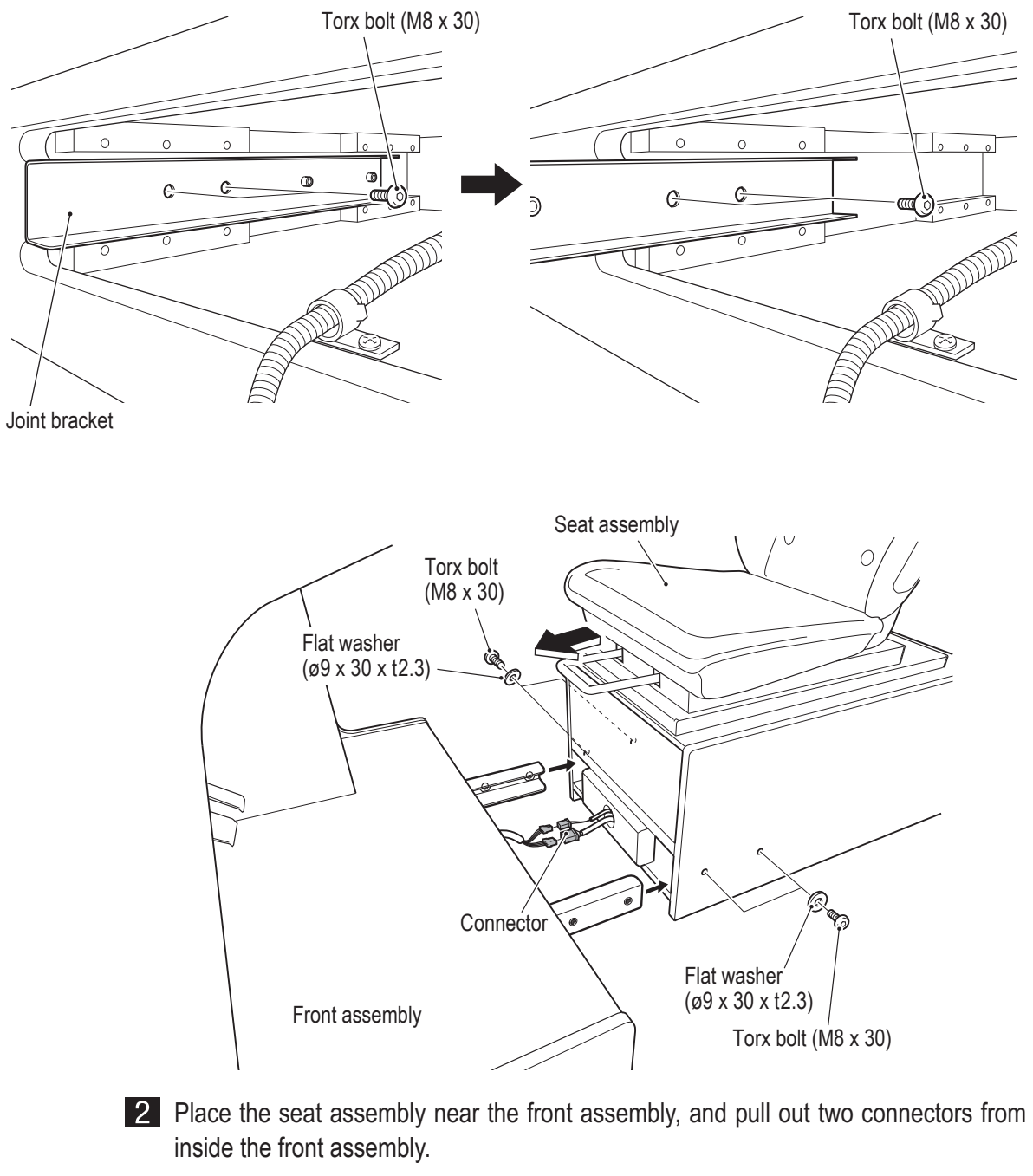

Pull out two connectors from inside the seat assembly, and connect them to the connector from step  $2$ .

#### - Must be performed by a technician -L,

- 4 Insert the joint bracket into the seat assembly. While connecting these parts, be careful not to pinch the connectors or harness.
- 5 From the side surfaces of the seat assembly, fasten the seat assembly to the front assembly with two flat washers (ø9 x 30 x t2.3) on each side (four in total) and two torx bolts (M8 X 30) on each side (four in total).
- 6 Lower the level adjusters until the casters are at a height of approx. 0.2" (0.5 cm) from the floor. (Two on the front assembly and two on the seat assembly; four in total.)

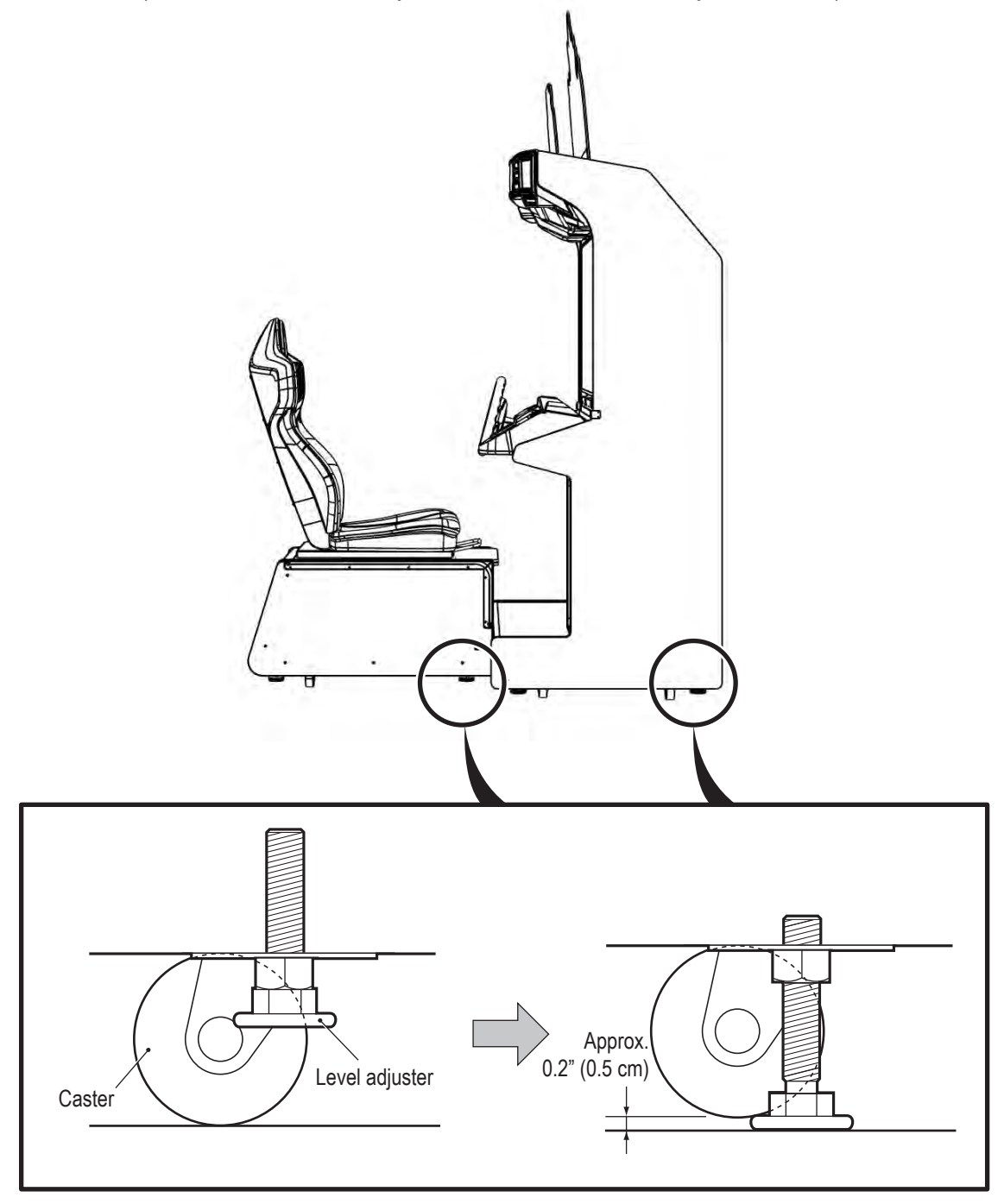

#### **— Must be performed by a technician —**

#### 8A-1-3 Inserting the USB Dongle

## **AWARNING -**

- $\bullet$  To avoid electric shock accident or injury to yourself or others as well as **damage to the electronic circuitry, be sure to turn off the power switch before starting this task.**
- **The USB dongle is for use exclusively with this machine. Do not use it with other equipment. Do not insert other USB dongles into this machine. Doing so may cause the machine to malfunction.**
- $\bullet$  Be sure to turn off the power switch before inserting the USB dongle.

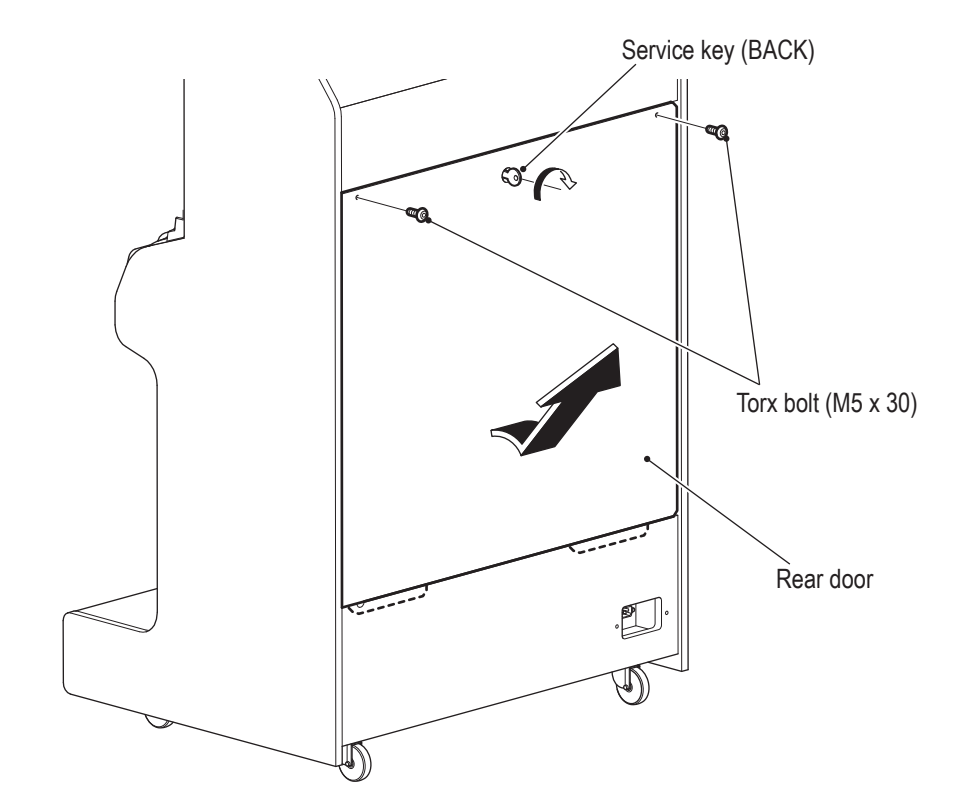

<sup>1</sup> Remove the rear door.

### - Must be performed by a technician-

2 Insert the USB dongle into the USB slot of the game PC board (see the figure below).

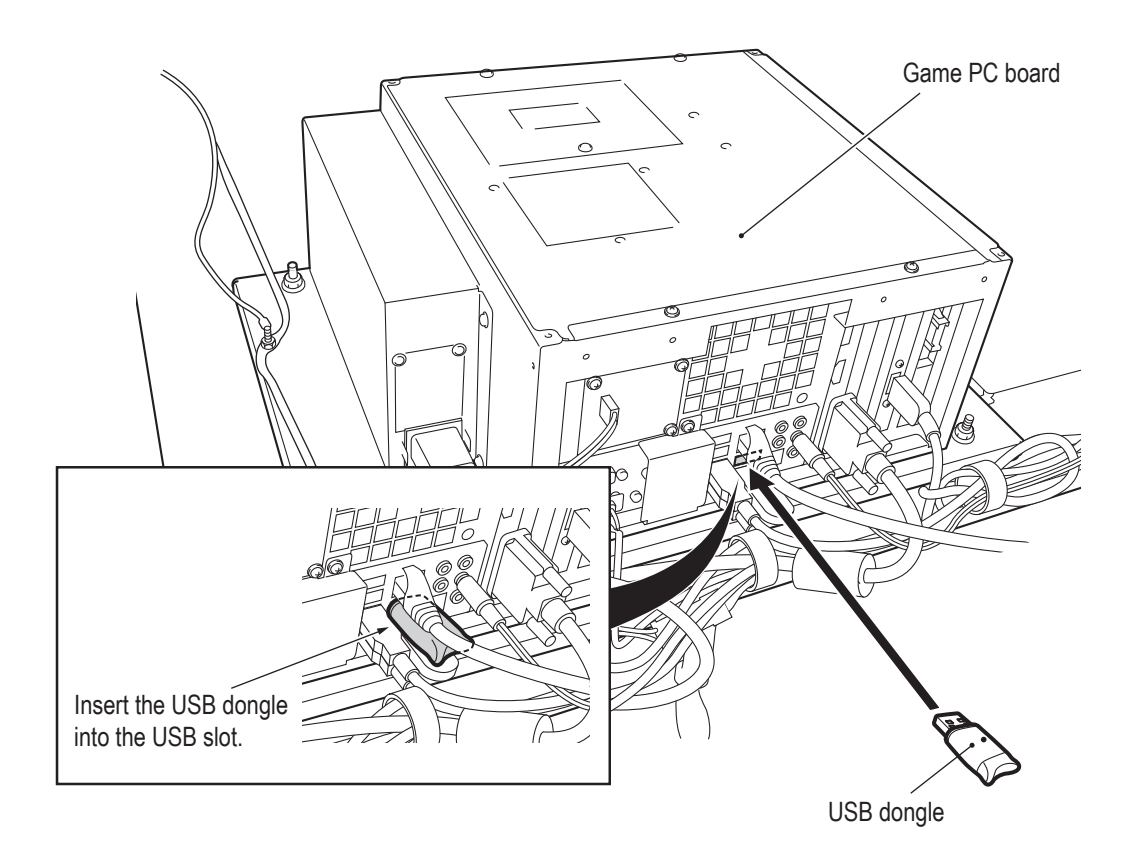

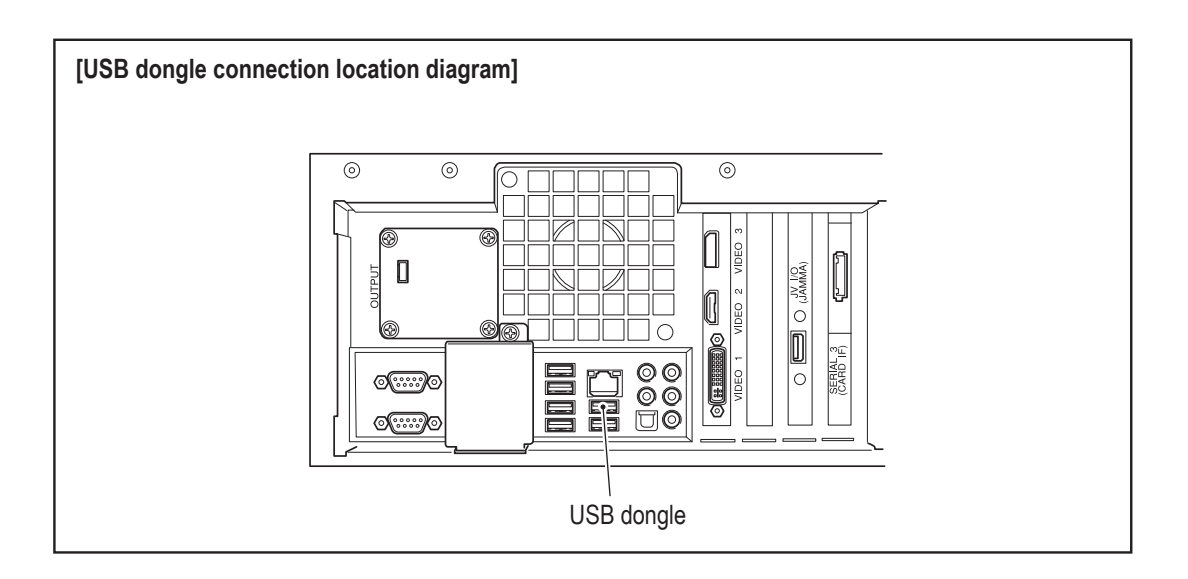

### 8A-2-2 Connection Method

- Turn off the power switch. (See "8A-2-4 Power Switch Position and Turning the Power Switch On" on page 48.)
- 2 Remove the rear door.
- 3 Connect the communication cable (5 m) to the LAN port of the Game PC Board.

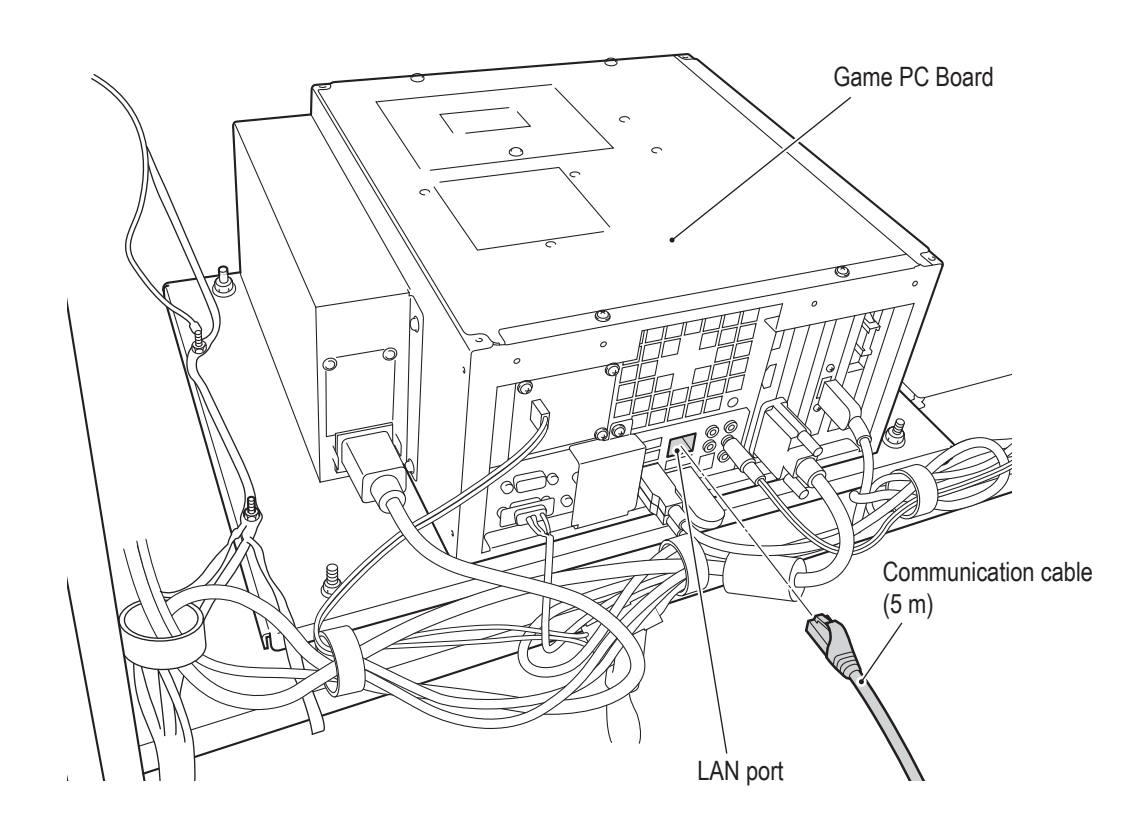

### - Must be performed by a technician-

4 Position the communication cable (5 m) in the U-shaped cut-out on the lower panel, and return the rear door to its original position.

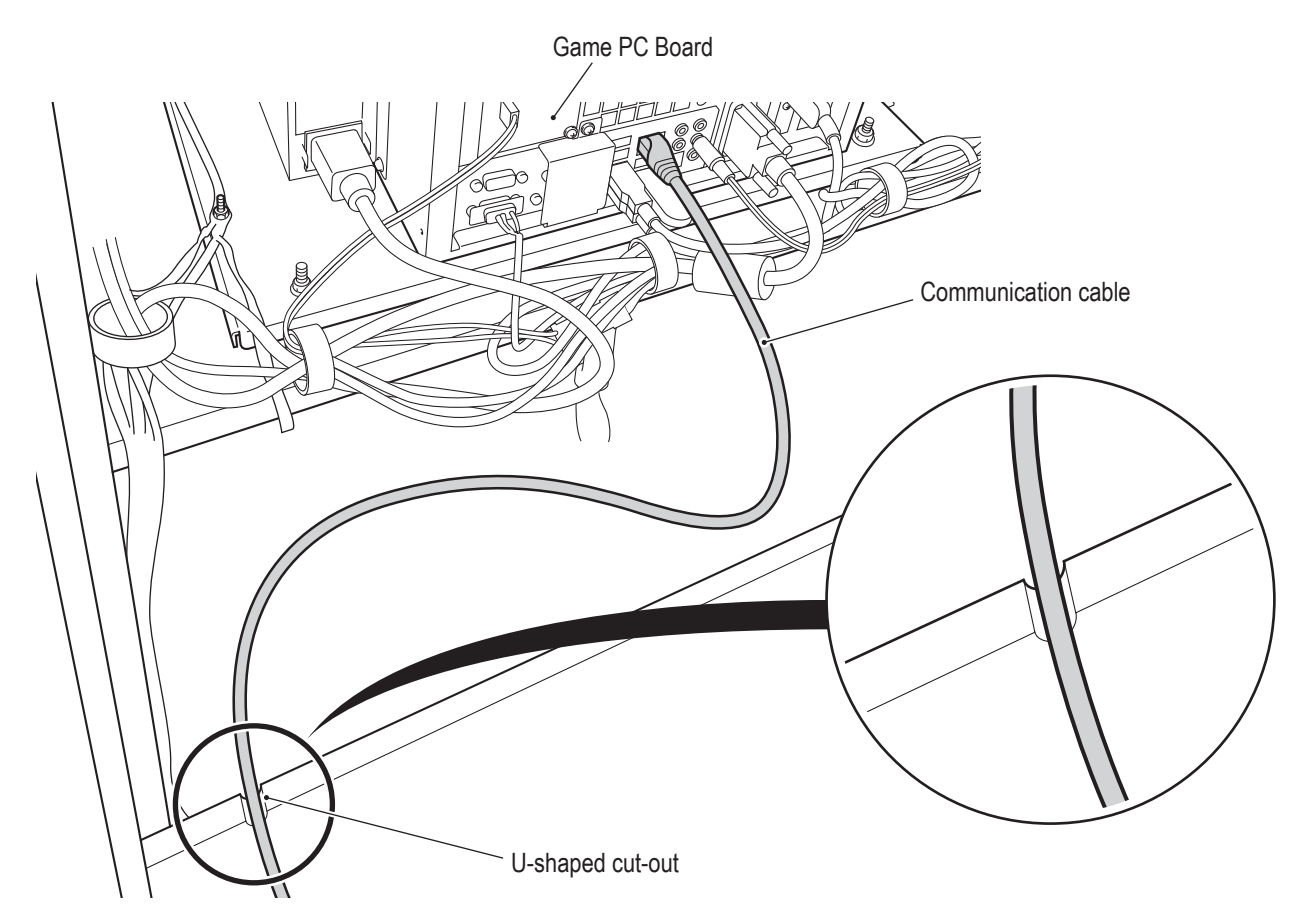

- **Check the shape of the communication cable connectors and insert them with the proper alignment.**
- $\bullet$  Insert the communication cable connectors firmly. If a connector becomes loose, **communication will not operate properly.**
- $\bullet$  Clamp the harnesses and communication cables with sufficient leeway so that they **are not stretched and there is no excessive force applied.**

### 8A-2-3 Connecting the Power Cord and Ground

- **AWARNING** • Be sure to install the ground wire using one of the methods below. Failure to install the ground wire may result in electric shock. Connect the ground using a 3P plug.
- I Insert the socket side of the power cord into the power input of the cord box assembly on the bottom of the front assembly rear panel.

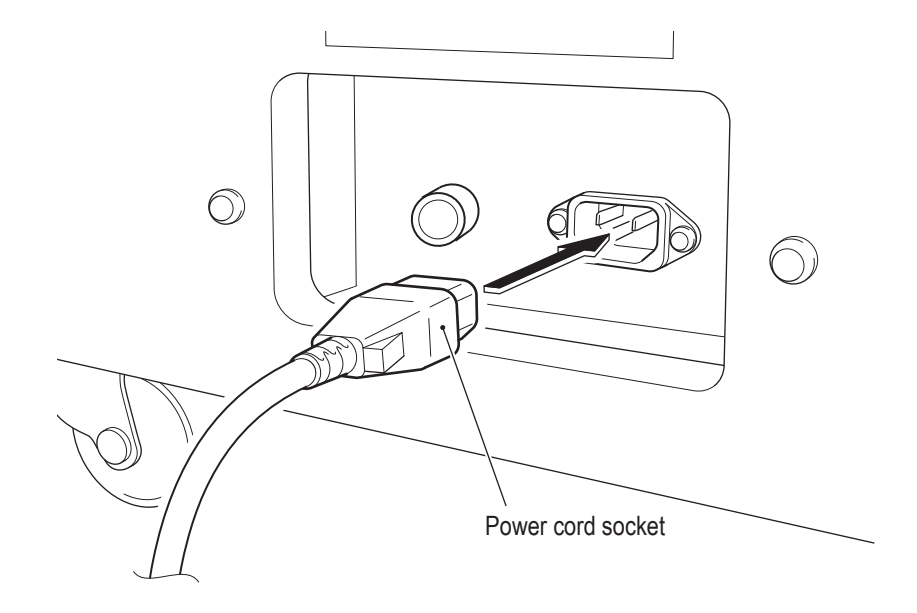

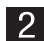

2 Insert the power plug of the power cord into the outlet.

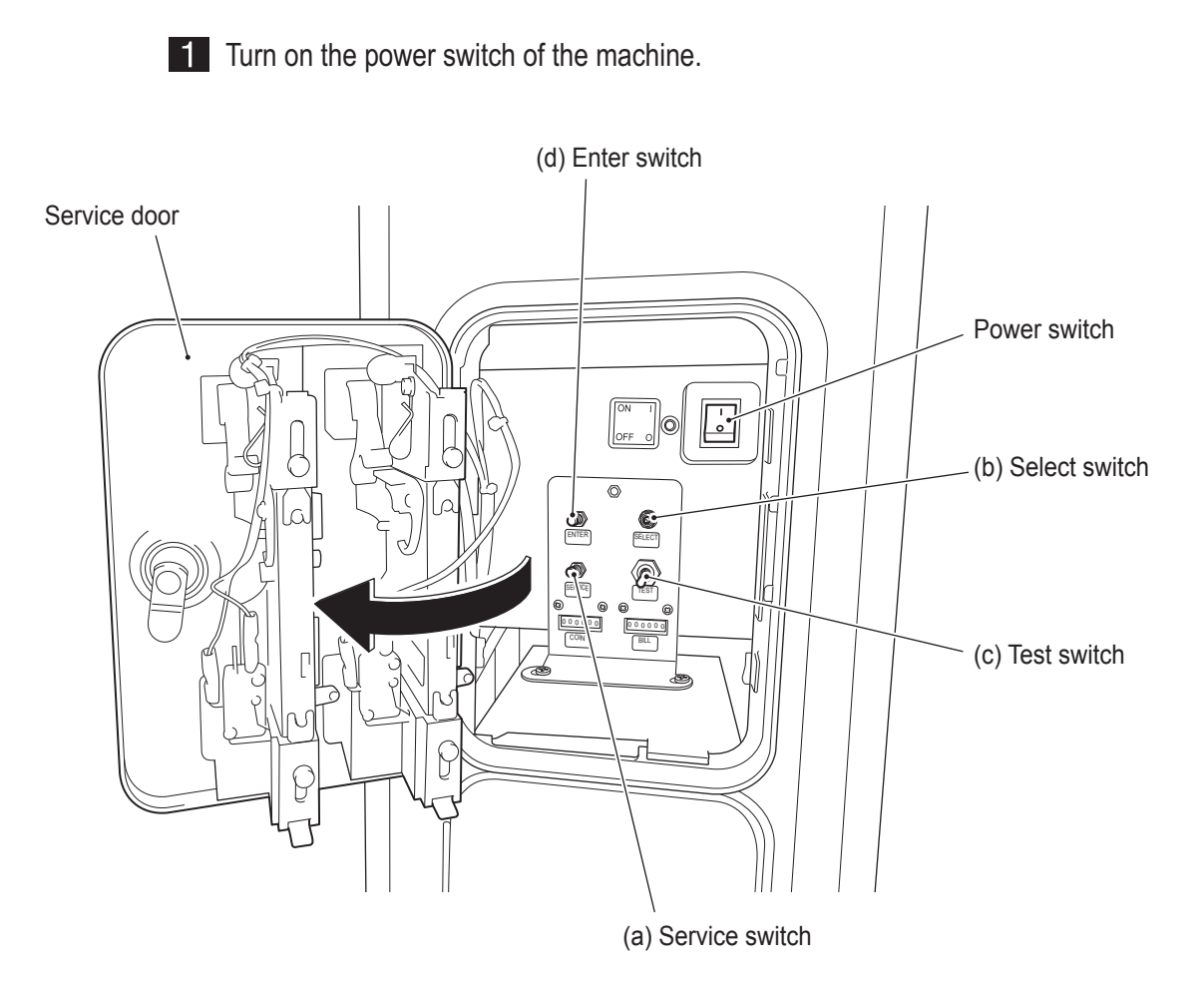

### 8A-2-4 Power Switch Position and Turning the Power Switch On

## 8A-3. Setting the PCB ID

When connecting two to four machines for communication-linked VS Race game play, make the following setting.

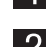

**1** Use the supplied service key (FRONT) to open the service door.

2 When the Test switch is set to ON, the MENU screen appears on the monitor. (See "7-4-2 Adjustment Switches" on page 27.)

8 Flip the Select switch up or down to select GAME OPTIONS and press the Enter switch to display the GAME OPTIONS screen.

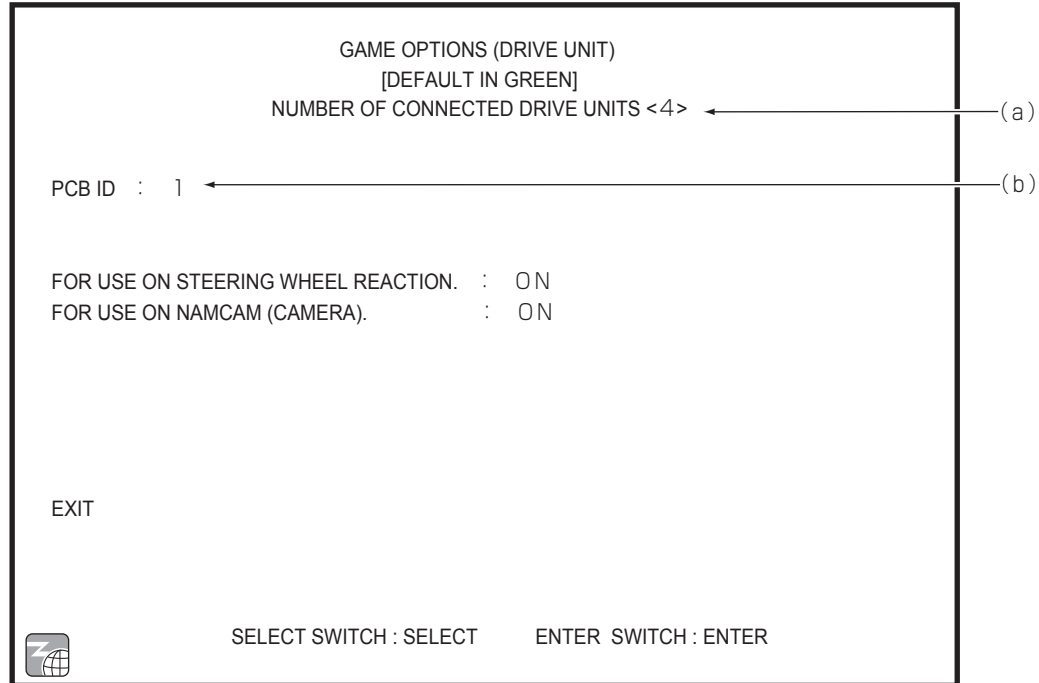

#### **GAME OPTIONS screen**

- 4 Check that (a) NUMBER OF CONNECTED DRIVE UNITS matches the number of actually connected Driver Cabinets with the power turned on.
- 5 Set (b) PCB ID to "1," "2," "3" and "4" in order from the leftmost Cabinet. \* When more than one Driver Cabinet has the same PCB ID, an error message appears.
- 6 Set the Test switch to OFF and close the service door

# **8B. Service**

# **AWARNING-**

• To avoid electric shock, accidents or injuries to yourself or other people, be sure to turn off the power switch before performing service work (such as repairs or correcting malfunctions).

# **8B-1 Inspections and Service**

- $\bigwedge$ WARNING —
- Perform periodic service. Failure to perform service may result in an accident.
- Perform the inspections every day before starting operations. These are required to prevent accidents.

(See "7-2 Pre-operation Inspection" on page 17.)

#### 8B-1-1 Inspection Items

After performing "7-2 Pre-operation Inspection" on page 17, check the following items periodically for any abnormalities.

#### (1) Level Adjuster Inspection

1. Check that the level adjusters are fixed securely. (See "8A-1-2 Connecting the Front Assembly to the Seat Assembly and Level Adjuster Adjustment" on page 40.)

#### (2) Power Cord Plug Inspection

- 1. Check that the power cord is firmly inserted into the machine's cord box and the power outlet.
- 2. Clean any dust or other dirt from the connection parts.
- Check for cracks or dirt on the power cord covering. If there is any abnormality on the  $3.$ power cord, be sure to replace it.

#### (3) Screw Looseness Inspection

Check the following parts for looseness. Fully retighten any loose parts.

- 1. Cap bolts (M6 x 30) for fastening the steering assembly (See "8B-4-1 (5) Replacing the Steering Assembly" on page 58.)
- $2.$ Torx bolts (M5 x 25) for fastening the pedal assembly (See "8B-4-3 (1) Removing and Installing the Pedal Assembly" on page 69.)

# **8B-2 Troubleshooting**

# **AWARNING**

- **To avoid electric shock, accidents or injuries to yourself or other people, or damage to the electronic circuits, be sure to turn off the power switch before starting work.**
- **If the problem is not described in "8B-2 Troubleshooting" or the problem persists despite taking the appropriate action, turn off the power switch immediately to stop operations and contact your distributor. Continuing operations may result in an accident.**
- $\bullet$  If a malfunction occurs, first make sure that all the connectors are connected **securely.**
- **Repair of the PC boards will be performed by your distributor, so never perform a continuity check of a board with a tester or any other tool. The IC may be damaged by the internal voltage of the tester.**
- **To order repairs or parts, contact your distributor.**
- **When sending parts for repair, be sure to pack them properly. Particularly when sending the Game PC Board, wrap the part in sponge or air bubble wrapping before packing it in a cardboard box. Make sure that the box is not exposed to outside pressure.**

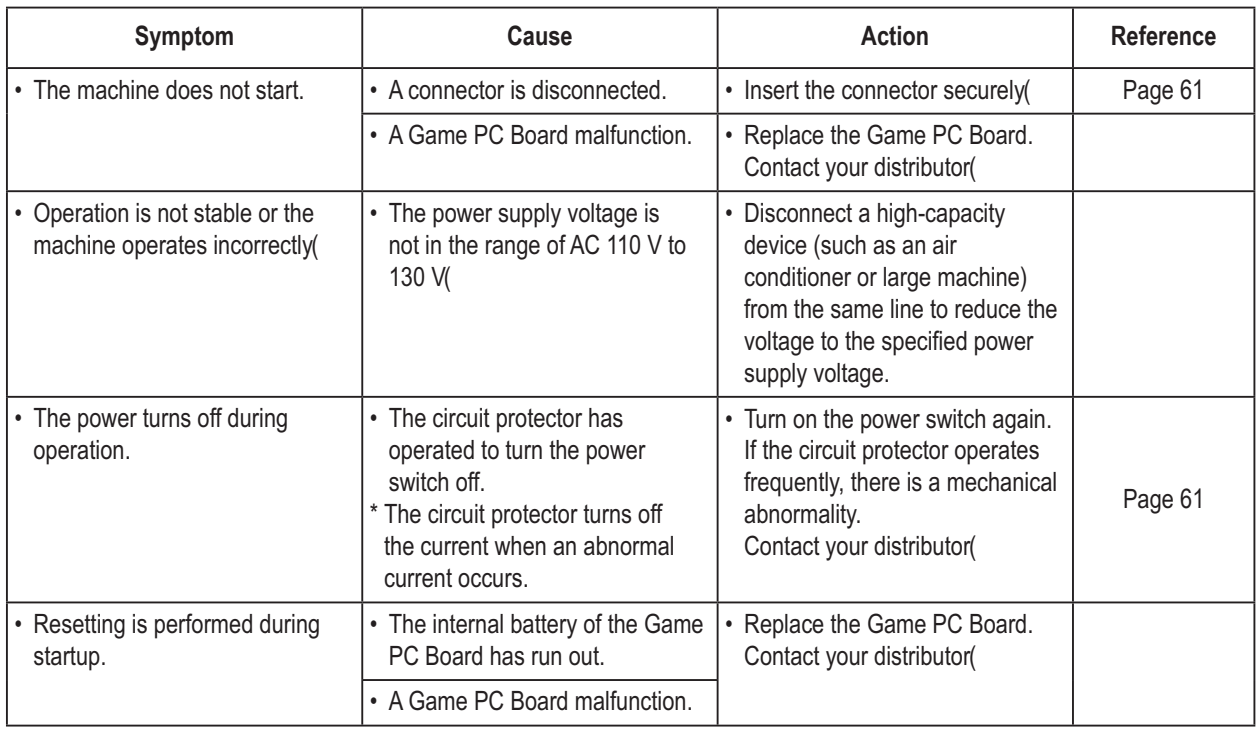

#### **8B-2-1 General**

### 8B-2-2 Front Assembly

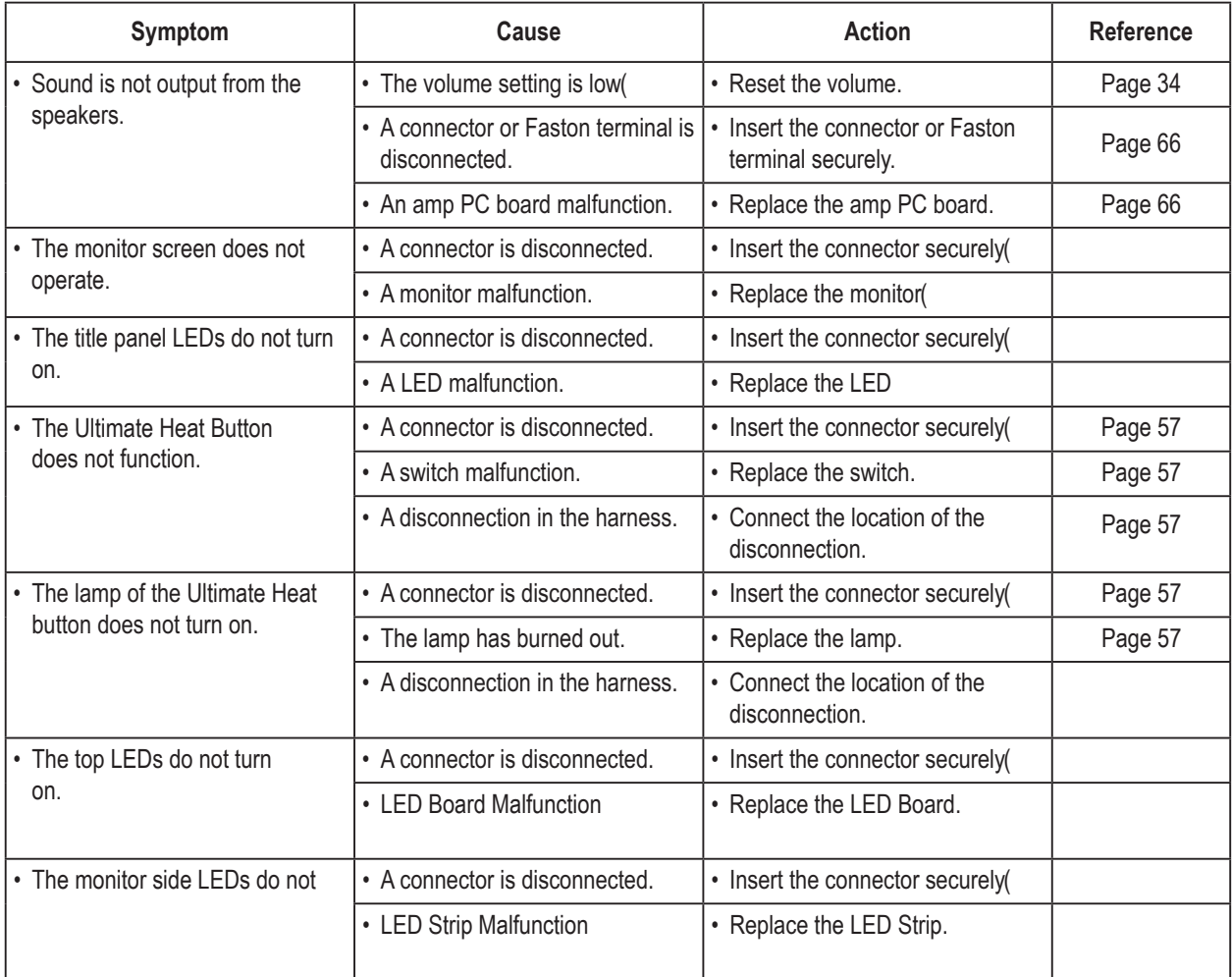

### 8B-2-3 Steering Assembly

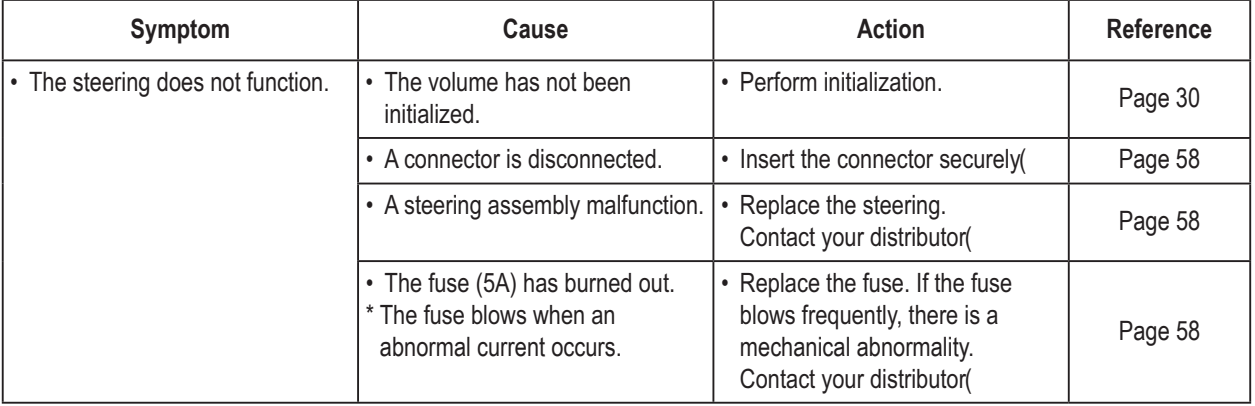

### 8B-2-4 Pedal Assembly

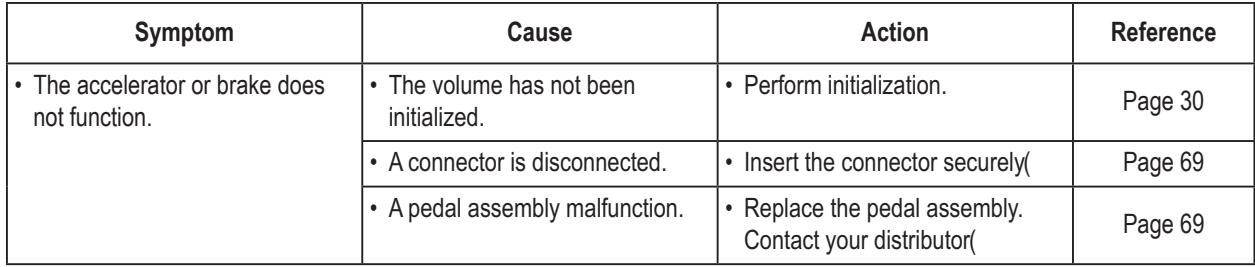

# **8B-3 Error Displays**

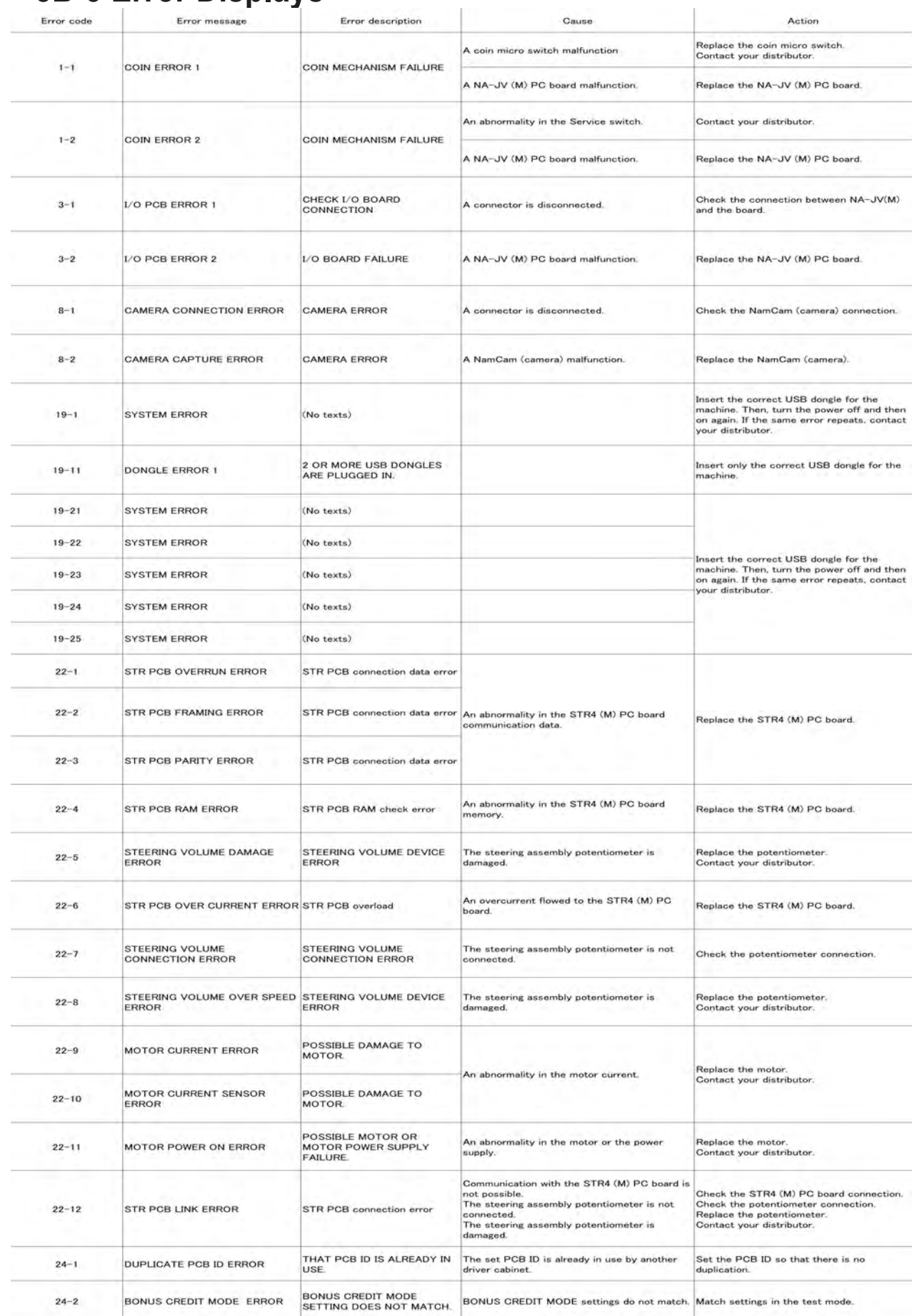

# 8B-4 Removing and Installing Assemblies and Parts

8B-4-1 Front Assembly

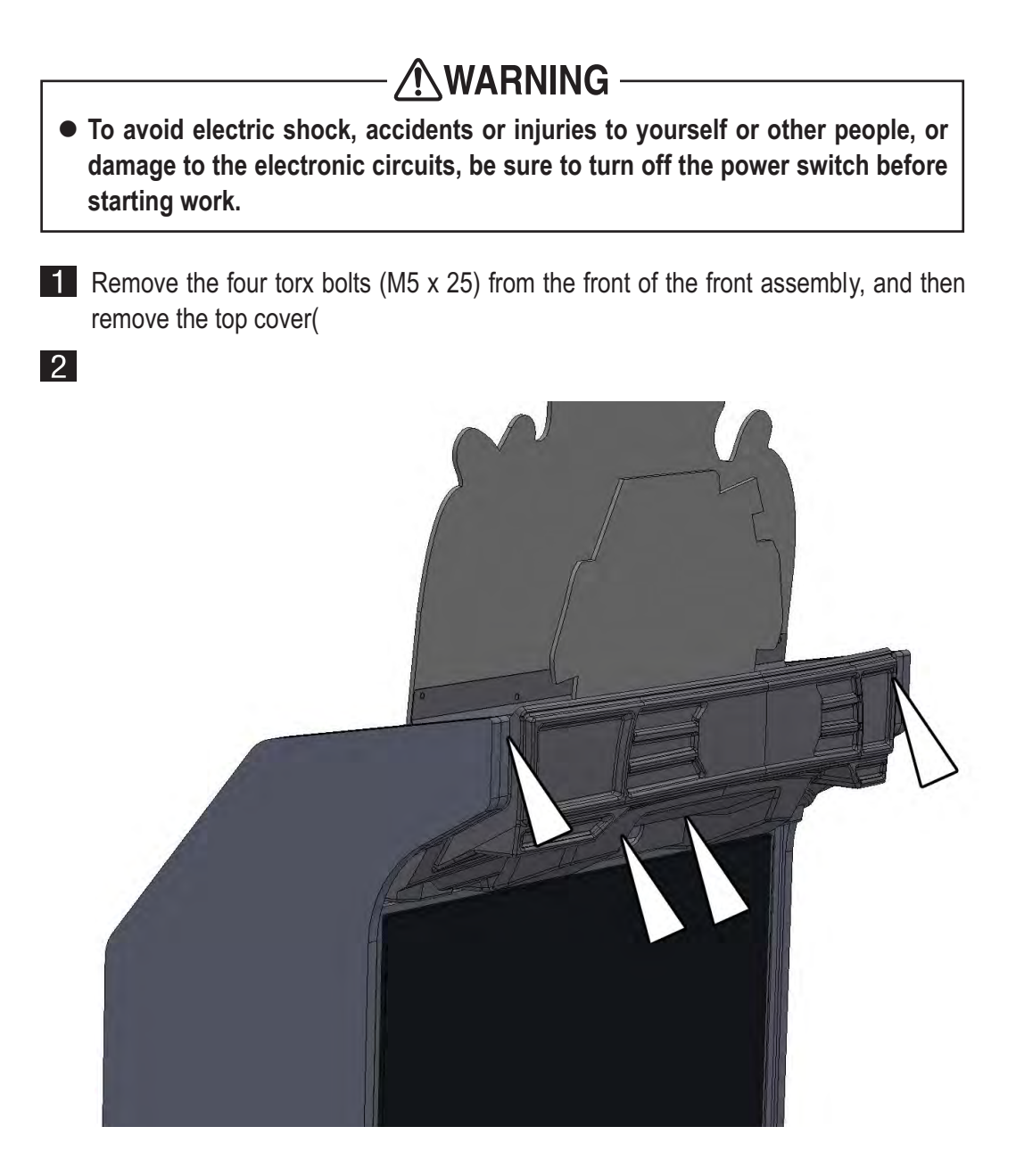

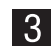

3 To install, perform the procedure in reverse.

**(2) Removing and Installing the Control Cover**

# **MARNING-**

- $\bullet$  To avoid electric shock, accidents or injuries to yourself or other people, or damage **to the electronic circuits, be sure to turn off the power switch before starting work.**
- **1** Remove the two torx bolts (M5 x 25) from the front of the front assembly, and the six torx bolts (M5 x 25) from under the control cover

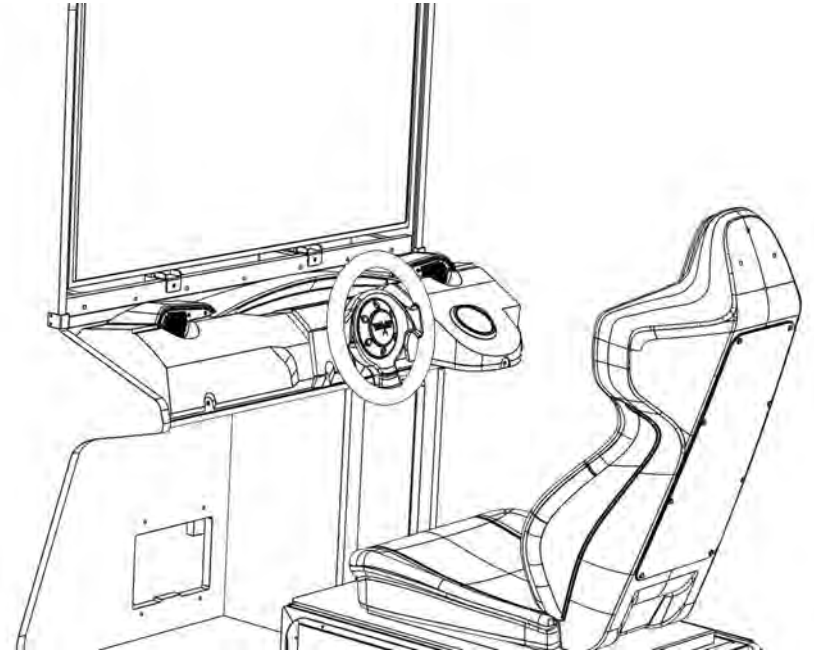

While lifting up the control cover, remove it towards you. On the rear, disconnect and remove the connector on the ultimate heat button.

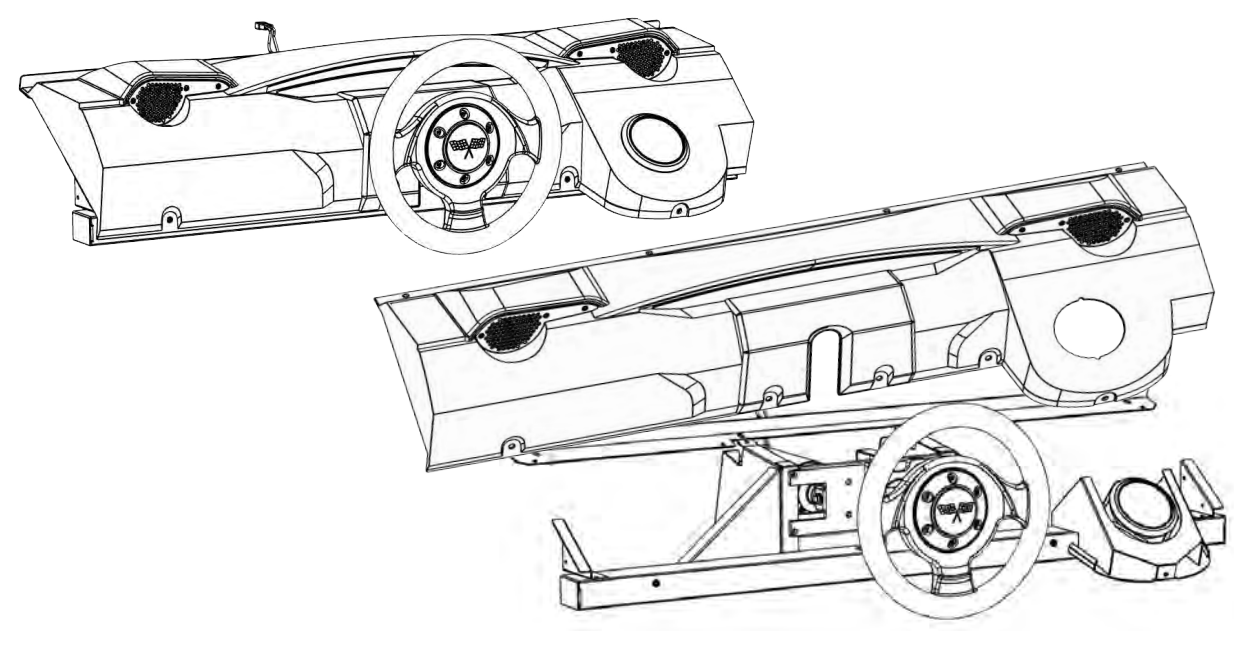

- To install, perform the procedure in reverse.
- $\bullet$  When installing the control cover, be careful not to trap the harness.

#### **(3) Replacing the** Ultimate heat **Button and Lamps**

The Ultimate heat button is used as an example in the following procedure.

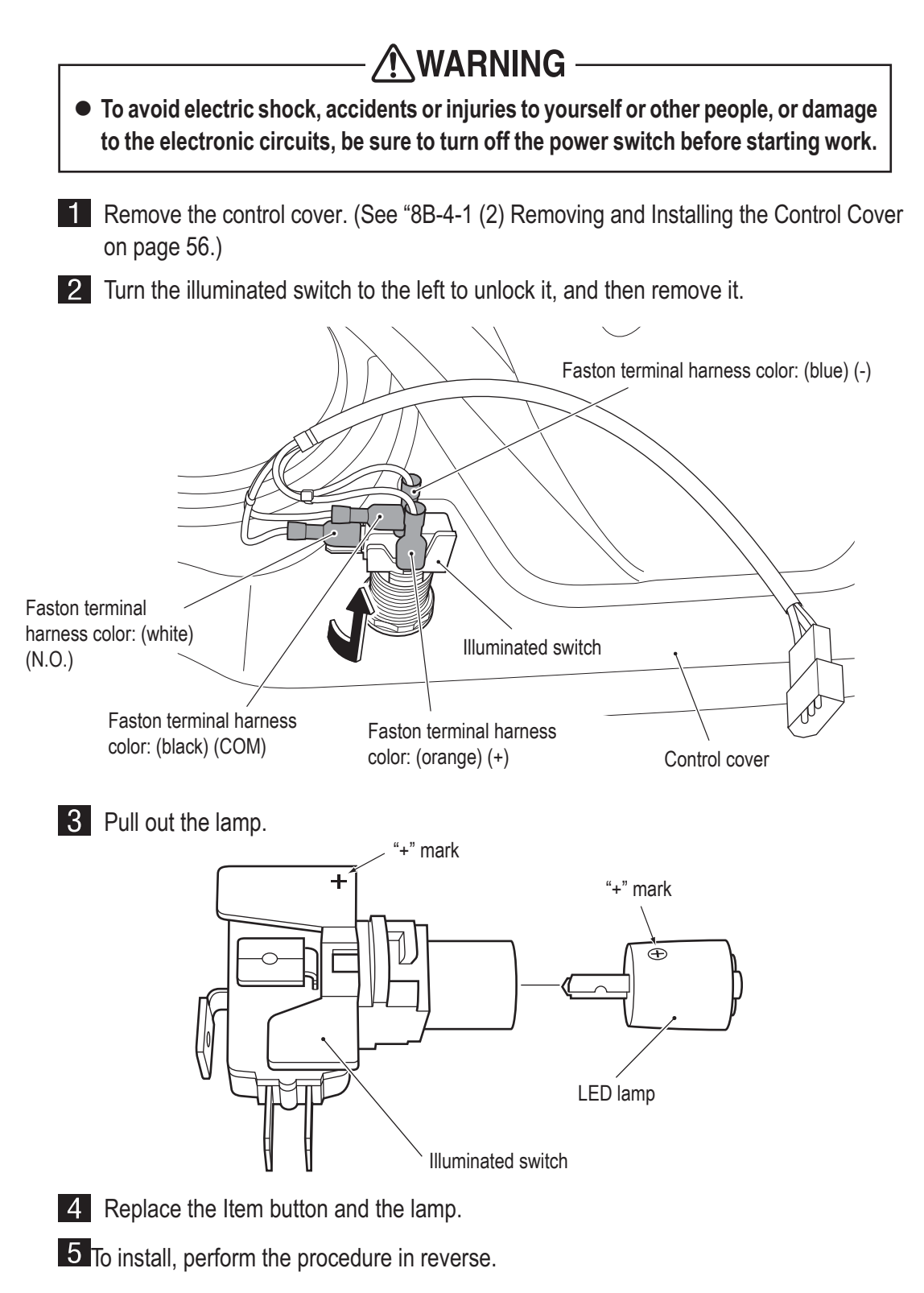

\* The LED lamp has positive and negative polarity. Take care to position the lamp correctly during replacement.

 $\bullet$  After completing the replacement, be sure to check the operation. **(See "7-5-4 (a) SWITCH TEST" on page 30.)** 

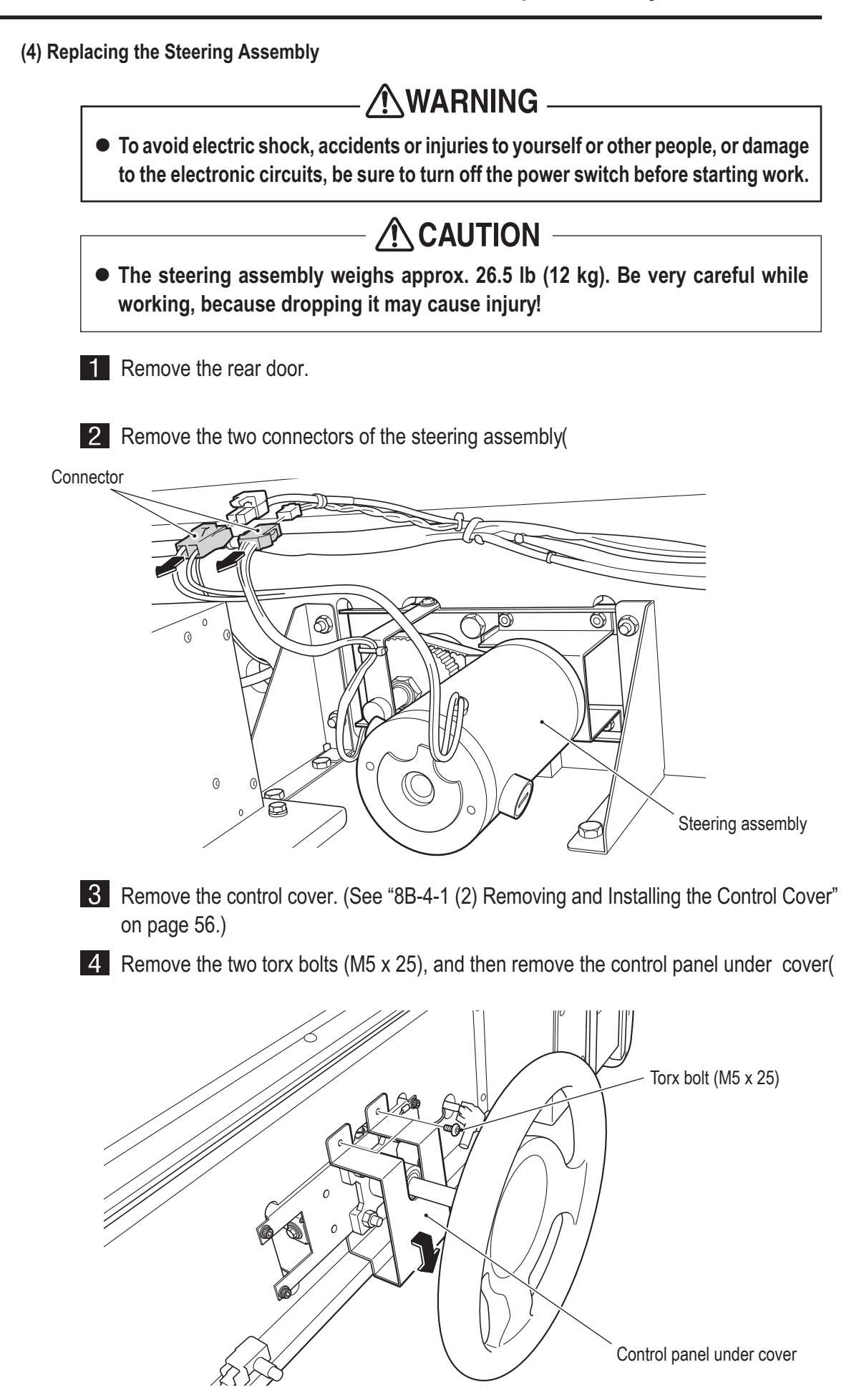

Remove the four cap bolts (M6 x 30) and the ground terminal, then slowly pull out the steering assembly and replace it.

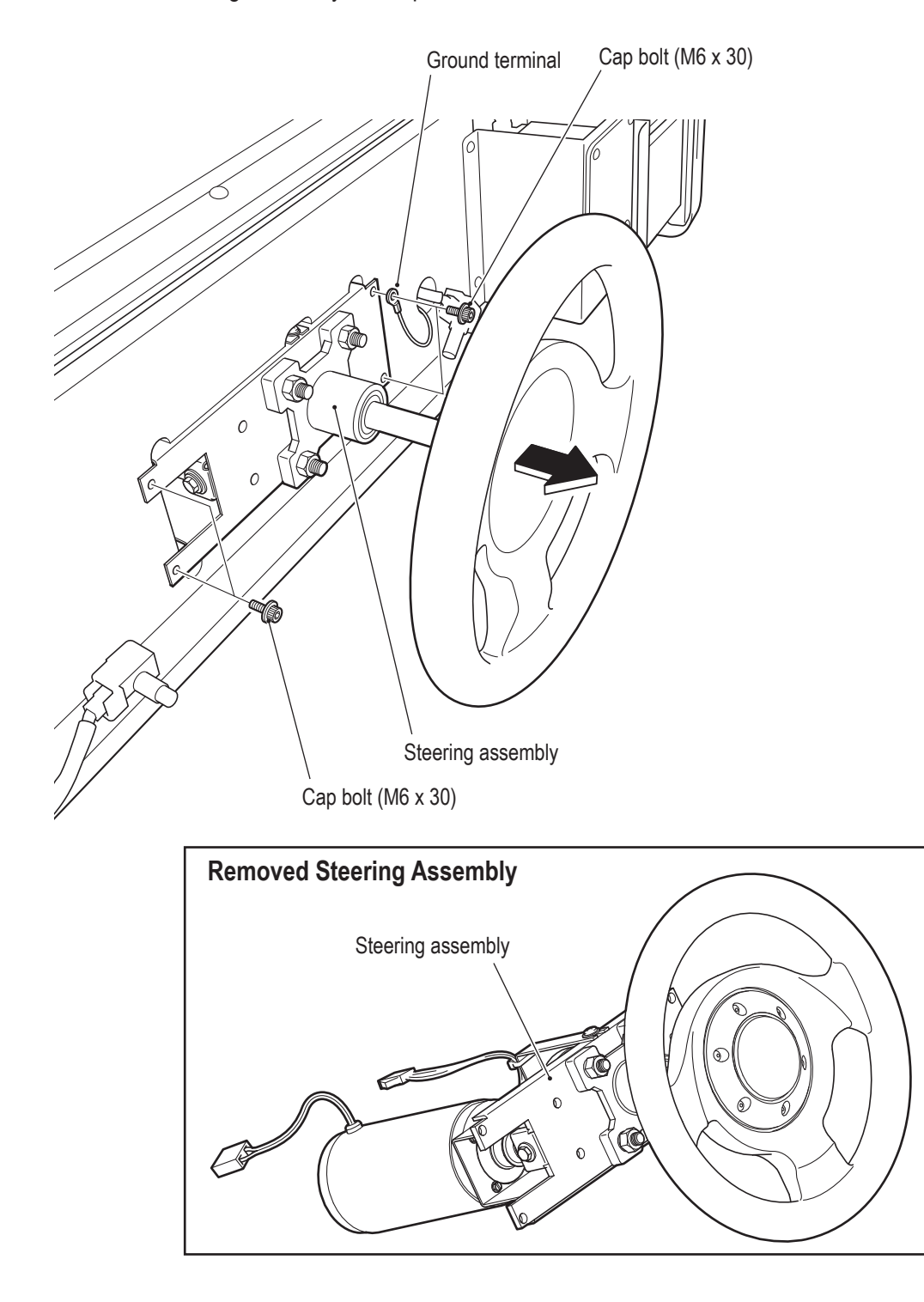

To install, perform the procedure in reverse.

- **After completing the replacement, be sure to initialize and check the operation.**

**(5) Replacing the Camera** 

- AWARNING - $\bullet$  To avoid electric shock, accidents or injuries to yourself or other people, or **damage to the electronic circuits, be sure to turn off the power switch before starting work.**

1 Remove the top cover

2 Disconnect the connector, remove the two Phillips pan head screws (with flat and spring washers) (M2  $\times$  10), and remove the camera assembly(

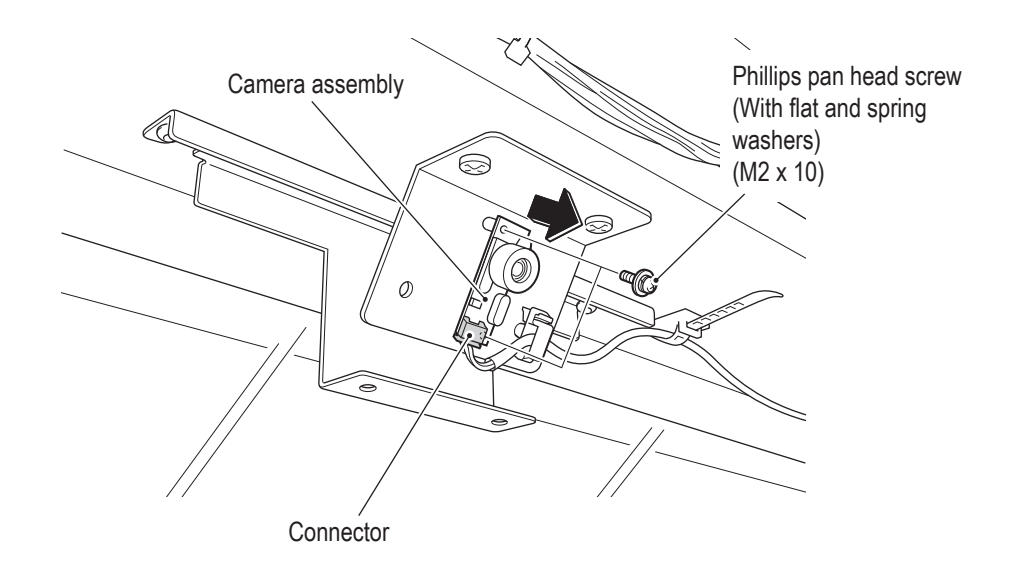

To install, perform the procedure in reverse.

 $\bullet$  After completing the replacement, be sure to check the operation. (See "7-4-6 (c) NAMCAM (CAMERA) TEST" on page 28.)

#### 8B-4-2 Front Assembly Rear Side

(1) Replacing the Game PC Board

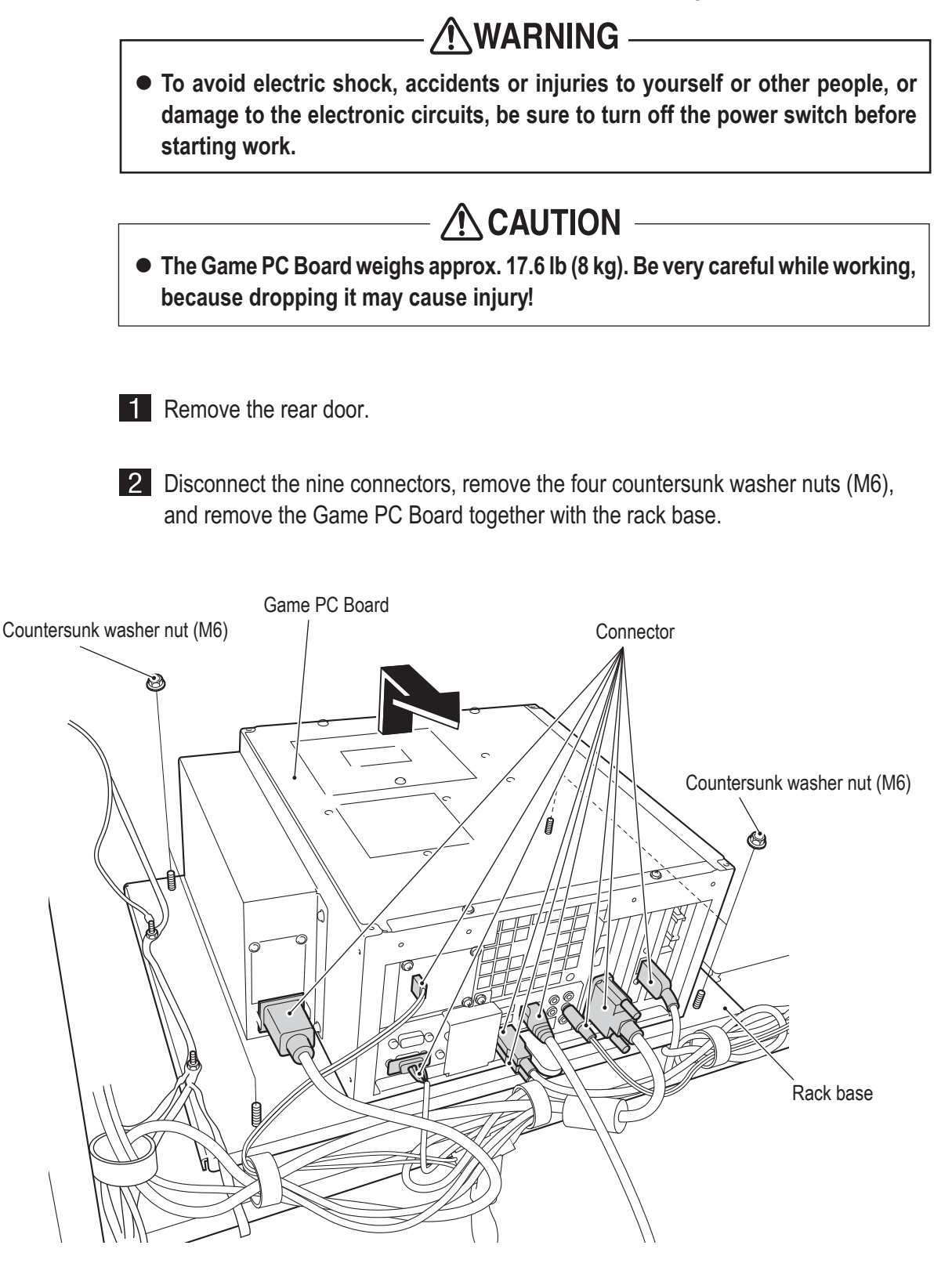

### **— Must be performed by a technician —**

8 Remove the six Phillips pan head screws (with flat and spring washers) (M4 x 14), remove the rack base and replace the Game PC Board.

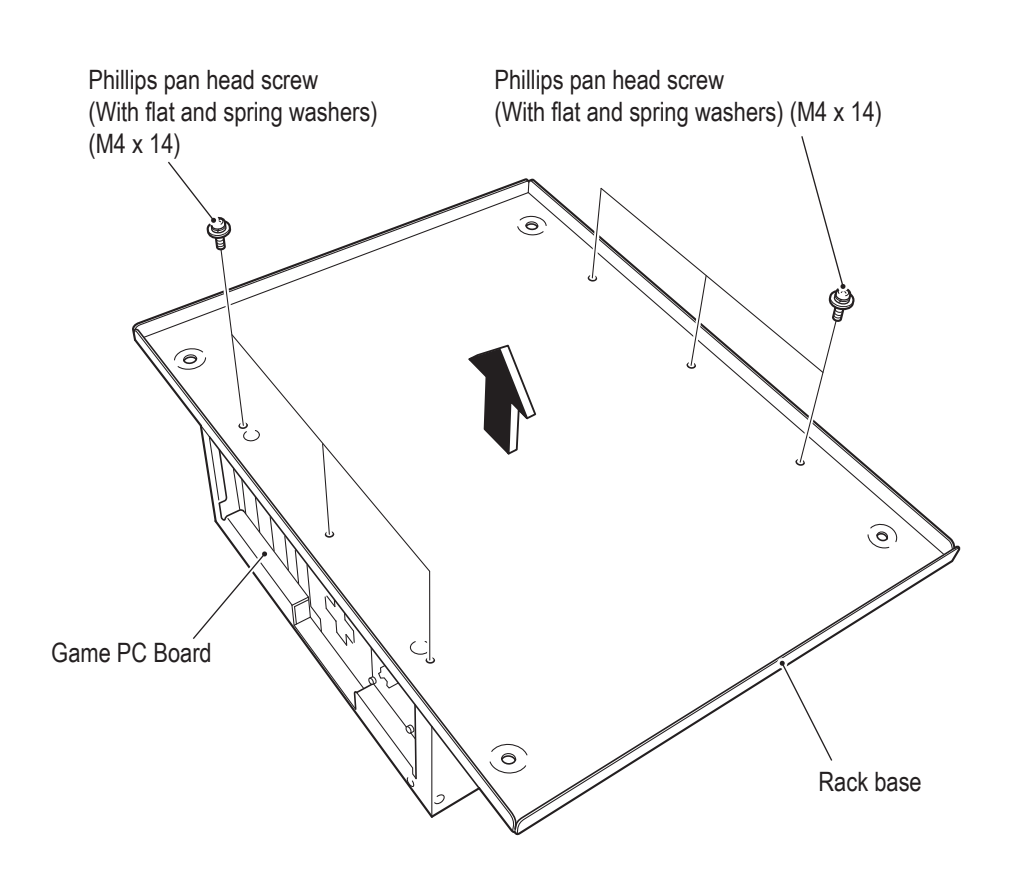

To install, perform the procedure in reverse.

- **When sending a part for repair (Game PC Board), wrap it in sponge or bubble wrap before packing it in a cardboard box. Make sure that the box is not exposed to outside pressure.**

 $\bullet$  After completing the replacement, be sure to check the operation and initialize. **(See "7-6 Test Mode" on page 22.)** 

• When installing, follow the indications on the game PC board, and connect the connectors correctly.

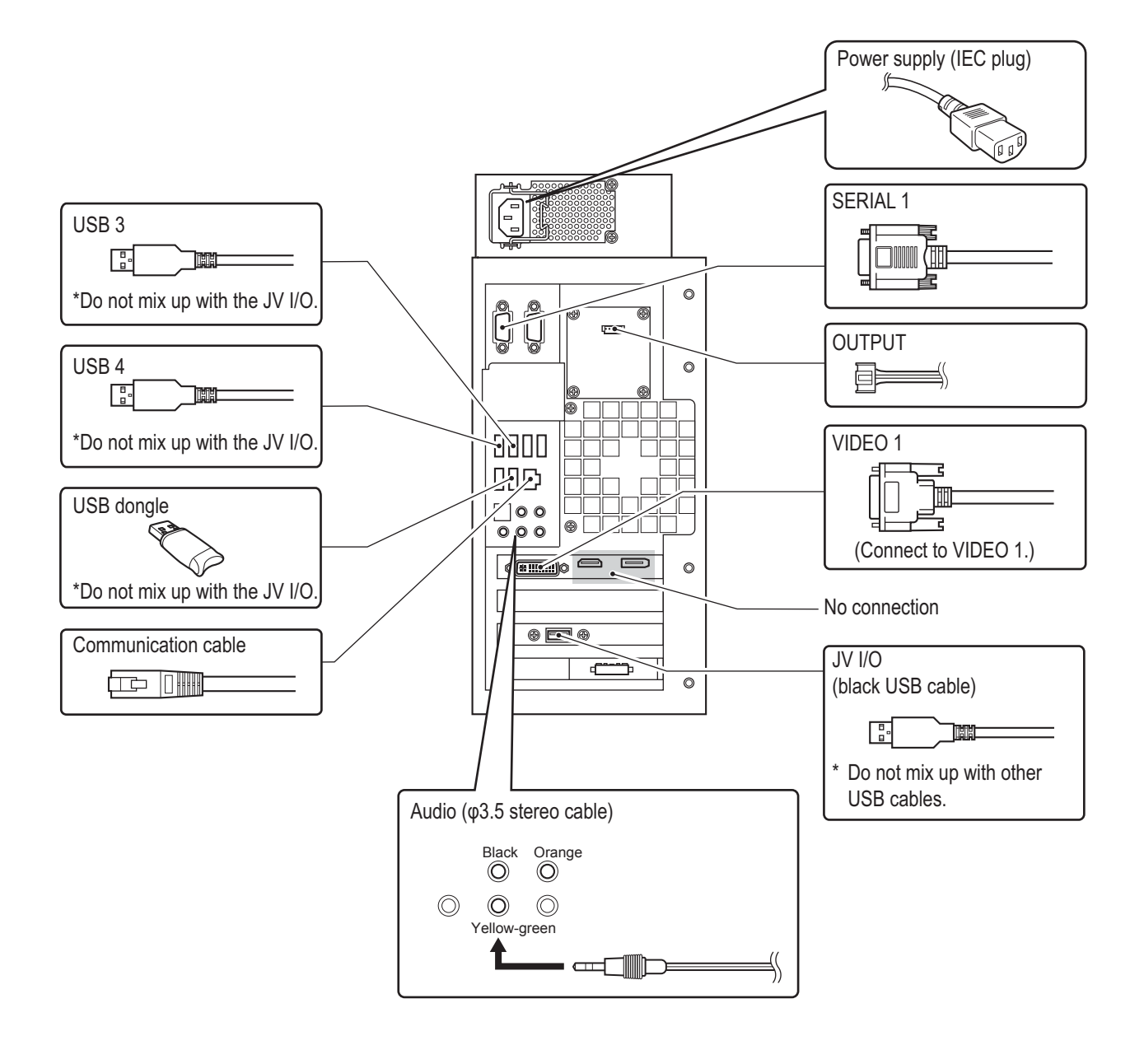

### **— Must be performed by a technician —**

**(2) Replacing the STR4 (M) PC Board**

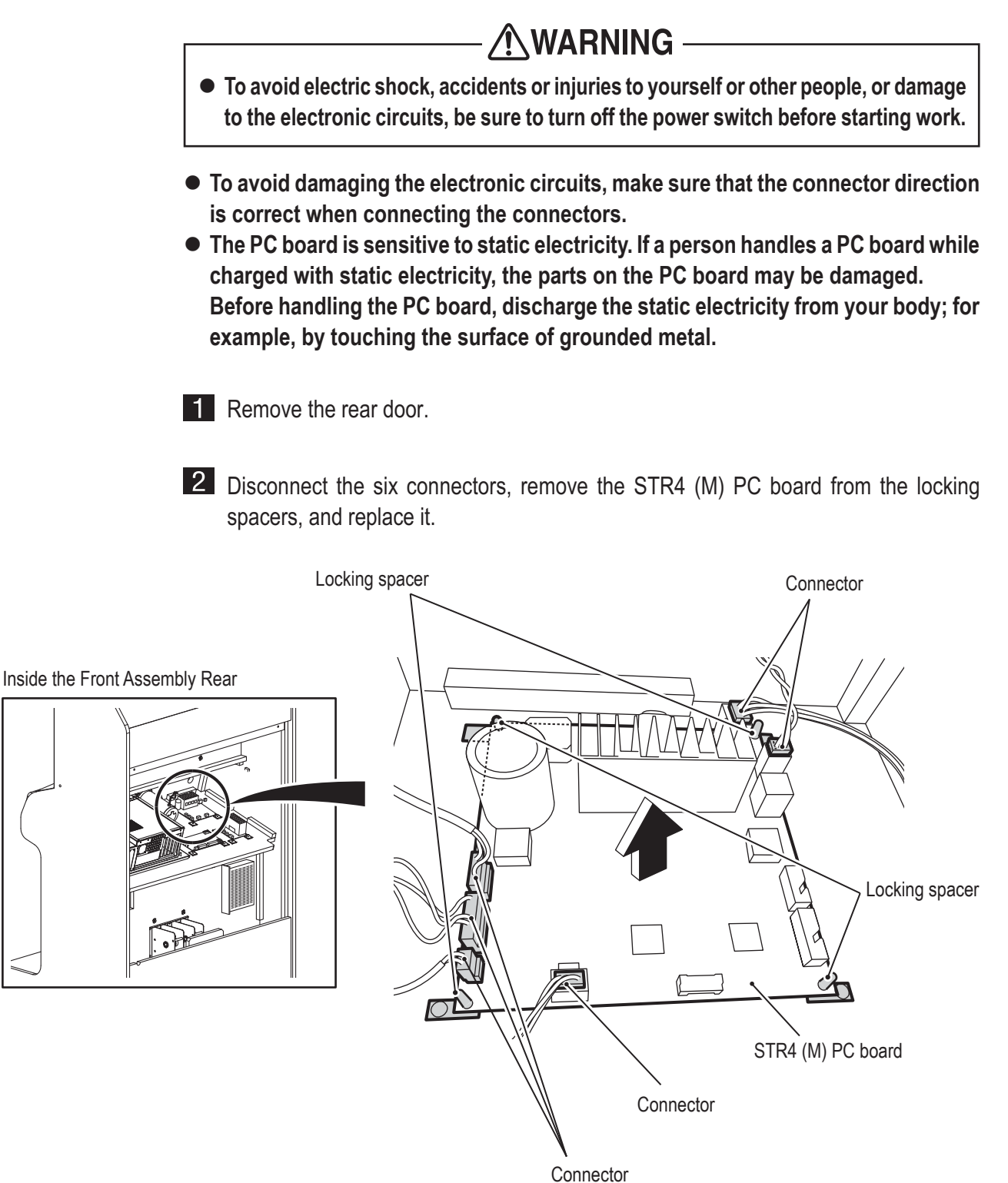

To install, perform the procedure in reverse.

 $\bullet$  After completing the replacement, be sure to check the operation and initialize.

 **— Must be performed by a technician —**

(3) **Replacing the** USIO **PC Board**

# - AWARNING

- $\bullet$  To avoid electric shock, accidents or injuries to yourself or other people, or damage **to the electronic circuits, be sure to turn off the power switch before starting work.**
- $\bullet$  To avoid damaging the electronic circuits, make sure that the connector direction **is correct when connecting the connectors.**
- **The PC board is sensitive to static electricity. If a person handles a PC board while charged with static electricity, the parts on the PC board may be damaged. Before handling the PC board, discharge the static electricity from your body; for example, by touching the surface of grounded metal.**

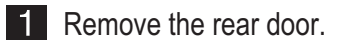

Disconnect the four connectors, remove the USIO PC board from the locking spacers, and replace it.

To install, perform the procedure in reverse.

**(4) Replacing the Amp PC Board**

# **AWARNING-**

- $\bullet$  To avoid electric shock, accidents or injuries to yourself or other people, or damage **to the electronic circuits, be sure to turn off the power switch before starting work.**
- $\bullet$  To avoid damaging the electronic circuits, make sure that the connector direction **is correct when connecting the connectors.**
- **The PC board is sensitive to static electricity. If a person handles a PC board while charged with static electricity, the parts on the PC board may be damaged. Before handling the PC board, discharge the static electricity from your body; for example, by touching the surface of grounded metal.**

**1** Remove the rear door.

Disconnect the four connectors, remove the amp PC board from the locking spacers, and replace it.

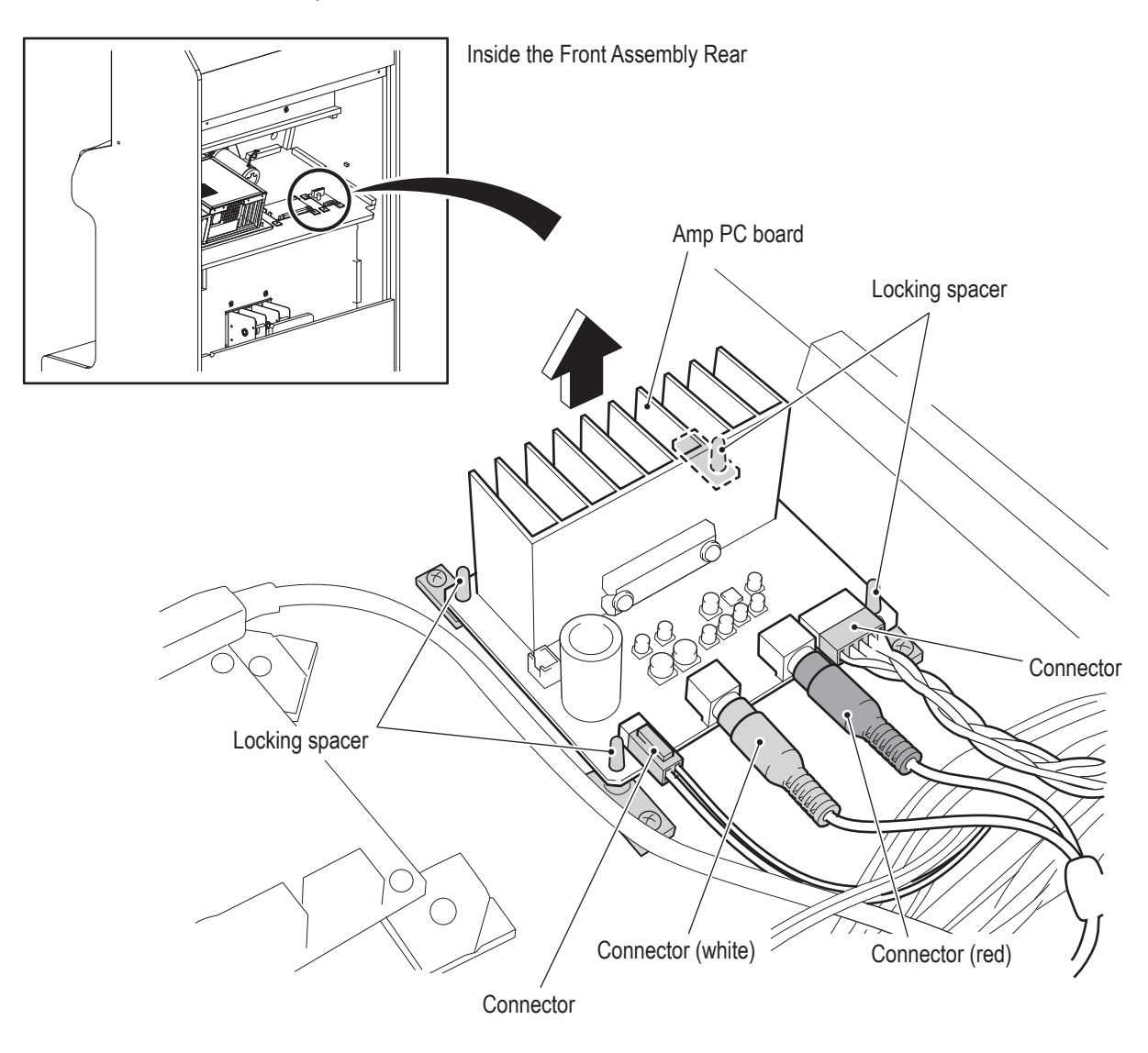

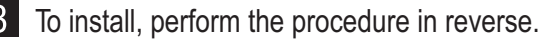

(5) Replacing the Power Supply (12 V)

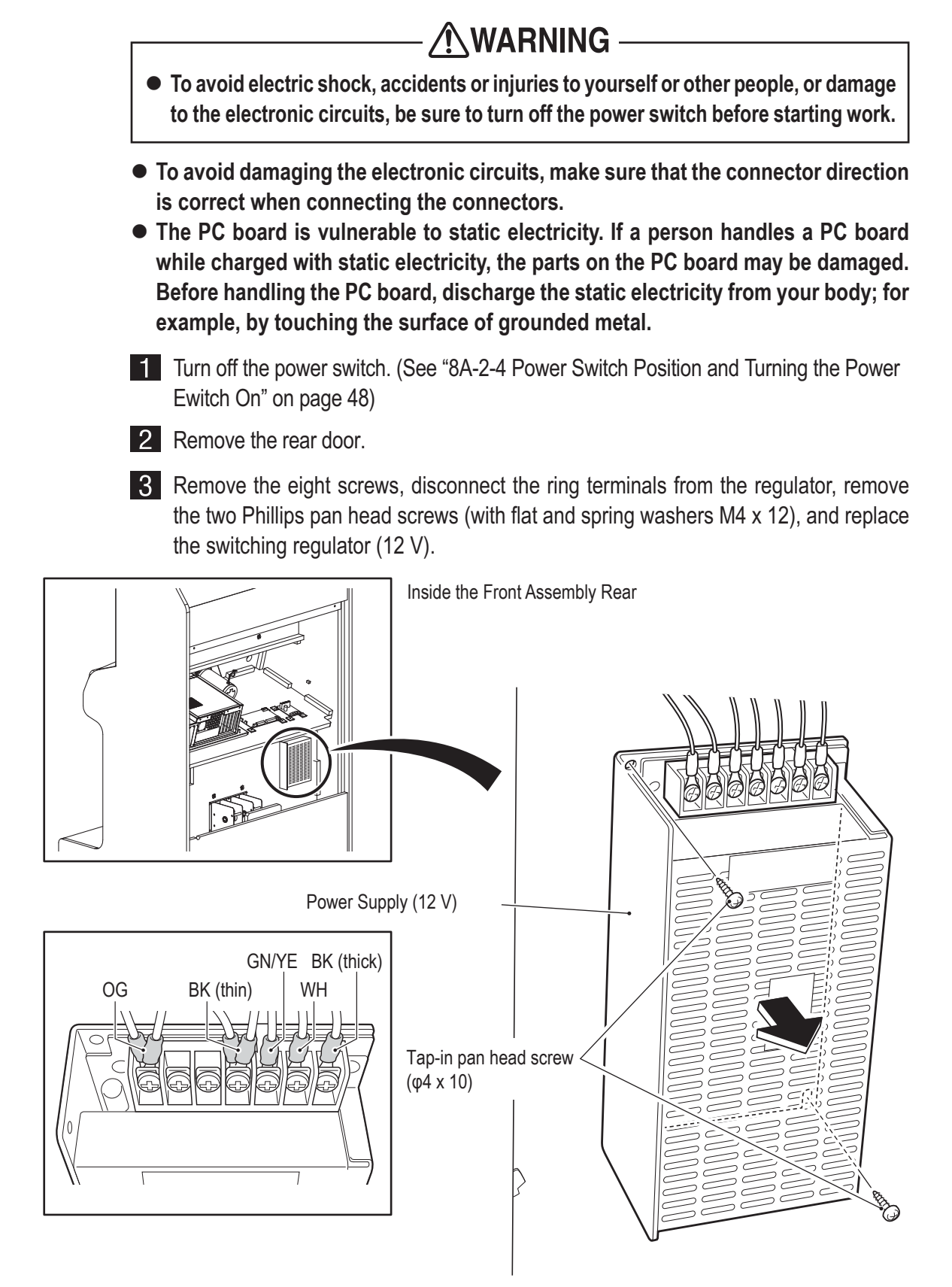

4 To install, perform the procedure in reverse. Refer to the figure above for the ring terminal connection locations.

• When connecting the ring terminals, check the harness colors and contact conditions carefully to avoid damaging the electronic circuits.

**(6) Replacing the Fuse**

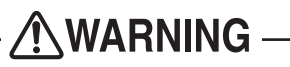

- **To avoid electric shock, accidents or injuries to yourself or other people, or damage to the electronic circuits, be sure to turn off the power switch before starting work.**
- Never use a fuse other than the specified fuse (250 V 5 A), because it may cause a fire. A fuse is required to prevent a fire or accident. To order a fuse, contact **your distributor.**

**Remove the rear door.** 

2 Replace the fuse (5 A SB).

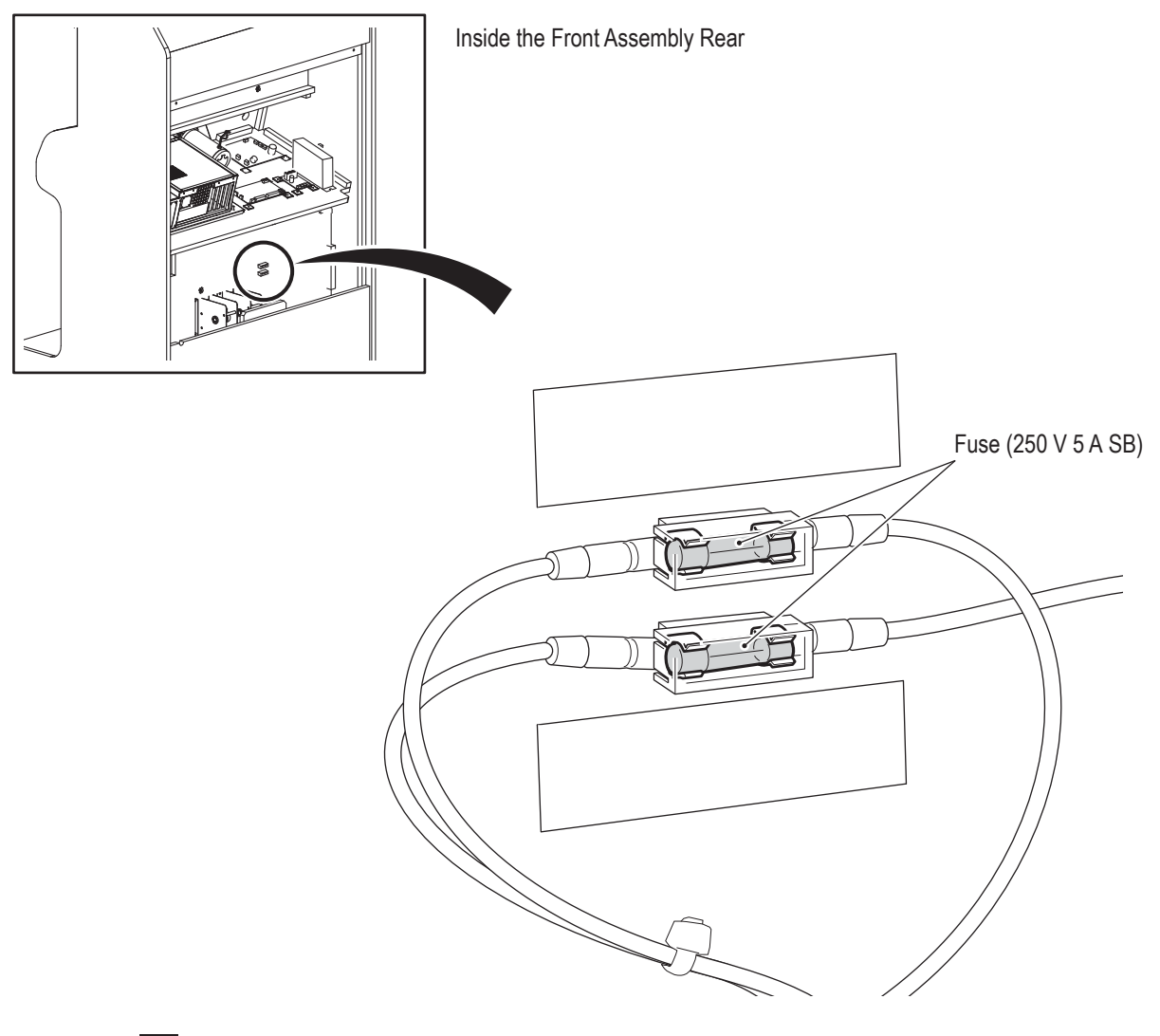

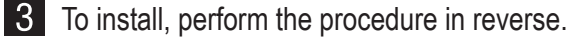

#### 8B-4-3 Pedal Assembly

(1) Removing and Installing the Pedal Assembly

- AWARNING -• To avoid electric shock, accidents or injuries to yourself or other people, or damage to the electronic circuits, be sure to turn off the power switch before starting work.  $\bigwedge$  CAUTION  $-$ • The pedal assembly weighs approx. 8.8 lb. Be very careful while working, because dropping it may cause an injury! **1** Remove the rear door 2 Disconnect the connector. Connector  $\circledcirc$ Pedal assembly a ⋒ ର <u>{6}</u> ⋒

**3** Remove the four torx bolts (M5 x 25), and then slowly remove the pedal assembly(

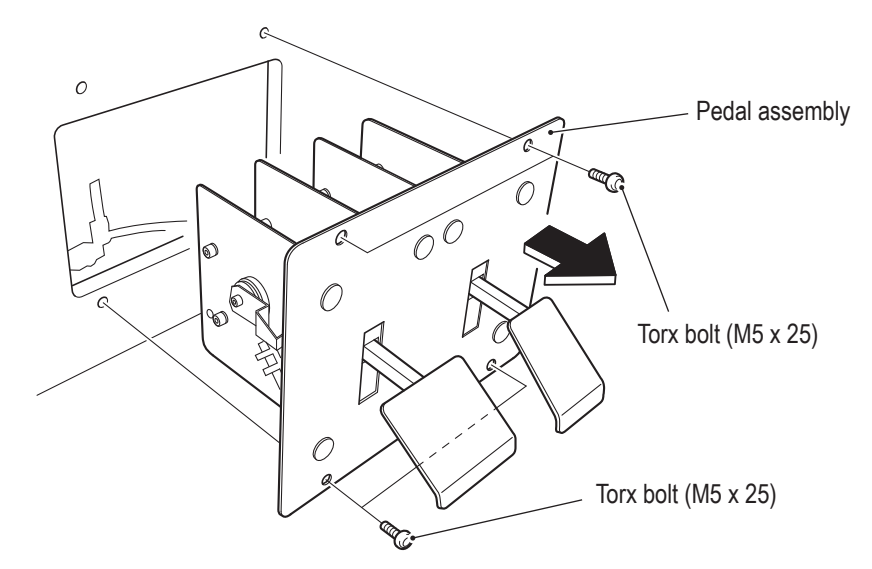

4 To install, perform the procedure in reverse.

• After completing the replacement, be sure to check the operation and initialize.

### **8B-4-4 Seat Assembly**

**(1) Replacing the Slide Unit**

### **AWARNING**

- $\bullet$  To avoid electric shock, accidents or injuries to yourself or other people, or damage **to the electronic circuits, be sure to turn off the power switch before starting work.**
- **The slide unit and seat weigh approx. 33.1 lb. When laying down and removing** the slide unit and seat, there is a danger of trapping your hands or an object. **Make sure there is no one in the surrounding area.**

Remove the six Phillips pan head screws (M5 x 25), remove the under cover. Then remove the 10 flange socket bolts (M6  $\times$  30) to remove the seat slide assembly.

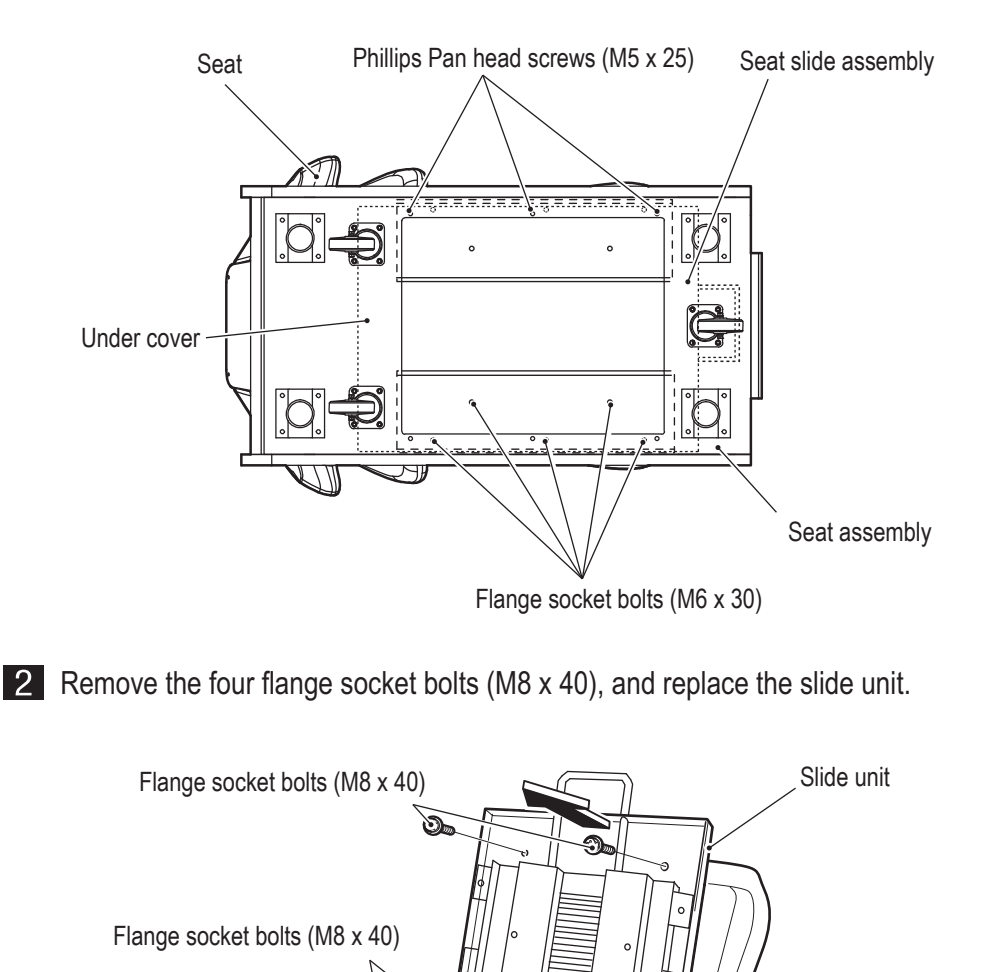

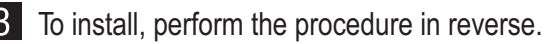
## **AWARNING-**

- **When disposing of the machine, follow the applicable regulations for collection, transportation and disposal.**
- **When delegating the collection, transportation and disposal of the machine,** be sure to delegate to specialists in each field.

# 10. Parts List

 $10-1$ 

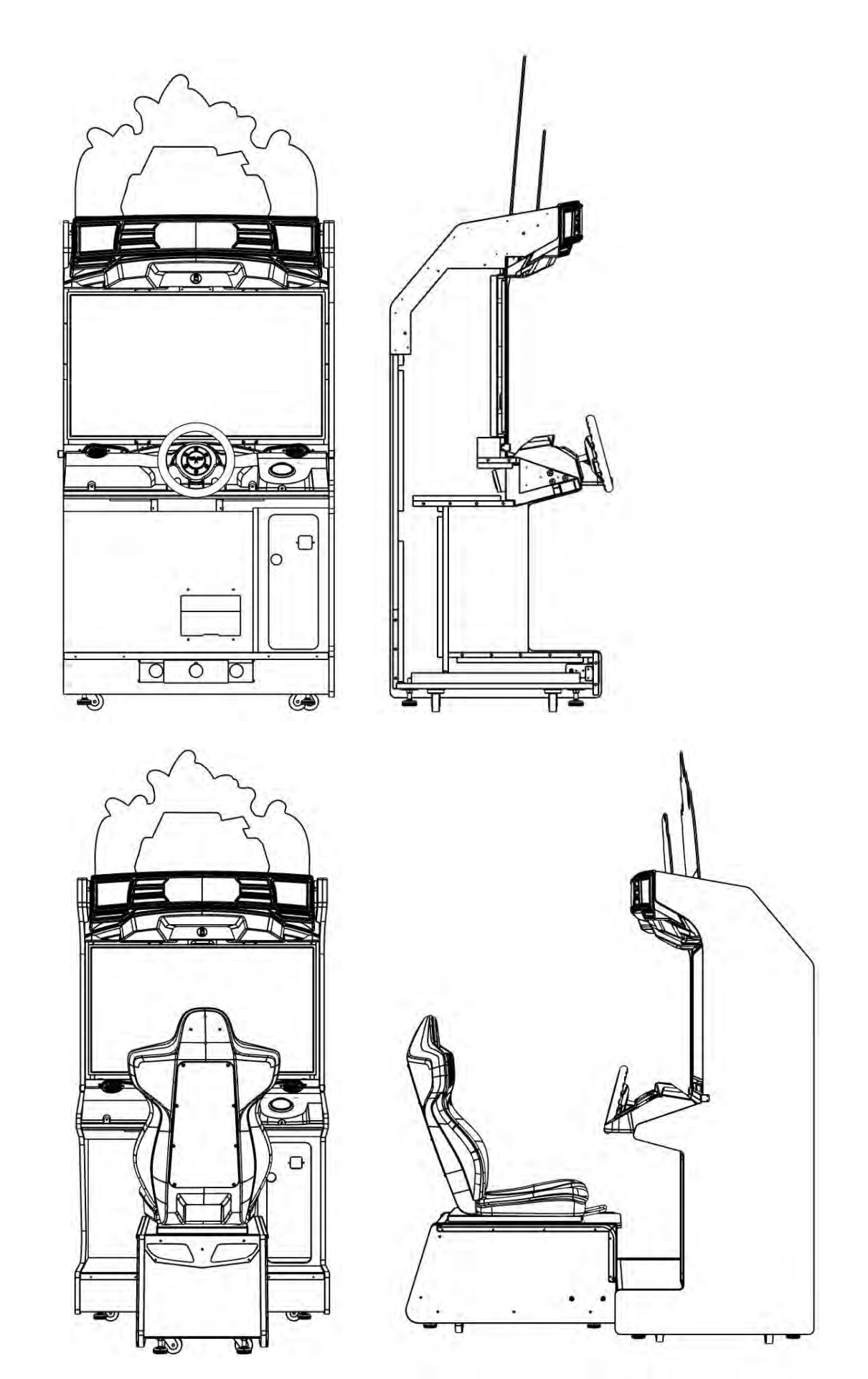

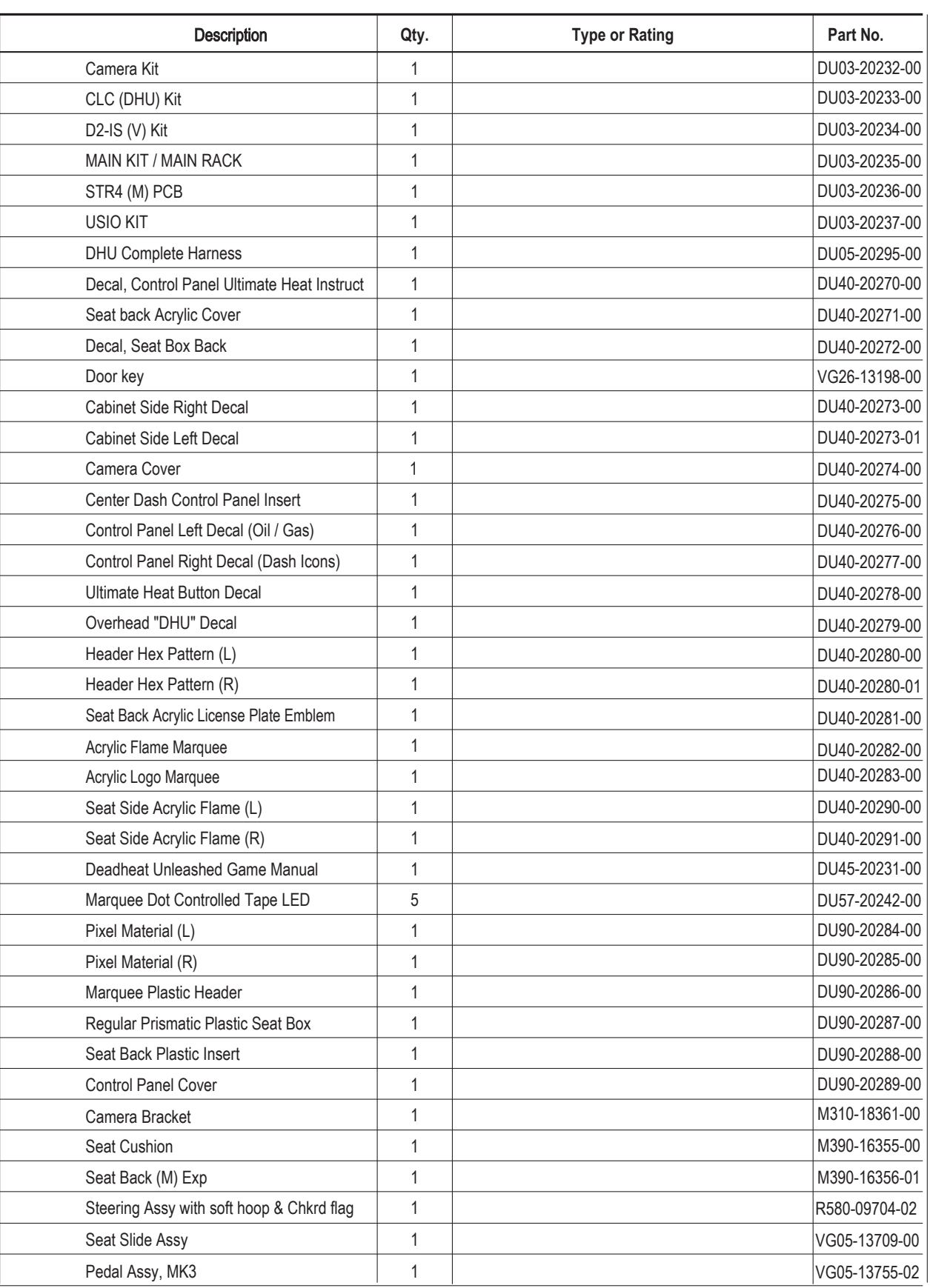

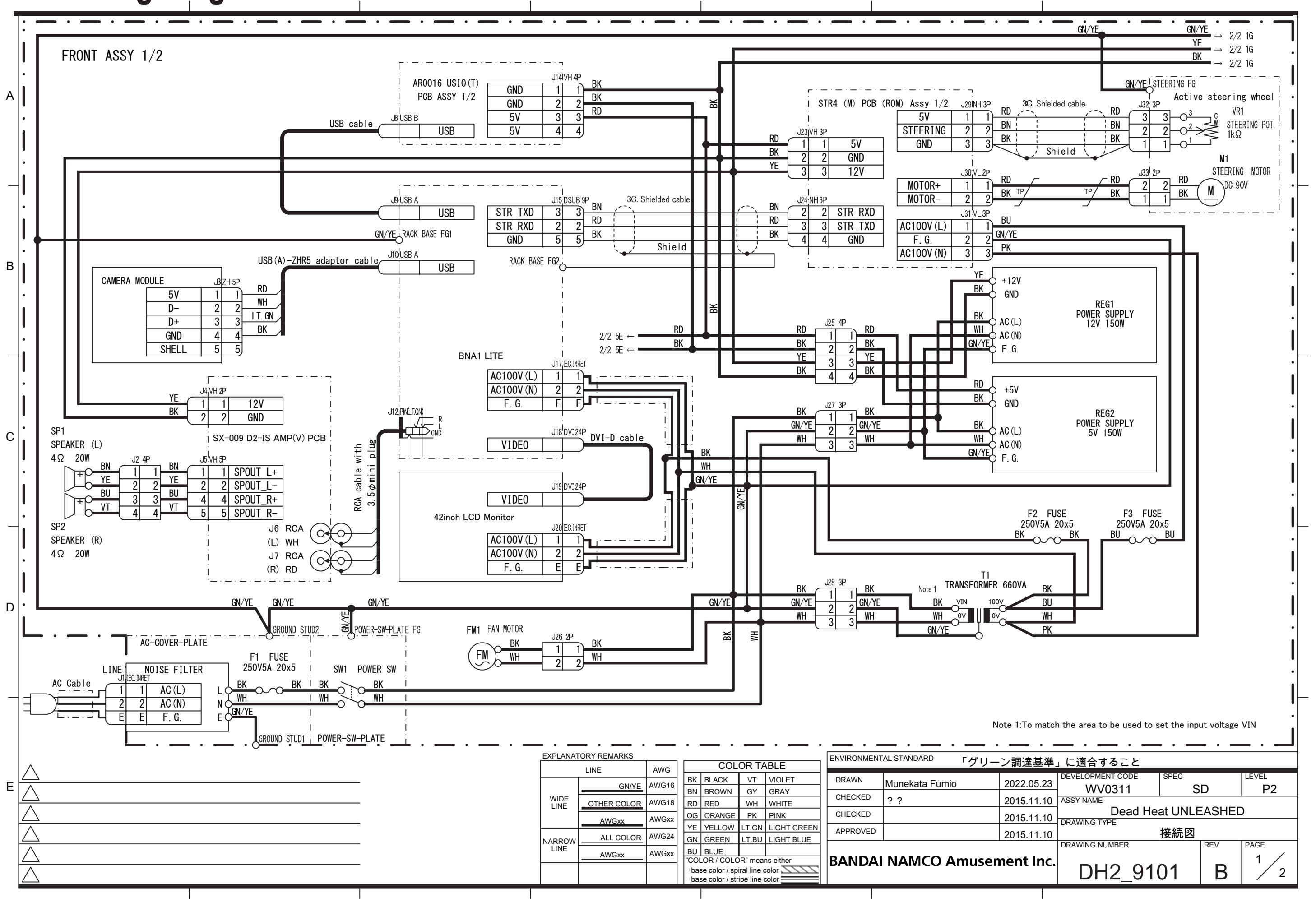

## **11. Wiring Diagram**

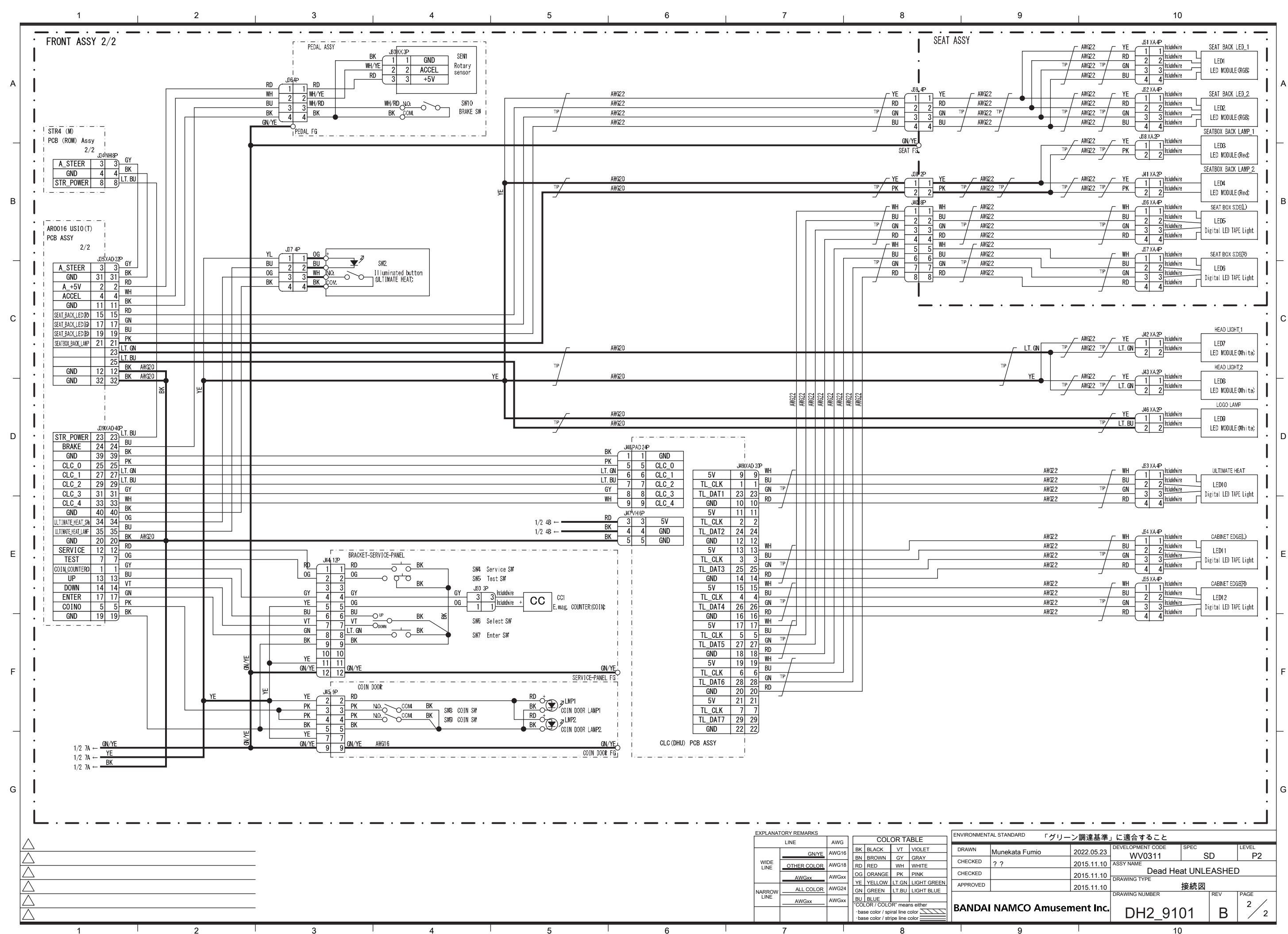

### Bandai Namco Amusement America Inc.

1550 Glenlake Ave Itasca, IL 60143

www.bandainamco-am.com

#### Technical Support (USA)

Technical Service: +1 (847) 264-5614

Parts: +1 (847) 264-5612 www.namcoparts.com

Fax: +1 (847) 264-5613

Copies of the manual can be downloaded from our website: www.bandainamco-am.com

### Bandai Namco Amusement Europe Ltd.

www.bandainamco-am.co.uk 37-39 Kew Foot Road Richmond, England TW9-2SS +44 (0) 20 8324 6101

#### Technical Support (Europe)

Technical Service: +44 (0) 20 8324 6120

Consumable Parts: +44 (0) 20 8324 6102

Fax: +44 (0) 20 8324 6126

Copies of the manual can be downloaded from our website: www.bandainamco-am.co.uk/support

©Bandai Namco Amusement Inc. All trademarks and copyrights associated with the manufacturers, vehicles, models, trade names, brands and visual images depicted in this game are the property of their respective owners, and used with such permissions.

First Edition Published in January 2023 Part No: DU45-20231-00

The specifications of the machine and the contents of this operation manual are subject to change without prior notice due to product improvements.